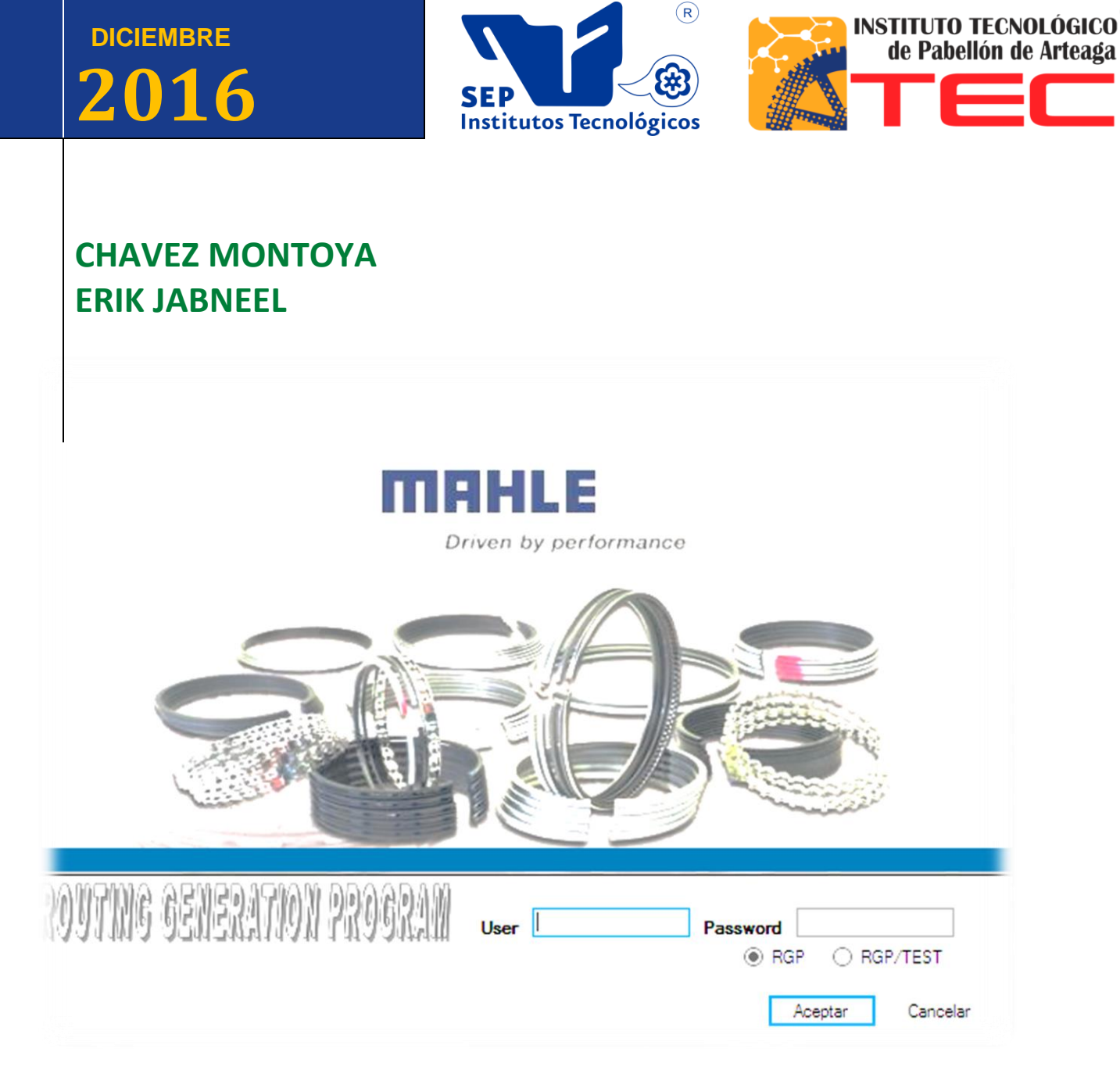

# **ACTUALIZACIÓN Y MANTENIMIENTO DEL SISTEMA "RGP" (ROUTING GENERATION PROGRAM).**

.

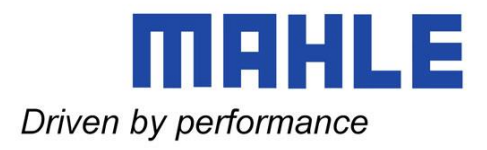

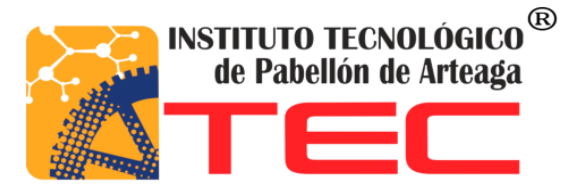

## **INSTITUTO TECNOLÓGICO DE PABELLÓN DE ARTEAGA.**

## **Ingeniería en Tecnologías de la Información y las Comunicaciones.**

**'ACTUALIZACIÓN Y MANTENIMIENTO DEL SISTEMA "RGP" (ROUTING GENERATION PROGRAM)'.**

**MAHLE Componentes de Motor de México, S. de R.L. DE C.V.**

**Erik Jabneel Chavez Montoya.**

**Asesor Interno: MC. Renato Eduardo Reyes González. Asesor Externo: Ing. Jorge Humberto Rodríguez Barrientos.**

**Pabellón de Arteaga, Ags. Diciembre 2016.** 

### <span id="page-2-0"></span>**Dedicatoria.**

A mi madre: C. Rosa Montoya Esparza por todo el apoyo incondicional que día con día me brindo, por darme los mejores consejos llenos de sabiduría y esperanza cunado los necesite, por escucharme y alentarme a tomar siempre la mejor decisión y a buscar siempre lo mejor para mí, por dejarme en claro que no hay mayor satisfacción que la de realizar todas tus metas.

A mis maestros: MC. Francisco Sánchez Mares, Lic. José de Jesús Pérez Limón, MC. Renato Eduardo Reyes González por brindarme siempre su apoyo cuando se los solicite, por sus consejos y enseñanzas, por mostrarme que siempre hay que dar lo mejor de uno tanto académicamente como profesionalmente.

## <span id="page-2-1"></span>**Agradecimientos.**

Al Lic. Jorge López Flores jefe de Recursos Humanos, por haberme brindado la oportunidad de desarrollar mi Residencia profesional en Mahle, Componentes para Motor de México.

Al Ing. Jorge Humberto Rodríguez Barrientos por brindarme la confianza para trabajar de la mano, permitiéndome aprender de su experiencia y conocimientos a lo largo de todo este tiempo que desempeñe mis labores en el departamento de Ingeniería de rutas.

A la toda comunidad Docente de la máxima casa de estudios en Pabellón de Arteaga, el "Instituto Tecnológico de Pabellón de Arteaga".

## <span id="page-3-0"></span>**Resumen**

Se realizó reingeniería y actualizaciones dentro del sistema "ROUTING GENERATION PROGRAM" en el cual calculan los tiempos estándar y la salida al "SAP" de los expansores, anillos, large bore, aceros y transmisión.

Dentro del departamento de Ingeniería de rutas manejan un sistema en el cual generan hojas de ruta de anillos, segmentos, expansores, large bore y franklin. Las actualizaciones y reingeniería que se le realizaron al sistema tienen como propósito hacer más ágil y eficiente el sistema "RGP" actualizando las fórmulas para calcular las diferentes operaciones por las cuales pasa el expansor, anillo, large bore, franklin o segmento y así generar el nuevo componente de una manera más rápida y certera.

#### <span id="page-4-0"></span>**INDICE.**

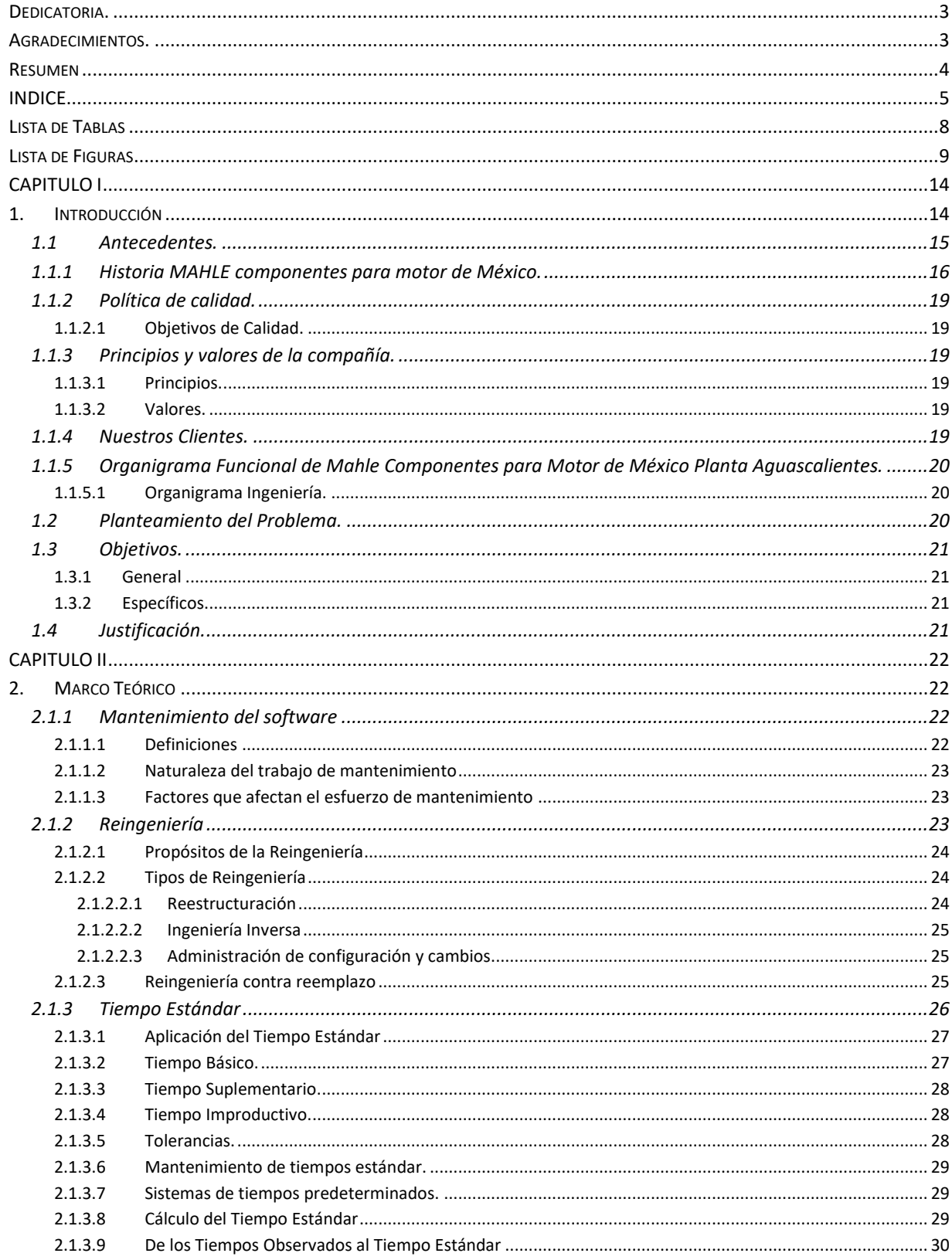

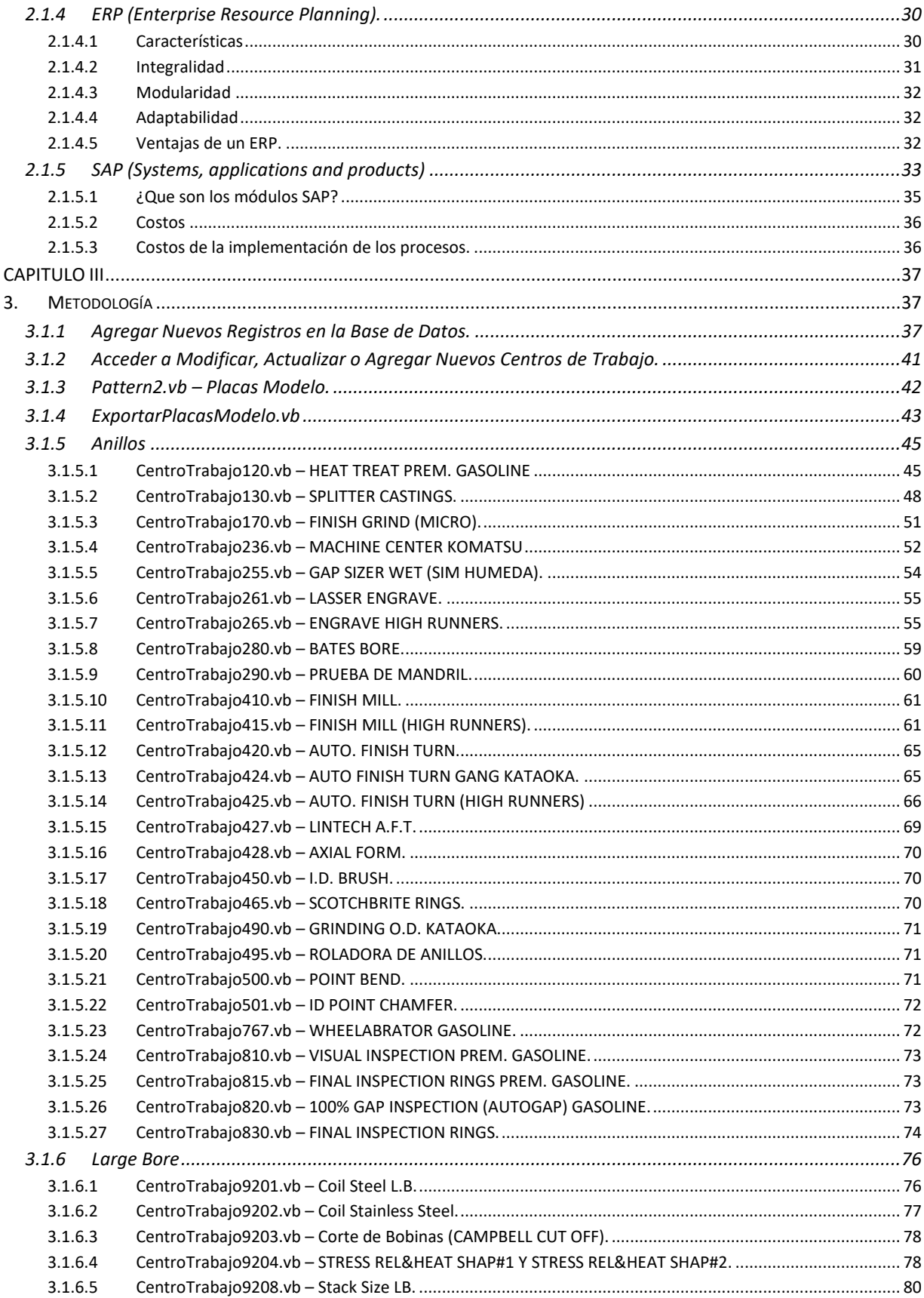

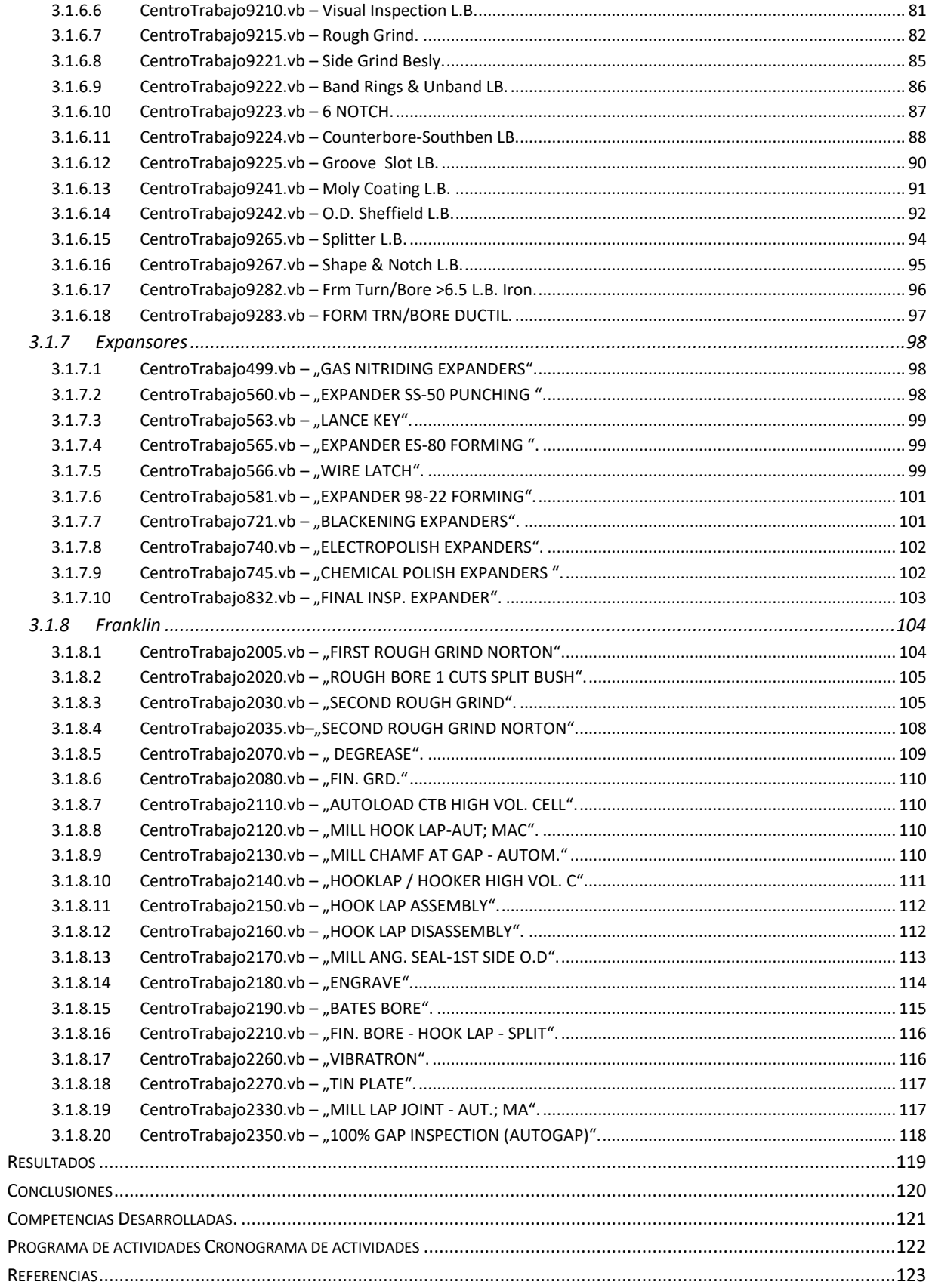

## <span id="page-7-0"></span>Lista de Tablas

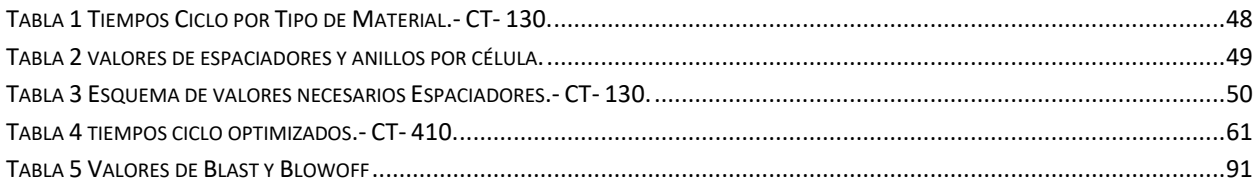

## <span id="page-8-0"></span>**Lista de Figuras**

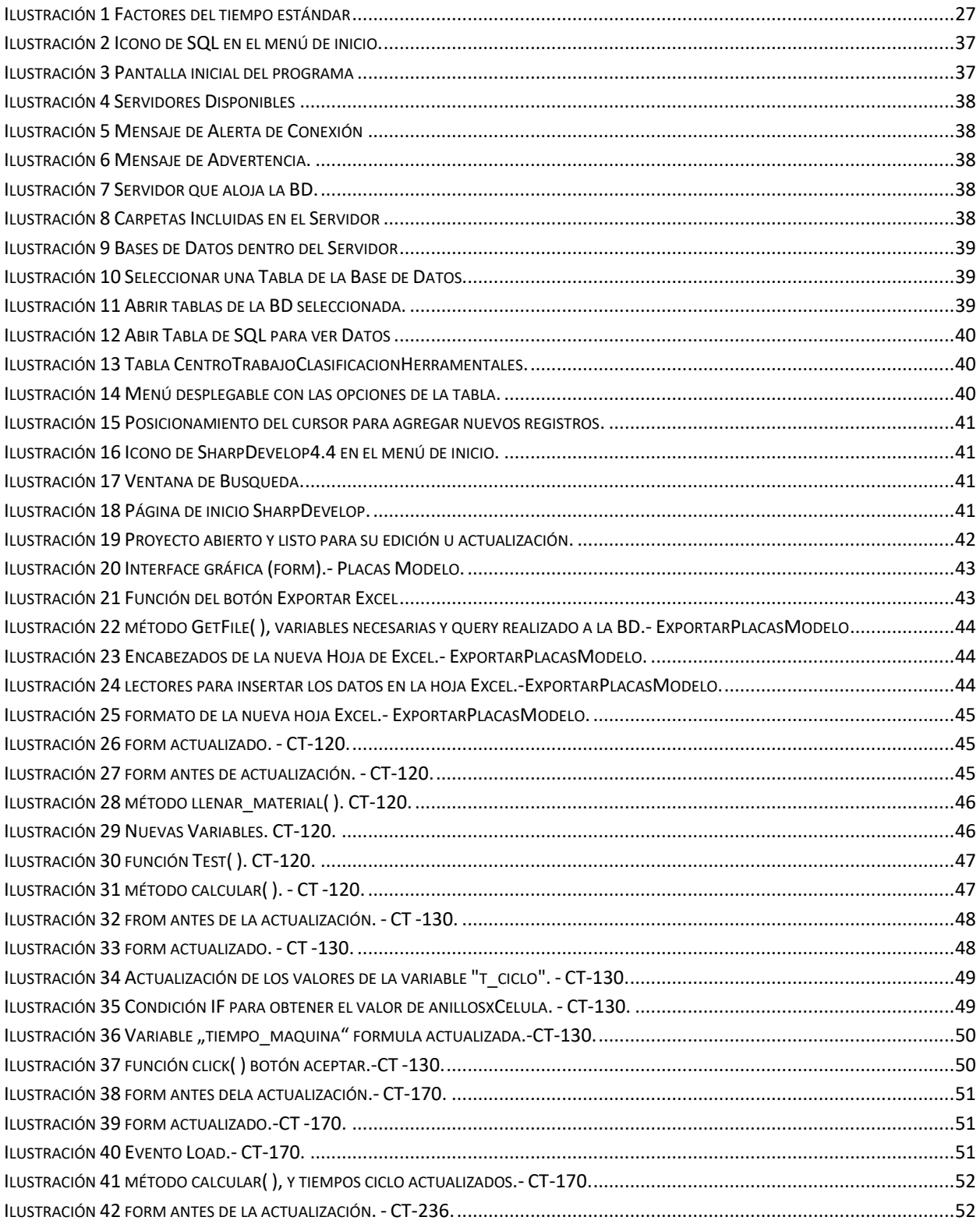

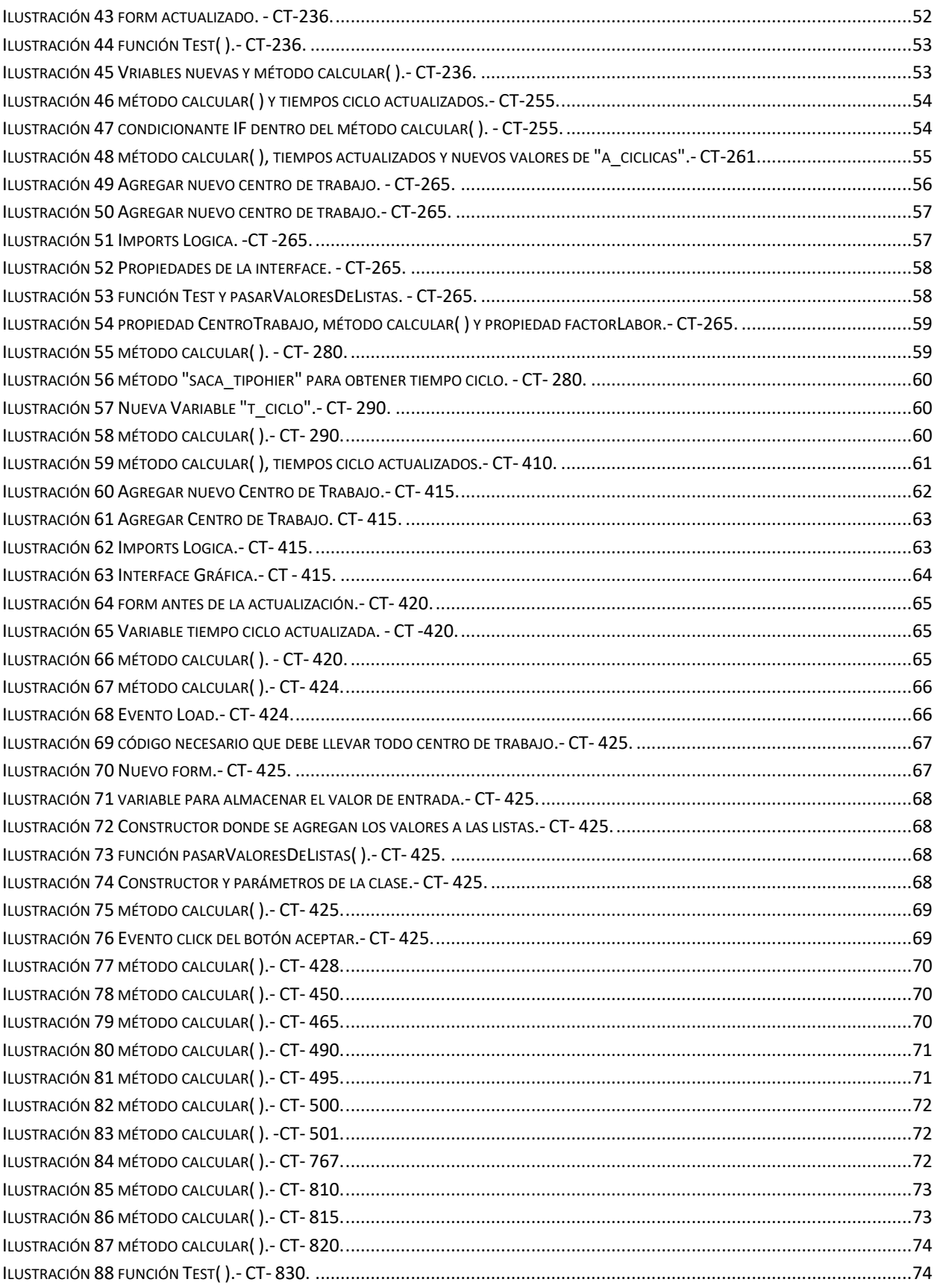

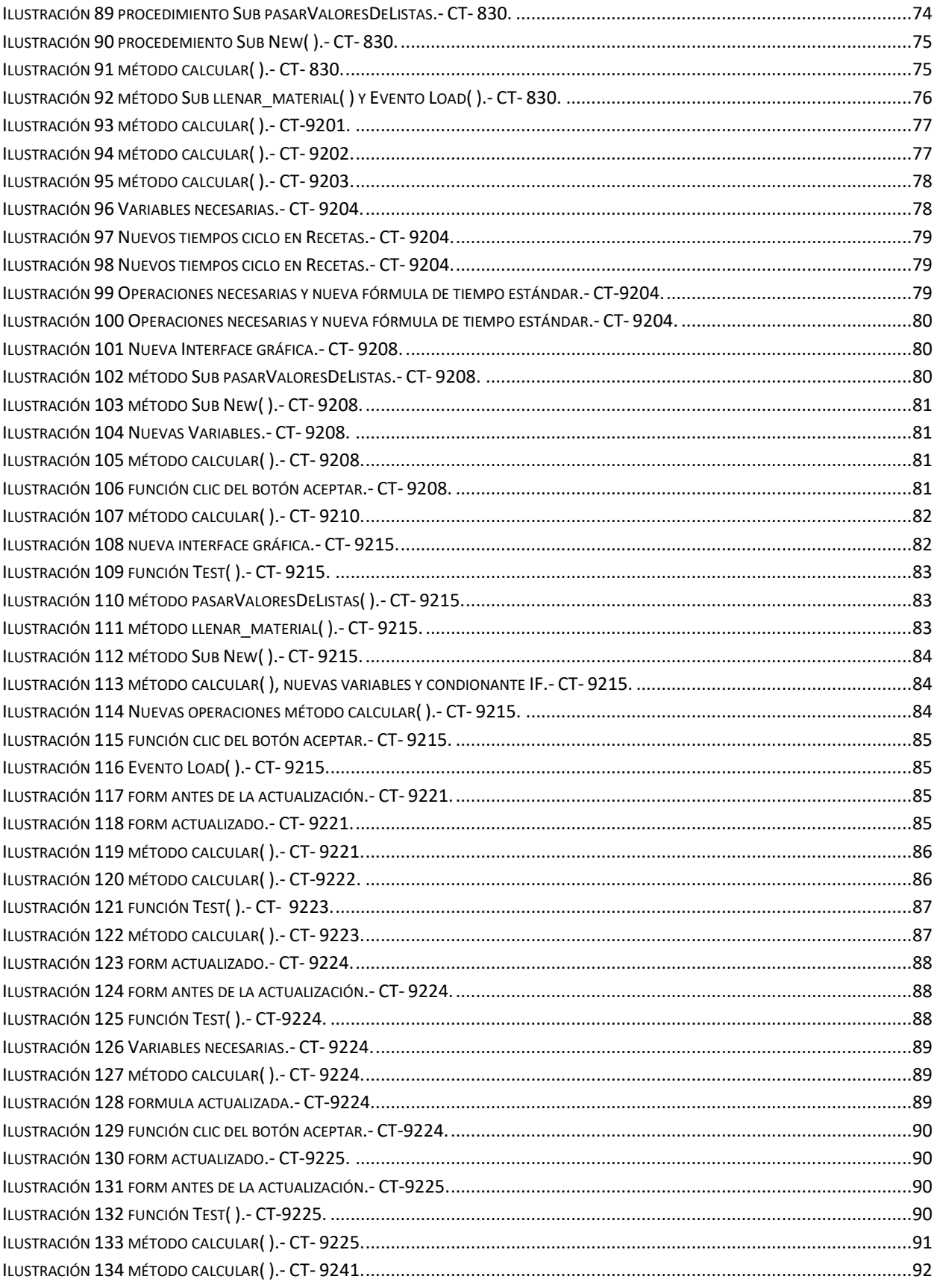

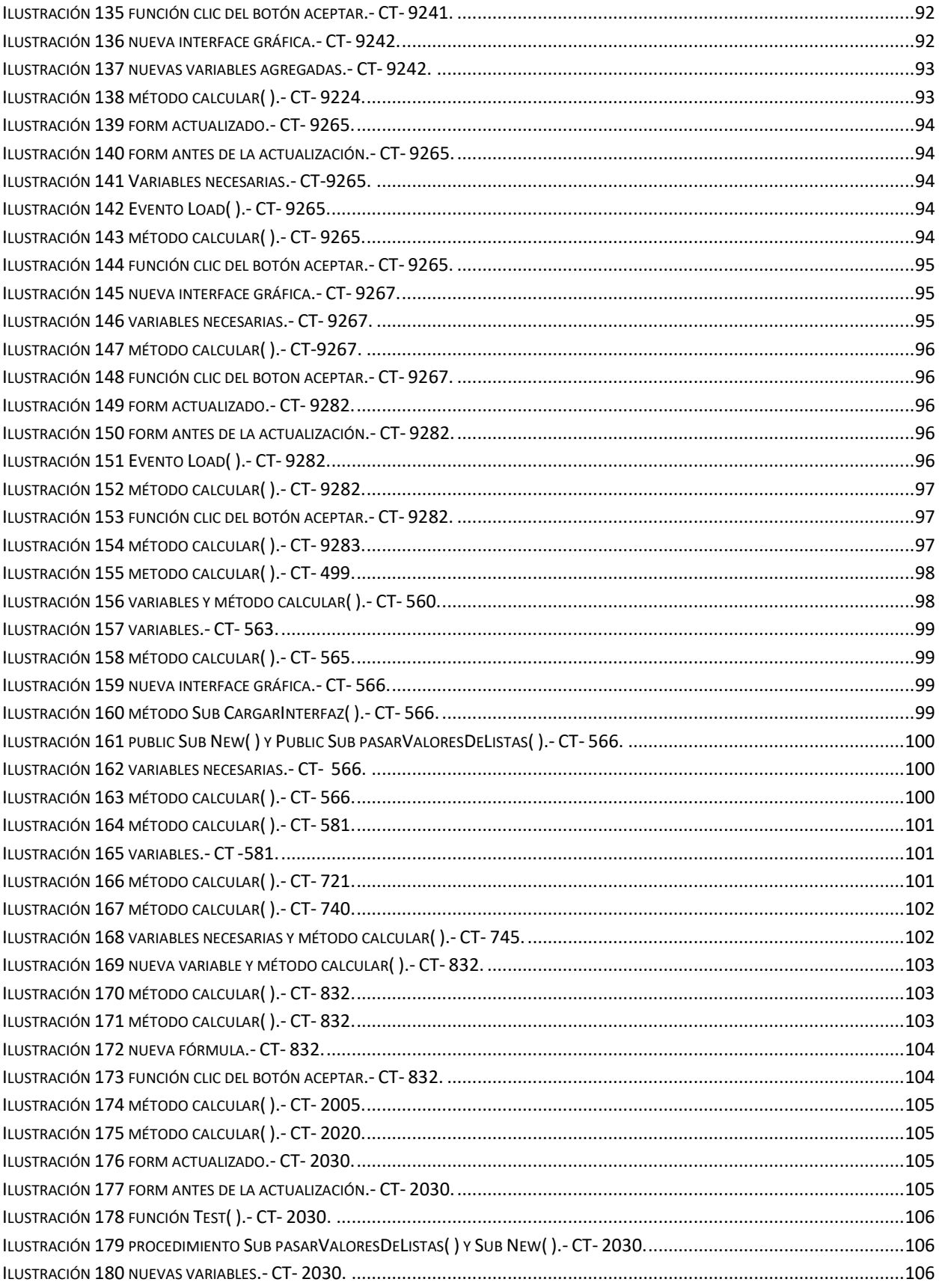

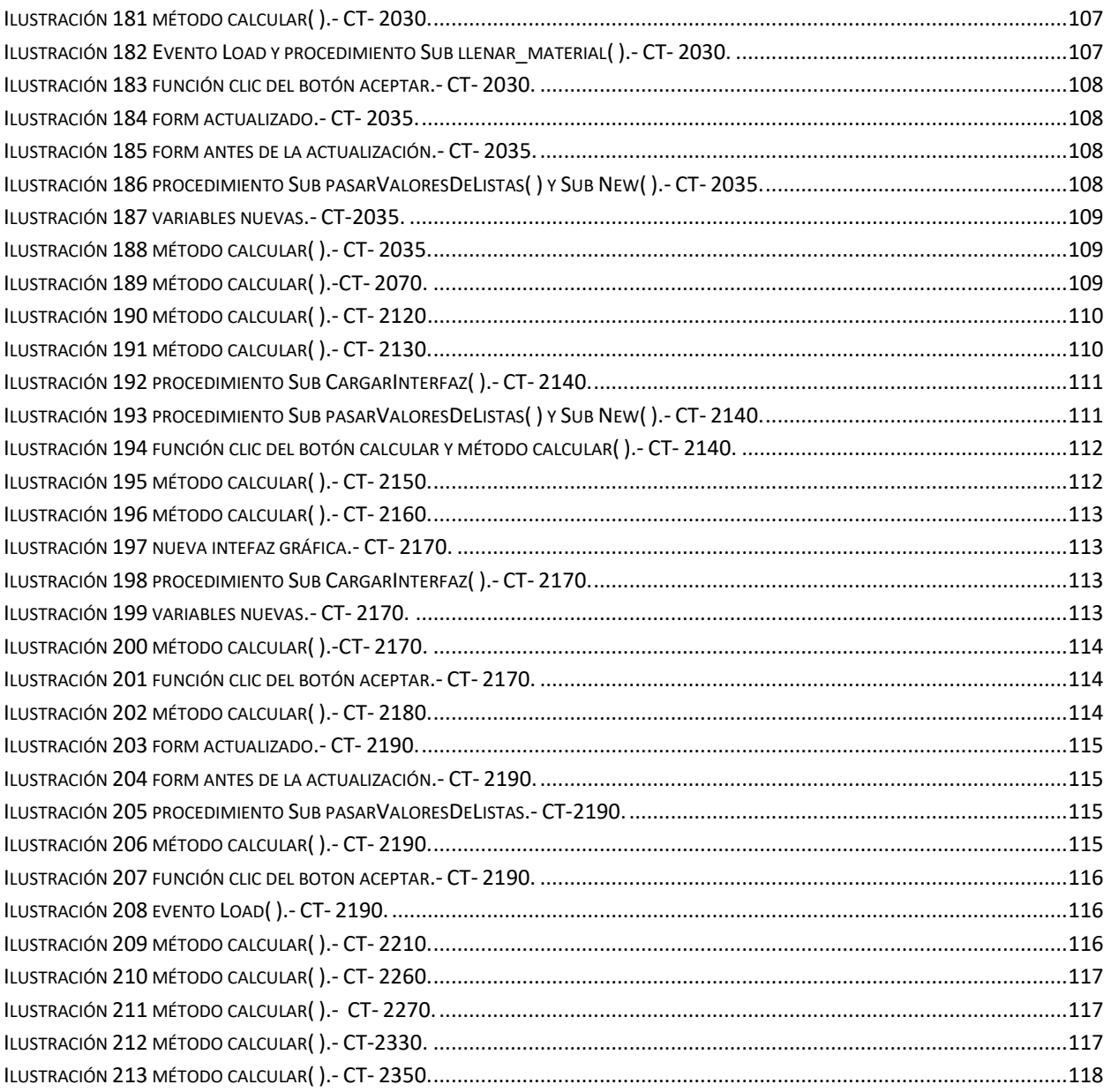

## **CAPITULO I**

## <span id="page-13-1"></span><span id="page-13-0"></span>**1. Introducción**

Hoy en día podemos observar que a nivel mundial la mayoría de las empresas tienen como objetivo ofrecer productos de gran calidad a bajo costo, manteniendo altos estándares de calidad para satisfacer las necesidades específicas que el cliente requiere. Mediante un estudio de trabajo que permite la obtención de estándares que se utilizan para mejorar aspectos relacionados con labores operativas y gerenciales de la producción.

Uno de los resultados que se logra con el estudio del trabajo (por medición de trabajo) es la definición de los tiempos estándar, que se refieren al tiempo que invierte un trabajador calificado en llevar a cabo una tarea manual definida, efectuando según la norma de ejecución definida.

En el caso de las empresas que se dedican a la fabricación de autopartes para automóviles, el mercado se encuentra muy competido y solo sobreviven aquellas empresas que ofrecen el mejor producto y de mayor calidad.

Siendo uno de los problemas que enfrentan las empresas en el campo de la computación es el alto costo que representa el desarrollo del software. Sin embargo, los problemas con los productos de programación no se limitan a fallas durante la ejecución, si no que incluyen aquellos que surgen en el desarrollo, la administración y el mantenimiento.

Durante años se esperó que los problemas de mantenimiento del software y el envejecimiento de los sistemas, desaparezcan con la introducción de nuevas tecnologías de desarrollo y el remplazo gradual de las ya existentes. Sin embargo, la historia y la experiencia nos muestran que esta es una falsa esperanza.

La reingeniería es una medida directa auxiliada con herramientas automáticas para el mantenimiento del software. En principio, es un reconocimiento de que el problema existe y de que ignorarlo no va a resolverlo. La reingeniería nos brinda una perspectiva en la que el software existente concibe como un activo que debe ser administrado y protegido adecuadamente, que puede ser utilizado nuevamente. Incorpora una visión integral del ciclo de vida del software en el cual el mantenimiento y desarrollo son actividades conjuntas, dado que comparten las mismas metodologías y los mismos tipos de herramientas.

Es importante destacar que la reingeniería no es un procedimiento rígido y lineal, sino un conjunto de estrategias que pueden ser aplicadas total o parcialmente en un problema dado, de acuerdo con las características de este y al criterio del grupo de trabajo que está encargado de realizar la tarea de mantenimiento. (Héctor Francisco Bautista Gonzalez, Cuauthemoc Freyre Mercado, Norma Susana Zavala Carrasco, 1995)

A nivel mundial grupo MAHLE ésta catalogado entre los proveedores automotrices más importantes del sector y ha logrado posicionarse entre los tres principales productores de partes para sistemas de pistones y cilindros. (Canales de Información de México, 2014)

Es por esto que gracias a este tipo de empresas automotrices se generan muchos de los empleos en la entidad, generando un fuerte impacto a la economía del estado.

Actualmente en la ciudad de Aguascalientes, se encuentra Mahle componentes para motor de México S. de R.L. de C.V., empresa dedicada a la fabricación de anillos para pistón, y tienen como uno de sus principales objetivos la calidad de sus productos con lo cual asegura el prestigio internacional con sus clientes. Dentro de su diversidad de productos se encuentra la producción de anillos para el mercado doméstico, equipo original, anillos para locomotora y plantas de energía. Esta empresa actualmente exporta sus productos a diferentes partes del mundo.

Mahle componentes para motor de México S. de R.L. de C.V. compite contra otras empresas ofreciendo productos de alta calidad bajo estándares internacionales. Para el mercado industrial produce componentes para sistemas de refrigeración, filtración y aire acondicionado, y también participa destacadamente en el segmento de grandes motores como trenes, barcos y generadores de energía.

Como uno de los 30 proveedores automotrices a nivel mundial y como un socio líder en el desarrollo global de la industria automotriz y del motor, MAHLE ofrece sistemas únicos de competencia en motores de combustión y en componentes periféricos del motor. (Canales de Información de México, 2014, pág. 46.)

#### <span id="page-14-0"></span>**1.1 Antecedentes.**

MAHLE es una empresa alemana de carácter global conformada por tres unidades de negocio:

Componentes de motor

- Sistemas de Filtración y Componentes Periféricos
- La unidad de negocio Aftermarket

Fue fundada en 1920 por los hermanos Ernst y Herman Mahle, empezando a trabajar en producción con 6 personas en Stuttgart, Alemania. Hoy en día, uno de cada dos automóviles que se están produciendo en el mundo, contiene componentes MAHLE, además la empresa está presente en los cinco continentes y cuenta con 140 centros de producción y genera más de 65 mil empleos a nivel global. (Canales de Información de México, 2014)

Mahle componentes para motor de México S. de R.L. de C.V. es una empresa integrante del Grupo Mahle Alemania, la cual inicia operaciones en 1953, cuando a iniciativa de un grupo de inversionistas mexicanos se crea la empresa "Conductores Eléctricos, S.A. de C.V.", en asociación con industriales de Estados Unidos de Norteamérica.

Arranca así en 1954 la fabricación de Conductores Eléctricos en la colonia Industrial Vallejo, del Distrito Federal, generando empleo para 48 personas. Pocos meses después se asocia con industriales italianos, por lo cual en la década de los 60's, la empresa logra ser fabricante de conductores eléctricos sustituyendo la importación de estos productos, y convirtiéndose asimismo en exportador.

En la década de los 70's, la empresa inicia su diversificación hacia la fabricación de plásticos, desde las materias primas, productos intermedios, hasta los artículos manufacturados. (Juárez López, 2011)

Actualmente Mahle cuenta con más de 6 plantas industriales distribuidas a lo largo del territorio nacional, y genera más 4,000 empleos directos en el territorio nacional. Por lo anterior en Mahle se contempla con gran optimismo el futuro de su grupo, consiente de las áreas en que se desenvuelven son de gran importancia para el desarrollo del país. (Canales de Información de México, 2014)

#### <span id="page-15-0"></span>**1.1.1 Historia MAHLE componentes para motor de México.**

Mahle pertenece a uno de los grupos industriales más importantes de México, Grupo Mahle, al cual a su vez pertenecen innumerables empresas de renombre en nuestro país y el extranjero, entre las de mayor relevancia encontramos Mahle camisa Saltillo, Clemex entre muchas otras más.

En México más de cuatro mil empleados conforman la familia de Mahle componentes para Motor de México, los centros de trabajo están distribuidos en 6 plantas, 2 ubicadas

en el Estado de México; Naucalpan y Lerma, donde, además, está el Centro de Distribución After Market para mercado de repuesto y equipo original, una en Nuevo León (Santa Catarina), 2 en Coahuila (Ramos Arizpe) y una más en la ciudad de Aguascalientes. (Canales de Información de México, 2014)

En el sector industrial también están presentes con los anillos de gran diámetro o "Large Bore" utilizados en motores de barcos, trenes y generadores de energía, así como los anillos de diámetro pequeño para podadoras, equipos de refrigeración o compresores compactos, por mencionar solo algunos. (Canales de Información de México, 2014)

MAHLE componentes de Motor planta Aguascalientes ocupa hoy una superficie de más 104 mil metros cuadrados, de los cuales 30,000 están edificados y destinados para oficinas técnicas, administrativas y áreas productivas. ubicada en el Km. 0.3 Carretera Maravillas – Jesús María Aguascalientes, México. Siendo el gerente de planta el Ing. Julián Carrillo, y el coordinador del departamento de ingeniería de rutas el Ing. Jorge Humberto Rodríguez Barrientos. En este departamento es donde se llevan a cabo todos los procesos de maquinado de los anillos, expansores, segmentos, franklin y Large Bore, tanto de compresión como de control de aceite.

Su misión es el diseño, desarrollo, fabricación y comercialización de anillos para pistón, dirigido al mercado de al mercado de motores de combustión interna y compresores, garantizando la satisfacción de sus clientes, su personal y accionistas. (Canales de Información de México, 2014)

La tecnología utilizada en la fabricación de los anillos proviene de Estados Unidos y Alemania, y sus operaciones en México datan de 1958, precisamente en Naucalpan Estado de México, para posteriormente trasladar las operaciones de maquinados a Aguascalientes, donde se iniciaron operaciones de producción en el año 1986. (Juárez López, 2011)

Por siempre esta empresa se ha distinguido por la calidad de sus productos, su liderazgo en los mercados y sobre todo por su filosofía de trabajo, basada en lograr la satisfacción amplia y consistente de las necesidades y expectativas de los clientes y también de un auténtico interés por el desarrollo y la superación de su personal, lo cual la han llevado a recibir innumerables reconocimientos nacionales e internacionales.

Gracias a la dedicación permanente y al compromiso de toda su gente, MAHLE Aguascalientes ha sido reconocida con las siguientes certificaciones: ISO TS 16949 (anteriormente QS9000) distinción alcanzada en septiembre de 1996 y que se mantiene hasta la fecha, C-TPAT, OHSAS 18001, INDUSTRIA LIMPIA e ISO 14001.

Además, en 2013 obtuvo también la certificación Q1 de Ford y el reconocimiento como Proveedor de Excelencia por General Motors, galardones conseguidos por lograr menos de un PPM, entregas al 99% y la reducción a cero de backlog en Aftermarket. (Canales de Información de México, 2014)

Esta empresa de autopartes en el estado de Aguascalientes, enorgullece al grupo Mahle, al reconocer que el desarrollo alcanzado se debe a la cooperación, lealtad y entrega del personal que la integra.

La empresa inicio sus operaciones en 1958, en Naucalpan, Edo. de México, como Sealed Power de México, con capital 100% extranjero y tecnología de Sealed Power Corporation.

En 1986 el grupo Condumex adquirió el 60% de la empresa, manteniéndose el 40% restante bajo el control de Sealed Power Division USA y continuando can la relación de Licencia Tecnológica.

En 1986 se iniciaron las operaciones en planta Aguascalientes con la razón social de SPIMEX, fabricando juegos completos de anillos para pistón, para el mercado de repuestos.

Entre 1988 y 1989 se transfirieron de Naucalpan Edo. de México a Aguascalientes las líneas de segmentos y de maquinado final de anillo de compresión.

Durante 1993 se realizó la transferencia de las operaciones iniciales de maquinado, manteniéndose en Naucalpan la fundición del hierro gris.

La planta de Naucalpan suministra "Castings" (nombre que recibe la materia prima) a la planta en Aguascalientes para la fabricación de anillos de compresión de hierro. Ambas plantas tienen la misma razón social, pero para fines operativos su relación es la de cliente – proveedor. (Juárez López, 2011)

Durante Julio del 2007 la empresa es comprada por el grupo industrial MAHLE, la cual tiene presencia en todo el mundo. Iniciado una nueva era de crecimiento y expansión que los ha consolidado como el fabricante número uno en estos componentes en toda América Latina. (Canales de Información de México, 2014)

#### <span id="page-18-0"></span>**1.1.2 Política de calidad.**

En Mahle componentes de motor de México el compromiso es lograr satisfacer en forma amplia y consistente las necesidades de los clientes, a través del suministro de productos y servicios competitivos.

Tenemos el compromiso de fortalecer la empresa, a través de un proceso planeado y sistemático de mejoramiento continuo en todas las fases del negocio, basados en los siguientes objetivos:

#### <span id="page-18-1"></span>**1.1.2.1 Objetivos de Calidad.**

- Mantener un sistema de calidad certificado (TS-16949) como base del mejoramiento continuo en toda la organización.
- Implantar y mantener sistemas de desarrollo para todo el personal con el fin de aumentar la productividad y asegurar su permanencia.
- Generar una cultura permanente de reducción de costos.
- Fomentar el trabajo en equipo.
- Comprometer a nuestros proveedores clave, a cumplir los requerimientos del TS-16949.

#### <span id="page-18-2"></span>**1.1.3 Principios y valores de la compañía.**

#### <span id="page-18-3"></span>**1.1.3.1 Principios.**

- Asegurar la presencia dominante de la empresa, en el mercado nacional y buscar una creciente participación en el mercado internacional.
- Cuidar contantemente la rentabilidad de los productos

#### <span id="page-18-4"></span>**1.1.3.2 Valores.**

- Orientar al Grupo MAHLE hacia la competitividad y la rentabilidad.
- Satisfacer con eficiencia, calidad y servicio las necesidades de los clientes.

#### <span id="page-18-5"></span>**1.1.4 Nuestros Clientes.**

Más de 140 fabricantes de motores y de vehículos con renombre equipan sus motores de serie con los componentes de motor y filtros de MAHLE. Por mencionar algunos he aquí una pequeña selección:

Alfa Romeo, Audi, BMW, Case New Holland, Caterpillar, Citroën, Cummins, Daewoo, DAF, Deutz, Ducati, Ferrari, Fiat, Ford, General Motors, Harley Davidson, Hatz, Perkins, Peugeot, Chrysler entre otros. (Juárez López, 2011)

#### <span id="page-19-0"></span>**1.1.5 Organigrama Funcional de Mahle Componentes para Motor de México Planta Aguascalientes.**

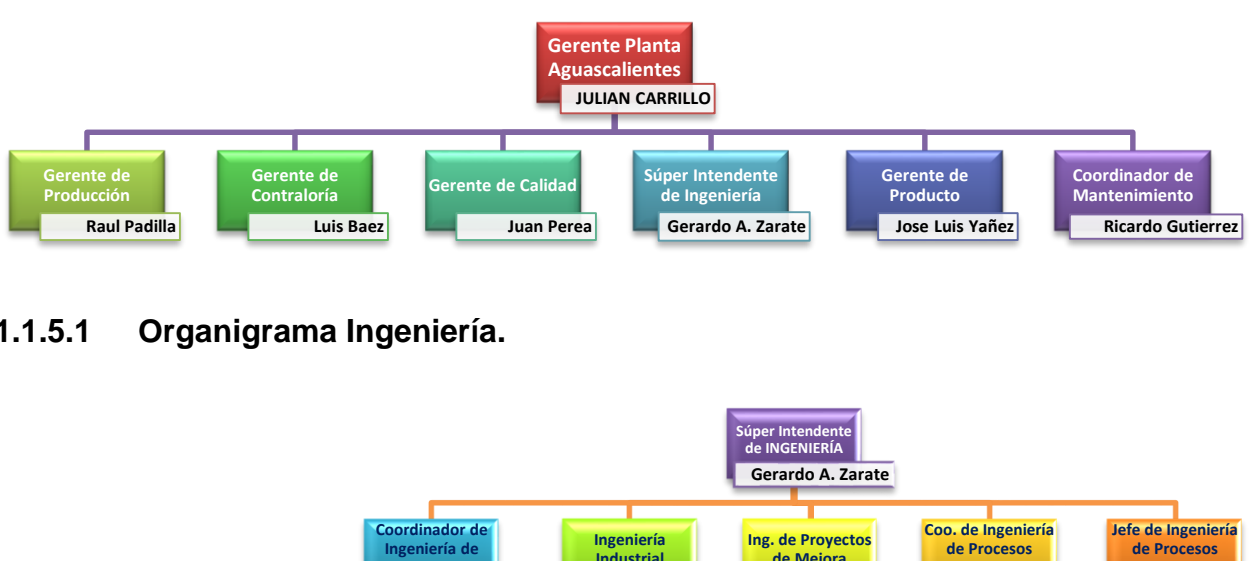

#### <span id="page-19-1"></span>**1.1.5.1 Organigrama Ingeniería.**

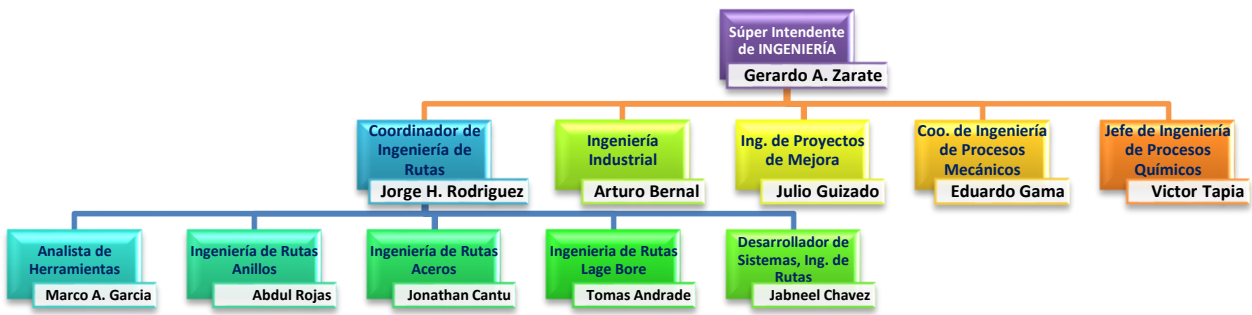

#### <span id="page-19-2"></span>**1.2 Planteamiento del Problema.**

Dentro del departamento de ingeniería de rutas cuentan con un sistema que les permite crear un nuevo formato con las especificaciones de las cotizaciones realizadas, agilizando el tiempo en que realizan los cálculos necesarios por los que pasa cada componente. Al pasar el tiempo se han detectado varios errores dentro del sistema "RGP", y por la constante actualización del tiempo estándar por los procesos de mejora continua, ha surgido la necesidad de aplicar reingeniería al sistema "RGP" para actualizar las fórmulas que calculan el tiempo estándar de cada uno de los centros de trabajo activos en planta al realizar las cotizaciones del herramental necesario en las hojas de ruta y la salida al SAP.

Las hojas de ruta requieren del cálculo del tiempo estándar, que actualmente se obtiene mediante una serie operaciones realizadas por el sistema "ROUTING GENERATION PROGRAM". Las formulas con las que cuenta el sistema actualmente están obsoletas, por la mejora continua de la empresa, se han estandarizado y reducido los tiempos estándar, en comparación con los que contaban en los centros de trabajo dentro del sistema.

#### <span id="page-20-0"></span>**1.3 Objetivos.**

#### <span id="page-20-1"></span>**1.3.1 General**

Implementar reingeniería y la actualización de las formulas necesarias para realizar el cálculo del tiempo estándar de expansores, anillos, segmentos, franklin y Large Bore en el sistema "ROUTING GENERATION PROGRAM" al momento de realizar las cotizaciones de los herramentales requeridos y generar la hoja de ruta. Así como la elaboración de nuevas interfaces para los centros de trabajo inexistentes en el sistema.

#### <span id="page-20-2"></span>**1.3.2 Específicos**

- Actualizar las fórmulas para calcular los tiempos estándar dentro del sistema "ROUTING GENERATION PROGRAM" para cada uno de los centros de trabajo activos en planta.
- Generar nuevas interfaces para los centros de trabajo faltantes en el sistema.
- Aplicar reingeniería al sistema para extender su utilidad y tiempo de vida en planta.

#### <span id="page-20-3"></span>**1.4 Justificación.**

Con la finalidad de que el sistema "ROUTING GENERATION PROGRAM" siga teniendo un buen funcionamiento y este se mantenga actualizado en las fórmulas para obtener el tiempo estándar de manera automatizada, a través de los datos generados mediante el cálculo de la hoja de ruta en el sistema, para agilizar los cálculos. Se optó por realizar las siguientes actividades:

- Actualizar y revisar las fórmulas para realizar el cálculo de los tiempos estándar por operación para anillos, large bore, franklin, segmentos y expansores.
- Generar nuevos centros de trabajo que no se encuentran en existencia dentro del sistema, pero si están en operación en planta.
- Dar solución a problemas encontrados eventualmente dentro del sistema "RGP".

## **CAPITULO II**

## <span id="page-21-1"></span><span id="page-21-0"></span>**2. Marco Teórico**

#### <span id="page-21-2"></span>**2.1.1 Mantenimiento del software**

Los problemas de mantenimiento de un producto de programación han crecido gracias que se cree que el mantenimiento es más sencillo de llevar a cabo que el desarrollo, por lo que puede ser realizado por personal con menos experiencia, herramientas y dirección. Por lo contrario, el mantenimiento del software generalmente presenta más retos que el desarrollo. ¿Por qué?, ¿Qué es exactamente lo que hacen las personas de mantenimiento? (Olgín, 1997)

#### <span id="page-21-3"></span>**2.1.1.1 Definiciones**

El mantenimiento es el último proceso en el ciclo de vida del software; a través de los años se han propuesto muchas maneras de definirlo, a continuación, se listan algunas.

Mantenimiento es la modificación de un producto de software para mejorar su desempeño y demás atributos o adaptarlo para el cambio a un nuevo ambiente. (IEEE Standard Glossary Software Engineering Terminology)

Mantenimiento es el mecanismo para combatir el deterioro del software que con el tiempo tienda a ser no estructurado, ilegible o resistente a cambios.

Mantenimiento incluye actualizaciones a las aplicaciones existentes, consiste en hacer cambios a un programa de software después de que ha sido puesto en producción. Mantenimiento es adaptar el software contantemente para las necesidades de la empresa. (Olgín, 1997)

Estas definiciones identifican tres actividades fundamentales:

- Corregir los errores
- Revisar los requerimientos originales.
- Mejorar el funcionamiento, aumentar su desempeño e introducir funciones nuevas.

#### <span id="page-22-0"></span>**2.1.1.2 Naturaleza del trabajo de mantenimiento**

Frecuentemente el mantenimiento se relaciona con la corrección de errores, el argumento es que el mantenimiento correctivo es la actividad que más se realiza. Sin embargo, muchos estudios muestran que esto es incorrecto.

La mayor parte de los trabajos de investigación en mantenimiento han identificado al trabajo de mantenimiento adaptivo y perfectivo como las actividades dominantes en las organizaciones. (Olgín, 1997)

#### <span id="page-22-1"></span>**2.1.1.3 Factores que afectan el esfuerzo de mantenimiento**

Los factores que incrementan el esfuerzo de mantenimiento son:

- El tamaño del sistema.
- La edad.
- La familiaridad del personal con el sistema.
- El nivel de experiencia.

Los sistemas de software más grandes requieren de mayor esfuerzo de mantenimiento que los sistemas más pequeños. Existe una curva de aprendizaje asociada con los sistemas grandes; entre más grandes son, las funciones son más complicadas y complejas. También, los sistemas viejos requieren de mayor mantenimiento que los sistemas nuevos. Los sistemas de software tienden a crecer con el tiempo, a encontrase menos estructurados al ser modificados, y ser menos entendibles cuando se cambia el grupo de personas que lo manejan. Una gran cantidad de trabajo de mantenimiento se refiere al mantenimiento de corrección, especialmente rutinas de corrección de errores para programas grandes y viejos.

Así mismo, una gran parte del trabajo de mantenimiento se gasta en mantenimiento correctivo por caídas del sistema. Personas de mantenimiento que no formaban parte del grupo original que desarrollo el sistema, dedican más tiempo tratando de entender el sistema, ya que no están familiarizados con la estructura de éste ni con la forma de trabajar de los autores originales.

Estos factores predicen un incremento en el mantenimiento del sistema conforme este va creciendo o habiendo cambios en el personal. (Olgín, 1997)

#### <span id="page-22-2"></span>**2.1.2 Reingeniería**

La reingeniería es la manera de realizar el mantenimiento de una forma automática, aplicando herramientas, técnicas y metodologías para extender la vida útil de un sistema a un bajo costo. La reingeniería de programación considera el mejoramiento del proceso de mantenimiento al sugerir una estrategia a largo plazo, en lugar de ejecutar los cambios como se van presentando.

La reingeniería es el proceso de examina un sistema de software ya existente (programa) y modificarlo con la ayuda de herramientas automáticas para:

- Incrementar la disposición del software que recibirá mantenimiento.
- Incrementar su nivel tecnológico.
- Extender sus expectativas de vida.
- Capturar sus componentes en una biblioteca donde las herramientas case se puedan utilizar para su soporte.
- Incrementar la productividad en el mantenimiento. (Olgín, 1997)

#### <span id="page-23-0"></span>**2.1.2.1 Propósitos de la Reingeniería**

- Mejorar el manejo de los sistemas existentes.
- Proveer asistencia automatizada para el mantenimiento.
- Reducir errores y costos de mantenimiento.
- Hacer sistemas fáciles de entender, modificar y analizar.
- Otorgar sistemas de conversión y migración.
- Forzar a utilizar estándares en los desarrollos (nuevos y antiguos).
- Mejorar el tiempo de respuesta a las solicitudes de mantenimiento.
- Mejorar el mantenimiento.
- Proteger y extender la vida de los sistemas.
- Utilizar case para soportar los sistemas actuales.
- Reutilizar los componentes de los sistemas actuales.

La reingeniería puede ayudarnos a entender sistemas existentes y a descubrir componentes (arquitectura, estructura de datos) de software que sean comunes a lo largo de los mismos sistemas. Estos componentes pueden ser usados -o reusados- en la fabricación de nuevos sistemas, disminuyendo así el tiempo de desarrollo. (Olgín, 1997)

#### <span id="page-23-1"></span>**2.1.2.2 Tipos de Reingeniería**

#### <span id="page-23-2"></span>**2.1.2.2.1 Reestructuración**

Es el proceso de cambiar la forma del software (e. g., nombres de datos y definiciones y fuentes de código de programa) sin alterar su funcionalidad. La razón principal de la reestructuración es hacer que el programa sea más fácil de entender. (Olgín, 1997)

#### <span id="page-24-0"></span>**2.1.2.2.2 Ingeniería Inversa**

Es el proceso de analizar el sistema para construir una descripción de sus componentes y de sus interrelaciones entre sí. El resultado es una descripción de alto nivel (diagramas de flujo, diagramas entidad relación, código fuente, etc.) del programa a partir de sus niveles más bajos de información (en muchos casos el código fuente). El propósito de la ingeniería inversa es el de actualizar la documentación o volver a documentar el sistema y descubrir su diseño como una ayuda para hacer el programa más entendible o para migrarlo a una nueva tecnología. (Olgín, 1997)

#### <span id="page-24-1"></span>**2.1.2.2.3 Administración de configuración y cambios**

Es la actividad de generar y organizar la información referente a la evolución de los programas que se encuentran en etapas de desarrollo o de mantenimiento. Permite administrar las bibliotecas que almacenan estos datos y controlar los cambios que se efectúan a las diferentes versiones del producto.

Aunque los conceptos envueltos en la reingeniería no son nuevos, la idea de desarrollar los sistemas viejos y actualizarlos dentro de una nueva estrategia, utilizando los mismos conceptos que en el desarrollo si lo es. Los elementos aplicados a la reingeniería incorporan varias de las mejores ideas del pasado y del presente de la ingeniería de software, lo que permite que se puedan aplicar a una gran variedad de empresas, no importando la metodología, el hardware, ni mucho menos el lenguaje utilizado en sus sistemas. Sin embargo, si deberá existir una metodología de desarrollo y un ciclo de vida de software, así como políticas y procedimientos para aceptar y controlar los cambios realizados. Al contar con estos requisitos, la labor de reingeniería puede ser implementada utilizando las mismas técnicas que se emplean actualmente en el desarrollo de nuevos sistemas, pero aplicándose a los sistemas existentes.

Para muchas organizaciones la reingeniería no es una opción, es una necesidad si quieren proveerse de software con costos moderados que les ayuden a alcanzar una ventaja competitiva.

Probablemente el beneficio más importante que la reingeniería lleve consigo, es el unir las funciones de desarrollo del software y de mantenimiento en una sola, esto se logra incorporando las mismas herramientas y técnicas en las dos fases del ciclo de vida del sistema. Información acerca del sistema, de sus componentes y de las interrelaciones entre si después de aplicar la reingeniería pueden ser utilizados por herramientas CASE para proveer un soporte en el futuro. (Olgín, 1997)

#### <span id="page-24-2"></span>**2.1.2.3 Reingeniería contra reemplazo**

Sistemas frágiles que son altos candidatos para la reingeniería, son sistemas que:

- Son de notable importancia para la corporación.
- Son el blanco de frecuentes trabajos de mantenimiento y requieren de un gran porcentaje de los recursos asignados al mantenimiento.
- Solamente uno o unas cuantas personas selectas entienden el sistema y pueden realizar cambios en el.
- Contiene errores que nadie puede encontrar.
- Se requiere actualizarlos o incrementar su tecnología.

(Olgín, 1997)

#### <span id="page-25-0"></span>**2.1.3 Tiempo Estándar**

Según la norma ANSI STANDARD Z94.0-1982, se define el tiempo estándar como: el valor de una unidad de tiempo para la realización de una tarea como lo determina la aplicación apropiada de las técnicas de medición de trabajo efectuada por el personal calificado. Por lo general se establece aplicando las tolerancias apropiadas al tiempo normal.

El tiempo normal es "el tiempo que requiere un operario calificado para realizar una tarea, a un ritmo normal, para completar un elemento ciclo u operación usando un método prescrito". (Rojano, 2011)

La tolerancia es "el valor o porcentaje de tiempo mediante el cual se aumenta el tiempo normal, para la cantidad de tiempo improductivo aplicada, para compensar las causas justificables o los requerimientos de normas generales que necesita un tiempo de desempeño que no se mide en forma directa para cada elemento o tarea.

Teóricamente, para la determinación de un tiempo estándar las condiciones de producción deben estar estables, de tal forma que no existan problemas de diseño, reprocesos, retrasos de máquinas, debe haber equilibrio entre fuerza laboral, materiales y capacidad de producción. Sin embargo, en la práctica estas condiciones no siempre existen por lo tanto deben considerarse otros factores denominados tolerancias (tiempo improductivo).

Para establecer el tiempo estándar se usan los datos estándar, que consisten en la organización de los elementos de trabajo en bloques constructivos útiles y bien definidos, cuyo número depende de la exactitud deseada de la naturaleza del trabajo y de la flexibilidad necesaria. Esta información generalmente se usa como base para elaborar los estándares de tiempo en un trabajo que es semejante a aquel de donde se hizo el estudio, sin la necesidad de determinar nuevamente los tiempos. (Escuela de Administración de Negocios, 2016)

#### <span id="page-26-0"></span>**2.1.3.1 Aplicación del Tiempo Estándar**

Los tiempos estándar o tiempos tipo de fabricación o prestación, son la base para una serie de aplicaciones a nivel industrial y de servicio, aplicaciones sin las cuales las organizaciones difícilmente subsisten y entre ellas tenemos:

- Determinación de las necesidades y los costos de mano de obra directa en un producto, lo que permite estimar el costo de producción.
- Para obtener información en base a programación y control de la producción, lo que permite optimizar la utilización de los recursos y minimizar los tiempos de manufactura.
- Para evaluar métodos de producción alternos como opción para elaborar otros artículos en la búsqueda de una mejor eficiencia.
- Para determinar un tiempo de trabajo aceptable y poder aplicar a los trabajadores un programa de incentivos por producción.
- Para estimar los tiempos de producción cuando existe algún cambio en la materia prima.
- Para incluir mejoras en procesos de baja eficiencia, operación lenta y o costos excesivos.
- Para determinar la capacidad de planta (distribución)
- En la evaluación de compra de esquipo más productivo.
- En la estimación de tiempos confiables de entrega a los clientes.
- En la determinación del costo total de producción.
- Para la determinación del precio de venta.
- En la realización de programas y presupuestos de producción.
- $\bullet$  Implementación de controles de mano de obra.
- Balanceo de línea.

El tiempo estándar ésta compuesto de varios factores, según se muestra en la siguiente figura:

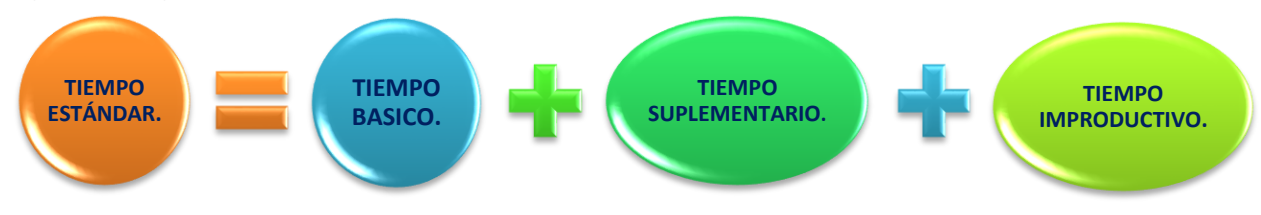

**Ilustración 1 Factores del tiempo estándar**

#### <span id="page-26-1"></span>**2.1.3.2 Tiempo Básico.**

El tiempo básico se define como "tiempo mínimo reducible que se calcula a partir de los tiempos elementales de una tarea de trabajo". Una tarea de trabajo es un conjunto de actividades necesarias para completar la ejecución de un proceso o producto. Cada tarea está compuesta de varios movimientos elementales.

#### <span id="page-27-0"></span>**2.1.3.3 Tiempo Suplementario.**

Todo proceso de producción está sujeto a variaciones inevitables que se originan de acuerdo a las características humanas y de los sistemas involucrados. El tiempo suplementario es el tiempo que se consume por deficiencias en los productos y procesos, diseños y fatiga.

El tiempo suplementario se calcula a partir de un porcentaje sobre el tiempo básico y se establece a partir de un estudio particular de cada empresa.

#### <span id="page-27-1"></span>**2.1.3.4 Tiempo Improductivo.**

A pesar de que forma parte del tiempo estándar, es importante separarlo porque se origina en forma independiente de aspectos como diseño, método y especificaciones del producto. Se divide básicamente en dos aspectos:

Por deficiencia de la dirección: corresponden a los retrasos ocasionados por circunstancias operativas no previstas entre las que se pueden citar: Falta de planificación, cambios improvisados en el proceso productivo y malas condiciones de trabajo.

Por deficiencia de los trabajadores: tiempos improductivos causados por el personal involucrado directamente en los procesos de manufactura; por ejemplo: llegadas tardías o pérdida de tiempo, ausencias, repeticiones por descuido del trabajador o accidentes por negligencia.

#### <span id="page-27-2"></span>**2.1.3.5 Tolerancias.**

Para determinar los porcentajes de tiempos suplementarios e improvistos de tiempo total estándar, se recurre a las tolerancias, las cuales son la magnitud adicional tolerable que se aplica al tiempo normal.

Es un aspecto muy controvertido, debido a que depende de los elementos, no son negociables con los trabajadores y si son poco realistas pueden invalidar el tiempo estándar. Lo ideal es obtener los datos que se registran en la empresa en aspectos como necesidades personales, fatiga, demoras, etc. Existen clasificaciones de tolerancias a saber:

Necesidades personales: tomar agua, usar servicios sanitarios, etc. Se recomienda emplear 5% que equivale a 24 minutos en una jornada de 8 horas.

Fatiga: corresponde a la disminución de la capacidad de ejecución de un trabajo por causas físicas y psicológicas, producidos por factores como cantidad de luz, temperatura, humedad, ruido, salud, edad, dieta, etc.

En general se recomienda el 4% sobre el tiempo normal, sin embargo, puede pasar de valores que van desde 2% (estar de pie) a 22% (empleo de fuerza muscular al levantar 60 libras).

Demoras evitables: se originan por interrupciones, irregularidad de materiales, interferencias de máquinas, etc. Estos se calculan por muestreo de trabajo. Demoras evitables: son causa de actividades como visitas a otros empleados, ociosidad, fumar o comer en horas de trabajo, etc.

Extraordinarias: situaciones especiales que rara vez se presentan en el trabajo.

#### <span id="page-28-0"></span>**2.1.3.6 Mantenimiento de tiempos estándar.**

Debido a que los tiempos estándar están basados en un método específico, estos deben estar sujetos a mantenimiento debido a que generalmente se incluyen mejoras con el tiempo y se vuelven obsoletos por los cambios progresivos que se hace en los procesos.

#### <span id="page-28-1"></span>**2.1.3.7 Sistemas de tiempos predeterminados.**

Los estándares predeterminados son el tiempo de trabajo que se establece de acuerdo a la definición de una labor en termino de elementos muy pequeños, donde la suma total de elementos define el tiempo básico. Por lo general, los tiempos predeterminados se reconocen como los más importantes desde el punto de vista de especificación de los métodos y de la exactitud.

Existen varios métodos para la elaboración de tiempos predeterminados, los cuales se conocen por sus siglas en inglés como se describen a continuación.

MTA (Motion Time Analysis), WF (Work Factor), BTM (Basic Motion Time Study), MTM 1,2,3 (Methods Time Measurement), UAS (Universal Analysing System), MOST (Maynard's Operation Sequence Techniques), MICRO (Micro Motion Analysis), MODAPTS (Modular Arrangement of PTS), MACRO (Macro Motion Analysis) MCD (Master Clerical Data).

Aunque se conoce que dichos procedimientos tienen una confiabilidad de 5%, los más utilizados son los métodos MOST y MTM. (Escuela de Administración de Negocios, 2016)

#### <span id="page-28-2"></span>**2.1.3.8 Cálculo del Tiempo Estándar**

La etapa del cálculo del tiempo estándar marca el inicio del trabajo de oficina en el estudio de tiempos, aunque es muy probable que el especialista en medio del análisis considere necesario apoyarse nuevamente en la observación de las operaciones. Esta fase no requiere gran dominio aritmético, por lo que consiste en cálculos comunes y corrientes que puede efectuar el analista en muy poco tiempo, una aplicación o una hoja de cálculo.

Requiere eso sí, de una gran capacidad de análisis de consistencia de los datos obtenidos en la fase de observación, y un evidente conocimiento de las medidas a tomar dependiendo de la situación que se presente.

#### <span id="page-29-0"></span>**2.1.3.9 De los Tiempos Observados al Tiempo Estándar**

El hecho de convertir una serie de tiempos observados en tiempos tipo o estándar, requiere de la aplicación sistemática de una serie de pasos en los que se hará importante que el analista tenga claridad respecto a la base teórica del cronometraje del trabajo, la valoración del ritmo y los suplementos del estudio.

Al efectuar el cálculo del Tiempo Estándar se debe considerar lo siguiente:

Como se asignarán los elementos contingentes.

Si debe concederse el tiempo de preparación y retiro.

El factor de interferencia cuando se presente un ciclo de trabajo estudiado. (López, Cálculo del Tiempo Estándar o Tipo - Ingeniería Industrial, 2016)

#### <span id="page-29-1"></span>**2.1.4 ERP (Enterprise Resource Planning).**

Conocido por sus siglas en inglés como "ERP" o sistemas de planificación de recursos de la empresa, se refiere al software que modifica la estructura interna de la empresa, ya que son sistemas de gestión de información que integran y automatizan muchas de las prácticas de negocio asociadas con los aspectos operativos o productivos de una empresa.

#### <span id="page-29-2"></span>**2.1.4.1 Características**

Se caracterizan por estar compuestos de diferentes partes que tienen diferente uso y están integradas en una única aplicación, por lo que solo se puede definir el "ERP" como la integración de estas partes:

Producción, Ventas, Compras, Logística, Contabilidad (de varios tipos), Gestión de Proyectos, Sistema de Información Geográfica (GIS), Inventarios y control de almacenes, pedidos, nominas, entre otros.

El "ERP" integra todo lo necesario para el funcionamiento de los procesos de negocio de la empresa. No podemos hablar de ERP en el momento en que solo se integra un negocio o una pequeña parte de los procesos de negocio. La definición de "ERP" indica la necesidad de que: esté disponible toda la información para todo el mundo todo el tiempo. (Hernández, 2014)

Lo más destacable de un "ERP" es que unifica y ordena toda la información de la empresa en un solo lugar, de este modo cualquier suceso queda a la vista de forma inmediata, posibilitando la toma de decisiones de forma más rápida y segura, acortando los ciclos productivos. Con un "ERP" tendremos la empresa bajo control e incrementaremos la calidad de nuestros servicios y productos.

La implantación de un "ERP" conlleva la eliminación de barreras inter departamentales, la información fluye por toda la empresa eliminando la improvisación por falta de información.

Los "ERP" son una evolución de sistemas MRP, los cuales estaban enfocados únicamente a la planificación de materiales y capacidades productivas. Los ERP disponen de herramientas para efectuar la planificación de los trabajos en planta. Está planificación se efectúa enfrentando los requerimientos materiales y capacidad de los productos a fabricar contra las existencias y capacidades sin asignar.

Los "ERP" son el núcleo de otras aplicaciones como pueden ser el CMR (Gestión de las Relaciones con los Clientes), Data Mining (Conversión de datos en información útil), etc. (LIDER Integrated Tecnology Consulting S.A., 2016)

Un sistema "ERP" debe cumplir al menos las siguientes características que se destacan al estudiar los autores consultados.

#### <span id="page-30-0"></span>**2.1.4.2 Integralidad**

Los sistemas "ERP" permiten controlar los diferentes procesos de la compañía bajo la premisa de que todos los departamentos de una empresa se relacionan entre sí, es decir que el resultado de un proceso es punto de inicio del siguiente. Controlan y ejecutan las transacciones que constituyen la actividad habitual de la empresa. Esa característica permite efectuar mediciones y seguimiento a los resultados de la compañía y determinar el cumplimiento de los objetivos propuestos. (Lopez Hermoso, 2000)

#### <span id="page-31-0"></span>**2.1.4.3 Modularidad**

Los sistemas "ERP" pueden instalarse de acuerdo con los requerimientos del cliente. En la medida que se requieran las funcionalidades se determinan cuáles son los módulos necesarios de configurar. (Muñiz, 2000)

#### <span id="page-31-1"></span>**2.1.4.4 Adaptabilidad**

Los sistemas "ERP" pueden adaptarse a la idiosincrasia de cada empresa. Esto se logra por medio de la configuración o parametrización de los procesos de acurdo con las salidas que necesite cada uno. (Carmen de Palos Heredero, Lopez Hemoso Agius, Martin Romo Romero, Santiago, Sonia Medina Salgado, 2004)

Los sistemas "ERP" tienen entre sus objetivos principales el satisfacer las diferentes necesidades de información de la empresa para conseguir que los gestores empresariales dispongan de un soporte para tomar decisiones y controlar el cumplimiento de objetivos.

Los sistemas "ERP" son sistemas integrados en contraposición con el software a la medida diseñado para un cliente en particular. Esto implica que cuando se adquiere un sistema ERP, se obtiene una versión estándar de un producto. Este producto no está diseñado para la empresa que lo compra, pero si tiene algunas características que lo hacen adaptable a las operaciones centrales de la empresa. Para adaptarlo a las necesidades de la empresa, es necesario realizar modificaciones y parametrizaciones; estas adaptaciones, por regla general, no deben superar el 30% de la solución informática completa para garantizar el éxito de la implantación. (Vásquez, 2011)

#### <span id="page-31-2"></span>**2.1.4.5 Ventajas de un ERP.**

- Disminuyen los problemas sobre la veracidad de la información.
- Mejor manejo de inventarios (producto terminado, materia prima).
- Mejores transacciones entre empresas.
- Mejor comunicación dentro de la empresa.
- Pronósticos de cambio.
- Control de calidad.
- Tiene una sola base de datos centralizada.
- Los componentes de ERP interactúan entre si consolidando todas las operaciones.
- En un sistema ERP los datos se integran solo una vez y son consistentes, completos y comunes.
- Aunque a veces las empresas que lo implantan suelen tener que modificar alguno de sus procesos para alinearlos con los del sistema ERP, en muchos casos no es necesario.
- La tendencia actual es ofrecer aplicaciones especializadas para determinadas empresas, los que se conoce como versiones sectoriales o aplicaciones sectoriales especialmente indicadas o preparadas para determinados procesos de negocio de un sector (los más utilizados).

El mercado de sistemas "ERP" a nivel mundial está dominado por SAP de Alemania con el mayor nivel de facturación en el año 2010.

#### <span id="page-32-0"></span>**2.1.5 SAP (Systems, applications and products)**

Fundada en 1972, SAP es el líder mundial de soluciones de software de negocios colaborativas para todo tipo de industria y para cada uno de los principales mercados. Con 12 millones de usuarios, 84,000 instalaciones y 1,500 socios de negocio, SAP es la compañía de software empresarial más importante, y el tercer proveedor independiente de software en el mundo.

SAP emplea a más de 30,000 personas en más de 50 países. Nuestros profesionales están comprometidos en proveer soporte y servicios de alto nivel a los clientes. Las siglas SAP (System, Applications and Products) identifican a una compañía de sistemas informáticos con sede en Alemania, que se introdujo en el mercado de los sistemas de información con un producto denominado SAP R72, antecesor al SAP R/3. Estas son algunas cifras de Éxito en el mundo: 5° mayor proveedor de software en el mundo. Líder de mercado con 34% de cuota de mercado en soluciones de gestión empresarial. 25 años de experiencia en negocio. Más de 6,000 clientes en más de 50 países. Más de 8,000 instalaciones de SAP R/3 y más de 2,200 instalaciones de SAP R/2.

Las ventas de grupo sumaron más de 1,800 millones de dólares en 1995; el 70% fue generado fuera de Alemania. La versión SAP R/3 se desarrolló en 1989. Desde entonces hasta ahora, no ha dejado de evolucionar.

Las principales diferencias técnicas respecto a la versión anterior SAP R/2, son: Arquitectura cliente/servidor, Entorno grafico puede desarrollarse sobre diferentes tipos de plataformas informáticas y sistemas de bases de datos; todas estas características permiten al usuario de SAP disponer de un sistema más potente, rápido y eficaz, enfocado a facilitar su operativa diaria.

Desde el punto de vista funcional y de su arquitectura técnica, SAP R/3 puede definirse como un software abierto, basado en la tecnología cliente/servidor, diseñado para manejar las necesidades de información de una empresa.

SAP R/3 es el software de estas características de mayor divulgación en todo el mundo, contando con más de 18,000 instalaciones en más 100 países. Es la versión mejorada de un producto anterior (sistema R/2) que ha permitido a SAP AG convertirse en la empresa líder de software empresarial, sin embargo, no se limita a ser un simple paquete de programas informáticos; SAP R/3 va más allá: supone todo un equipo (de personal, programas, comunicaciones, Partners…) trabajando 24 horas al día para la empresa en que se instale. El sistema SAP R/3 es un sistema "On-line" y en tiempo real, diseñado para cubrir de forma global las necesidades de gestión o información de corporaciones de tipo medio/grande.

Consta de un conjunto de módulos totalmente integrados que cubren una amplia variedad de funciones de negocio entre las que se incluyen: Gestión Económico Financiera (Contabilidad General, Contabilidad Analítica, Activos Fijos, Módulo Financiero, etc.), Logística, Comercial y Distribución, Producción (Planificación, Control, Sistemas de Producción en serie, lotes, JIT, etc.), Control de Calidad, Mantenimiento, Gestión integrada de Proyectos, Recursos Humanos, Workflow, etc. En definitiva, puede afirmarse que cubre todas las áreas funcionales de la empresa.

SAP es muy flexible. Permite agilizar las tareas diarias de cualquier empresa independientemente del sector y del país en que trabaje, de su tamaño (si bien es cierto que parece estar dirigido más bien a grandes empresas) y de otros factores que pueden suponer un problema con otro software.

Las principales características de SAP son: Información "On-line" esta característica significa que la información se encuentra disponible al momento, sin necesidad de esperar largos procesos de actualización y procesamiento habituales en otros sistemas.

Jerarquía de la información, esta forma de organizar la información permite obtener informes desde diferentes vistas. Integración esta es la característica más destacable de SAP y significa que la información se comparte entre todos los módulos de SAP que la necesite y que pueden tener acceso a ella.

La información se comparte, tanto entre módulos, como entre todas las áreas.

La integración en SAP se logra a través de la puesta en común de la información de cada uno de los módulos y por la alimentación de una base de datos común. Por lo tanto, debemos tener en cuenta que toda la información que introducimos en SAP repercutirá, al momento, a todos los demás usuarios con acceso a la misma.

Este hecho implica que la información siempre debe estar actualizada, debe ser completa y debe ser correcta.

#### <span id="page-34-0"></span>**2.1.5.1 ¿Que son los módulos SAP?**

el sistema SAP está compuesto de una serie de áreas funcionales o módulos, que responden de forma completa, y en tiempo real, a los procesos operativos de las compañías.

Aunque pueden ser agrupados en tres grandes áreas (financiera, logística y de recursos humanos), funcionan de un modo integrado, dado que existe una conexión natural entre los diferentes procesos.

En el área financiera, el módulo FI proporciona una visión completa de las funciones contables y financieras, e incluye un amplio sistema de información y de generación de reportes para facilitar la toma de decisiones.

El módulo CO (Controlling) se utiliza para representar la estructura de costos y los factores que tienen influencia, lo que genéricamente se conoce como contabilidad interna de las compañías.

Otros módulos son IM (Gestión de Inversiones) y TR (Tesorería).

En el área de logística, el módulo LO brinda herramientas e informes necesarios para analizar y gestionar el estado de la logística de la compañía y realizar previsiones en la cadena de suministros.

El módulo MM (Gestión de materiales) se integra completamente a las otras áreas funcionales de SAP y da soporte a todas las fases de gestión de materiales: planificación de necesidades y control, compras, entrada de mercaderías, gestión de stocks y verificación de facturas.

Business Warehouse (BW) o Business Intelligence (BI): Datawarehousing, Business Objects: Herramienta d BI para la creación de reportes, dashboards y gráficos, ventas y Distribución (SD): Facturación, Pedidos de Ventas, solicitudes, pedidos abiertos; etcétera.

#### <span id="page-35-0"></span>**2.1.5.2 Costos**

la implementación de SAP comprende los siguientes costos: costo del hardware, costo del software, costo de software no-SAP (sistema operativo, software de respaldo) y hardware adicional (equipo de lectura de código de barras).

Costo de implementación de procesos, costo de entrenamiento de los operadores, costo de mantenimiento del sistema, costo de oportunidad por fallas de sistema, costo de actualización periódica del sistema, costo de hardware: SAP R/3 requiere de un equipo de cómputo adecuado para poder funcionar, esto implica servidores poderosos y buenas estaciones de trabajo.

#### <span id="page-35-1"></span>**2.1.5.3 Costos de la implementación de los procesos.**

este costo consiste en: costo de ayuda experta, costo de suplir al personal de la empresa que se encuentra dedicado al 100% en el proyecto, costo de distraer personal de la empresa para trabajar con los expertos en sesiones esporádicas, capacitación del personal, pruebas del sistema, documentación, etc.
# **CAPITULO III**

# **3. Metodología**

Dentro de este capítulo se darán a conocer cada uno de los pasos a seguir en la realización de este proyecto, describiendo los elementos que han servido de base para su elaboración.

Al inicio de este proyecto se realizó una inspección detallada al sistema "RGP" que se enfocó al análisis del código de los centros de trabajo en el sistema actual. Donde se destaca

- Conocimiento de los procedimientos realizados para calcular el tiempo estándar de cada uno de los centros de trabajo en operación dentro del sistema RGP.
- Conocimiento de cómo se generan las hojas de ruta.
- Conocimiento de la base de datos que utiliza el sistema RGP
- Conocimiento del herramental necesario para cada operación.

Una vez terminado el periodo de capacitación, se determinó que se podía proceder a dar inicio con las actividades de actualizaciones al código del sistema RGP.

# **3.1.1 Agregar Nuevos Registros en la Base de Datos.**

Para cargar nuevos Herramentales a la base de datos se tiene que acceder al servidor **"AGUAPSERV-OLD\SHR"** desde SQL Server Enterprise Manager en el menú inicio (Ilustración 2).

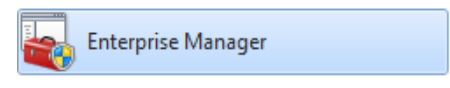

**Ilustración 2 Icono de SQL en el menú de inicio.**

Una vez iniciado el programa debes dirigirte al ítem SQL Server Group que se muestra en la pantalla Console Root\Microsoft SQL Servers y das doble clic (Ilustración 3).

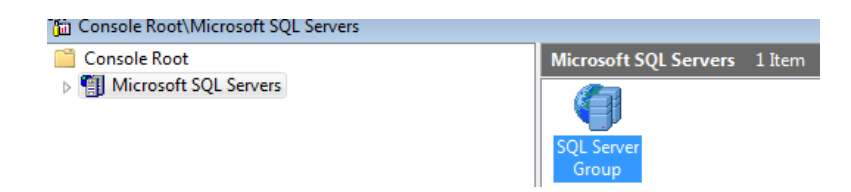

**Ilustración 3 Pantalla inicial del programa**

Te mostrara los servidores disponibles en la red local, das clic con el botón secundario y te desplegará un sub menú de acciones, ahora das clic en connect (Ilustración 4), te mostrará un cuadro de dialogo para confirmar si te quieres conectar; das clic en yes, si no hay ningún error listo ya estas conectado al servidor **"AGUAPSERV-OLD\SHR"**  (Ilustración 5).

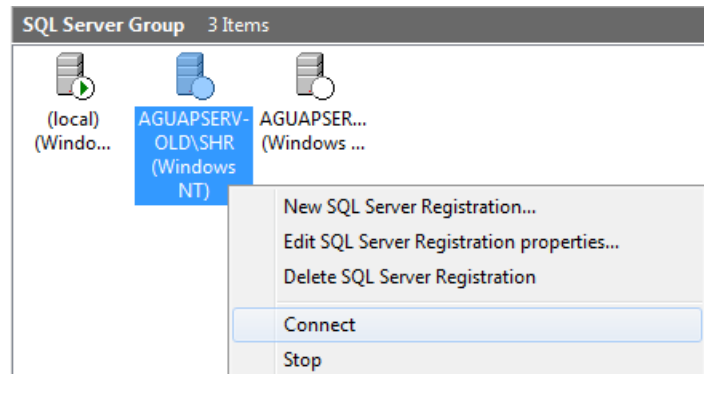

**Ilustración 4 Servidores Disponibles**

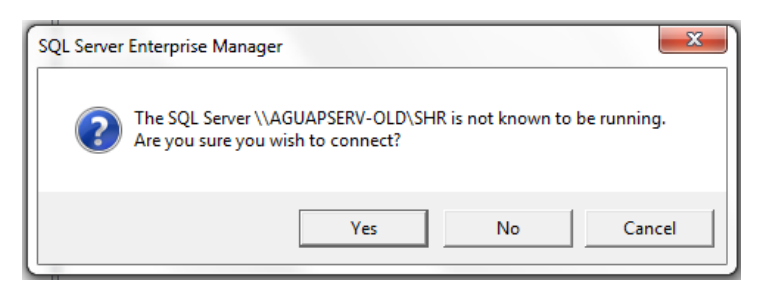

**Ilustración 5 Mensaje de Alerta de Conexión**

Debe aparecer una flechita blanca dentro de un círculo verde en el icono del servidor al que te conectaste, si es así, da doble clic sobre el icono de servidor "**AGUAPSERV-OLD\SHR"** (Ilustración 7), te mostrara un cuadro de dialogo (Ilustración 6) pidiendo confirmación para acceder das clic en OK y listo. Te mostrara el contenido del servidor (Ilustración 8).

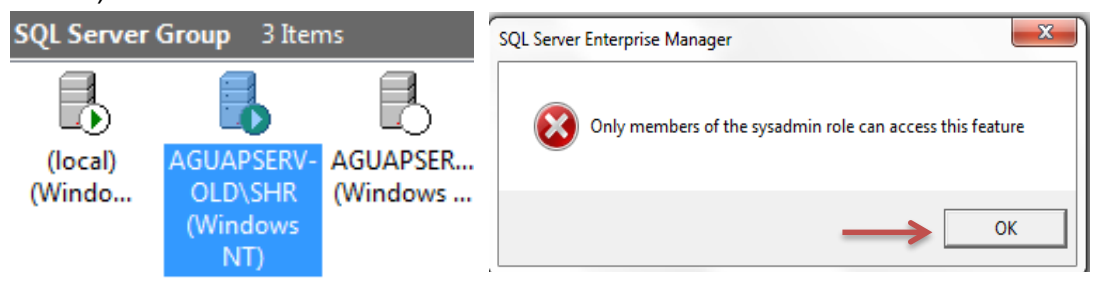

**Ilustración 7 Servidor que aloja la BD. Ilustración 6 Mensaje de Advertencia.**

**.**

**.**

Una vez dentro del servidor dar doble clic sobre la carpeta **"Databases"** (Ilustración 8). te mostrará las Bases de Datos incluidas en el servidor (Ilustración 9).

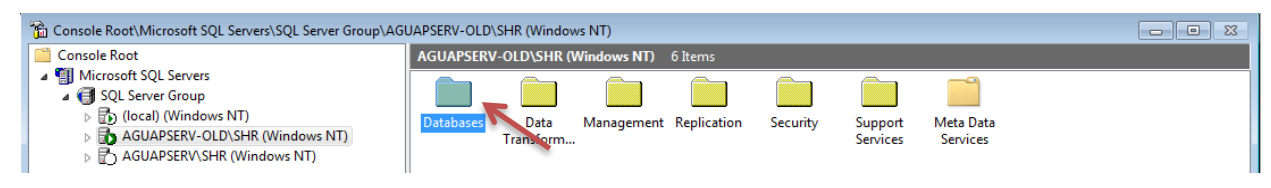

**Ilustración 8 Carpetas Incluidas en el Servidor**

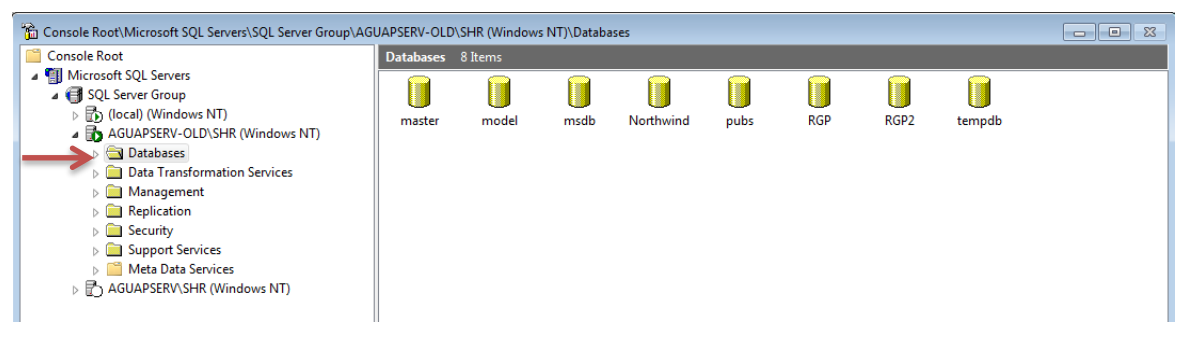

**Ilustración 9 Bases de Datos dentro del Servidor**

En el menú lateral selecciona la carpeta **"Databases"** que te despliega un sub-menú con las bases de datos dentro del servidor; Ahora si seleccionas la base de datos **"RGP2"** en el menú lateral y te mostrara el contenido de la base de datos, das doble clic sobre el ítem "**Tables**" (Ilustración 10), se desplegara un listado de tablas (Ilustración 10), después se selecciona la tabla a la que se desea agregar los nuevos registros en este caso es la tabla **"CentroTrabajoClasificacionHerramentales"** donde se va a cargar el nuevo herramental que ocupa el centro de trabajo deseado en este caso el "**421"**.(Ilustración 11)

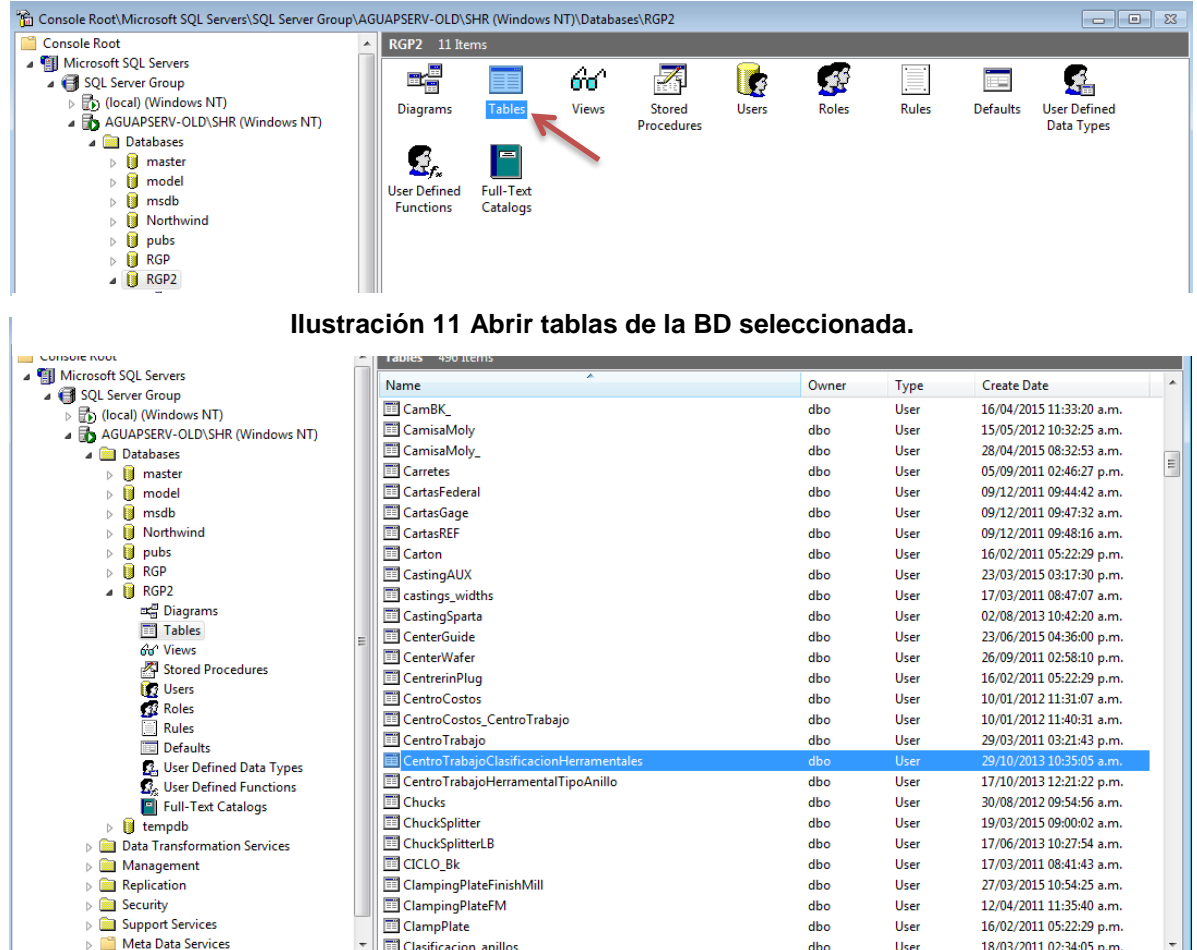

**Ilustración 10 Seleccionar una Tabla de la Base de Datos**

Una vez encontrada la tabla das clic con el botón secundario el cual desplegara un submenú donde darás clic con el botón secundario y seleccionarás "Open Table", seguido de "Return all rows" (Ilustración 12).

| Microsoft SQL Servers                                                             | Tables 496 Items                             |                              |       |                 |                          |  |
|-----------------------------------------------------------------------------------|----------------------------------------------|------------------------------|-------|-----------------|--------------------------|--|
| SQL Server Group<br>$\triangleright$ $\overline{\mathbb{F}}$ (local) (Windows NT) | ×<br>Name                                    |                              | Owner | <b>Type</b>     | <b>Create Date</b>       |  |
| A BA AGUAPSERV-OLD\SHR (Windows NTT)                                              | E Centro Trabajo Clasificacion Herramentales |                              | dbo   | <b>User</b>     | 29/10/2013 10:35:05 a.m. |  |
| <b>A Databases</b>                                                                | Centro Trabajo Herramental Tipo Anillo       | New Table                    |       | User            | 17/10/2013 12:21:22 p.m. |  |
| $\triangleright$ $\blacksquare$<br>master                                         | <b>Chucks</b>                                | <b>Design Table</b>          |       | User            | 30/08/2012 09:54:56 a.m. |  |
| $\triangleright$ $\blacksquare$<br>model                                          | ChuckSplitter                                | Open Table                   |       | Return all rows | 72015 09:00:02 a.m.      |  |
| $\triangleright$ $\blacksquare$<br>msdb                                           | ChuckSplitterLB                              |                              |       |                 | 72013 10:27:54 a.m.      |  |
| $\triangleright$<br>Northwind                                                     | <b>EL CICLO BK</b>                           | <b>Full-Text Index Table</b> |       | Return Top      | 72011 08:41:43 a.m.      |  |
| $\triangleright$ $\blacksquare$<br>pubs                                           | ClampingPlateFinishMill                      |                              |       | Query           | 72015 10:54:25 a.m.      |  |
| $\triangleright$ $\blacksquare$<br><b>RGP</b>                                     | ClampingPlateFM                              | <b>All Tasks</b>             |       | User            | 12/04/2011 11:35:40 a.m. |  |
| ◢ ₿<br>RGP <sub>2</sub>                                                           | ClampPlate                                   | Cut                          |       | <b>User</b>     | 16/02/2011 05:22:29 p.m. |  |
| me Diagrams                                                                       | Clasificacion anillos                        | Copy                         |       | User            | 18/03/2011 02:34:05 p.m. |  |
| <b>Tables</b>                                                                     | <b>TI Clasificacion Material</b>             | Delete                       |       | User            | 16/02/2015 04:03:04 p.m. |  |
| Ga Views                                                                          | ClasificacionHerramental                     |                              |       | User            | 17/10/2013 11:08:52 a.m. |  |
| Stored Procedures                                                                 | ClasificacionS100                            | Rename                       |       | User            | 24/10/2011 10:16:16 a.m. |  |
| <b>193 Users</b>                                                                  | ClasificacionS100_S100                       | <b>Properties</b>            |       | User            | 09/08/2011 09:53:54 a.m. |  |
| <b>Roles</b>                                                                      | ClasificacionS100Medidas                     |                              |       | <b>User</b>     | 30/05/2012 10:37:37 a.m. |  |
| Rules                                                                             | <b>TIL ClasificacionS100Medidas</b>          | Help                         |       | <b>H</b> cer    | 30/05/2012 10:41:21 a.m. |  |

**Ilustración 12 Abir Tabla de SQL para ver Datos**

Una vez realizado este procedimiento se abrirá una nueva ventana con la información incluida en tabla seleccionada (Ilustración 13).

| "Data in Table 'Centro Trabajo Clasificacion Herramentales' in 'RGP2' on 'AGUAPSERV-OLD\SHR' |                 |  |  |  |  |  |
|----------------------------------------------------------------------------------------------|-----------------|--|--|--|--|--|
| CentroTrabajo                                                                                | idClasificacion |  |  |  |  |  |
| 491                                                                                          | 270             |  |  |  |  |  |
| 491                                                                                          | 271             |  |  |  |  |  |
| 491                                                                                          | 272             |  |  |  |  |  |
| 491                                                                                          | 273             |  |  |  |  |  |
| 491                                                                                          | 274             |  |  |  |  |  |
| 180                                                                                          | 600             |  |  |  |  |  |
| 421                                                                                          | 192             |  |  |  |  |  |
| 421                                                                                          | 190             |  |  |  |  |  |
| 421                                                                                          | 183             |  |  |  |  |  |
|                                                                                              |                 |  |  |  |  |  |

**Ilustración 13 Tabla CentroTrabajoClasificacionHerramentales.**

Para agregar un nuevo campo das clic con el botón secundario en cualquier registro dentro de la tabla y seleccionas "New" en el menú despegable (Ilustración 14), y listo aparecerá el puntero en la última fila de la tabla lista para agregar nuevos registros

(Ilustración 15). <sup>"</sup> in Data in Table 'CentroTrabajoClasificacionHerramentales' in 'RGP2' on 'AGUAPSERV-OLD\SHR'

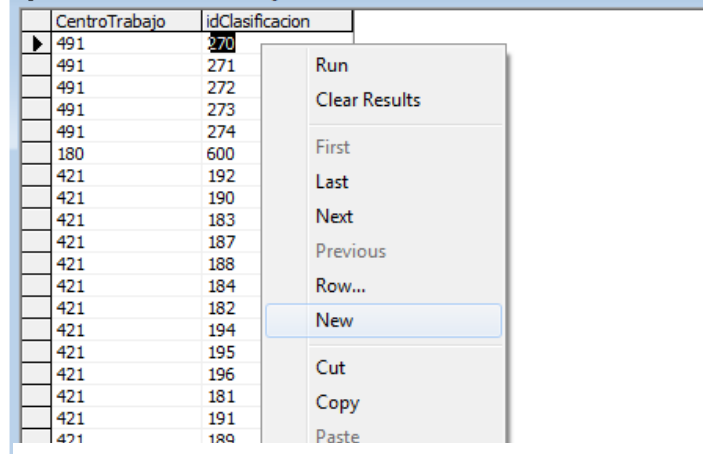

**Ilustración 14 Menú desplegable con las opciones de la tabla.**

| CentroTrabajo | idClasificacion |  |
|---------------|-----------------|--|
| 9363          | 138             |  |
| 9363          | 139             |  |
| 9363          | 140             |  |
| 9363          | 141             |  |
| 9363          | 142             |  |
| 421           | 441             |  |
|               |                 |  |

**Ilustración 15 Posicionamiento del cursor para agregar nuevos registros.**

# **3.1.2 Acceder a Modificar, Actualizar o Agregar Nuevos Centros de Trabajo.**

Nota: para acceder a modificar cualquier clase o archivo del proyecto debe dirigirse a un entorno de desarrollo, en nuestro caso es "SharpDevelop4.4" en el menú de inicio. Después seleccionar la opción "Abrir solución" que se muestra en la página de inicio (Ilustración 18), se abrirá una nueva ventana de búsqueda para que ingreses la ruta de la carpeta contenedora del sistema (Ilustración 17).

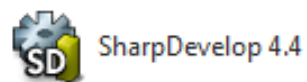

**Ilustración 16 Icono de SharpDevelop4.4 en el menú de inicio.**

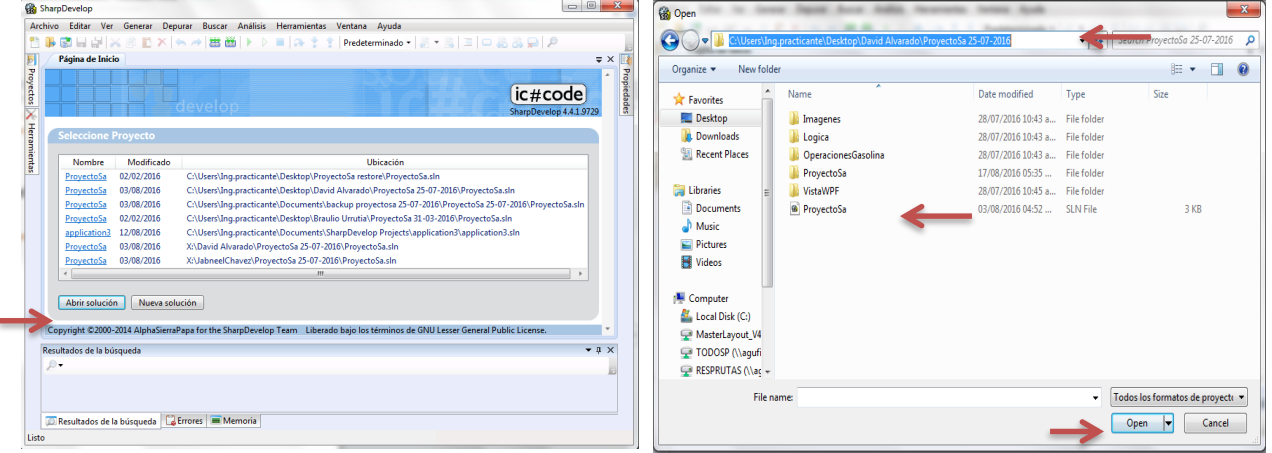

**Ilustración 18 Página de inicio SharpDevelop. Ilustración 17 Ventana de Busqueda.**

k

Una vez en la carpeta contenedora seleccionas el archivo .SLN y das clic en open y listo te mostrara todos los archivos incluidos en el proyecto, buscas el que quieres editar, das doble clic sobre él y listo.

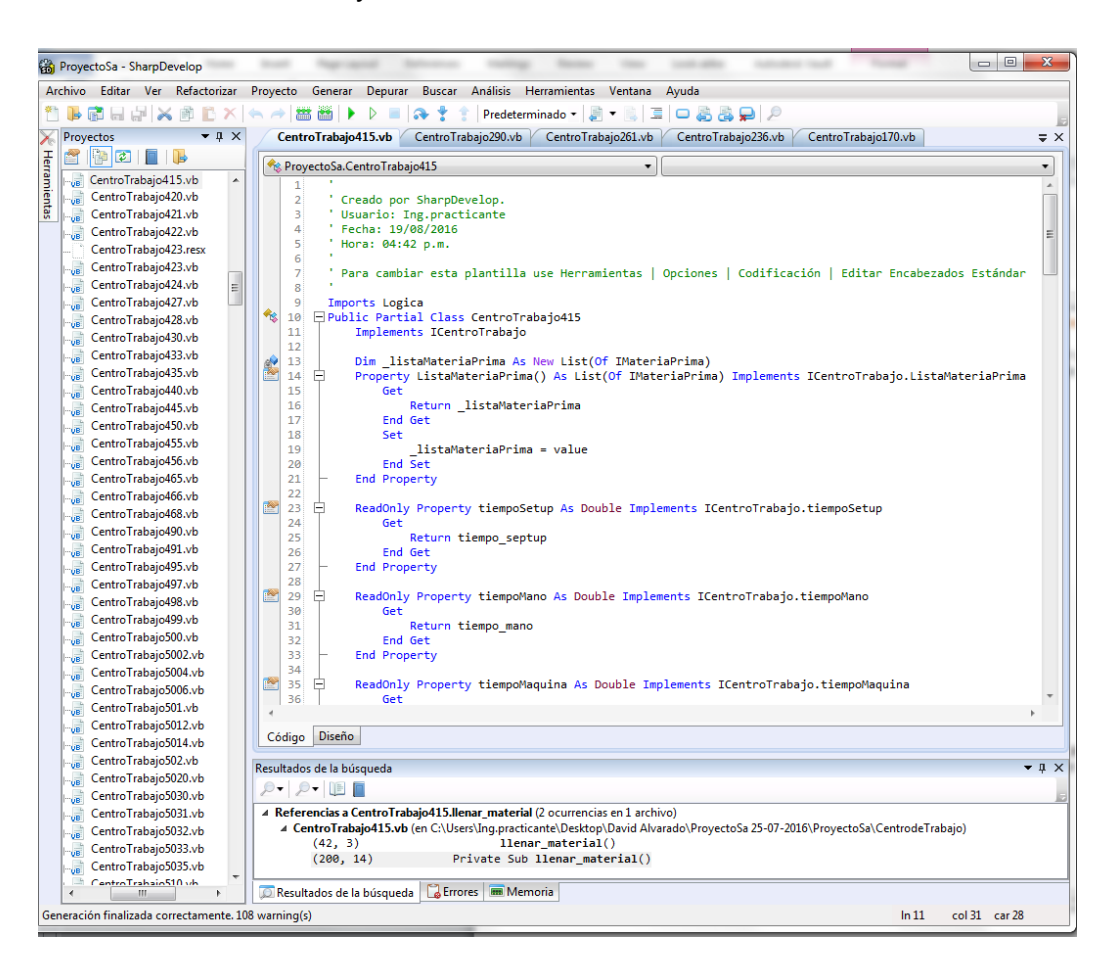

**Ilustración 19 Proyecto abierto y listo para su edición u actualización.**

# **3.1.3 Pattern2.vb – Placas Modelo.**

La actualización realizada en este formulario se llevó a cabo ya que nació la necesidad de exportar la tabla de las placas modelo para trabajar en un archivo de Excel. Para esto se agregó un nuevo botón para realizar la exportación de la tabla.

| <b>Archivo</b><br><b>Herramientas</b> |                 |              |                        |                 |             |                    |                 |                 |                              |                                 | $\Box$ $\Box$ | $\overline{\mathbf{x}}$                            |
|---------------------------------------|-----------------|--------------|------------------------|-----------------|-------------|--------------------|-----------------|-----------------|------------------------------|---------------------------------|---------------|----------------------------------------------------|
| Caracteristicas                       |                 |              |                        |                 |             |                    |                 |                 |                              |                                 |               |                                                    |
| <b>CODIGO</b>                         | BC-14836        |              | <b>B_DIA</b>           | 3.753           |             | <b>NICK DRAF</b>   | $4^{\circ}$     |                 | <b>MOUNTED BY</b>            | <b>FELIPE LOPEZ</b>             |               |                                                    |
| <b>DIAMETRO</b>                       | 34              |              | <b>FIN DIA</b>         | 3.544           |             | <b>NICK DEPTH</b>  | $.040 - 045$    |                 | <b>ORDERED BY</b>            | <b>SAUL CABALLERO</b>           |               |                                                    |
| <b>WIDTH</b>                          | 0.219           |              | <b>TURN ALLOW</b>      | 0.06            |             | <b>SIDE RELIEF</b> |                 |                 | <b>CHECKED BY</b>            | <b>FELIPE LOPEZ</b>             |               | Altas                                              |
|                                       | <b>SERVICIO</b> | $\forall$    |                        | 3.604           | CAM         |                    | 8               |                 | <b>DATE CHECKED</b>          | 10/02/2006<br>$\Box$ $\forall$  |               | Bajas                                              |
| <b>CUSTOMER</b>                       |                 |              | CSTG. SM. OD.          |                 |             |                    |                 |                 |                              | 0.153                           |               |                                                    |
| <b>MOUNTING</b>                       | 6               |              | <b>SHRINK ALLOW</b>    | 0.037           |             | <b>CAM ROLL</b>    | 1.622           |                 | <b>RING TH MIN</b>           |                                 |               | Cambios                                            |
| ON 14" RD GATE                        | 3-EW            |              | PATT, SM, OD,          | 3.641           | <b>RISE</b> |                    | 0.056           |                 | <b>RING TH MAX</b>           | 0.163                           |               | Cancelar                                           |
| <b>BUTTON</b>                         | <b>NONE</b>     |              | PIECE IN PATT          | 0.636           | OD          |                    | 3.706           | <b>ESTADO</b>   |                              | V LIBERADO                      |               |                                                    |
| <b>CONE</b>                           |                 |              | <b>BORE ALLOW</b>      | 0.056           | ID          |                    | 3.161           |                 |                              |                                 |               | Busqueda                                           |
| 1/2 CIRCLE                            | $S-2$           |              | PATT, SM I, D.         | 3.209           | <b>DIFF</b> |                    | 0.544           | <b>PLATO</b>    |                              | 14                              |               |                                                    |
| <b>RING WIDTH MIN</b>                 | 0.077           |              | <b>PATT. THICKNESS</b> | 0.216           | <b>TIPO</b> |                    | <b>GASOLINA</b> | <b>DETALLE</b>  |                              | c                               |               |                                                    |
|                                       | 0.078           |              |                        | <b>BUTT</b>     |             |                    | 0.00125         |                 | <b>ESPECIAL INSTRUCTIONS</b> |                                 |               |                                                    |
| <b>RING WIDTH MAX</b>                 |                 |              | <b>JOINT</b>           |                 |             | <b>FACTOR K</b>    |                 | BT10-044        |                              |                                 |               | <b>Exportar</b>                                    |
| <b>DATE</b>                           | 07/12/1967      | $\Box$       | <b>NICK</b>            | <b>RAD</b>      |             | <b>RISE BUILT</b>  | 0.005           |                 |                              |                                 |               | Excel                                              |
| C Diseño redondo                      | O Diseño nomal  |              |                        |                 |             |                    |                 |                 |                              | Actualizaciones                 |               |                                                    |
|                                       |                 |              |                        |                 |             |                    |                 |                 |                              |                                 |               |                                                    |
| <b>CODIGO</b>                         | <b>DIAMETRO</b> | <b>WIDTH</b> | Cliente                | <b>MOUNTING</b> | ON 14 RD    | <b>BUTTON</b>      | CONE            | <b>M CIRCLE</b> |                              | RING WTH RING WTH DATE ORDE B A |               |                                                    |
| BC-12103                              | 3.125           | 0.1875       | <b>SERVICIO</b>        | 6               | 0-EW        | <b>NONE</b>        |                 |                 | 0.189                        | 0.1895                          | 07/02/2006    | 3.4                                                |
|                                       | 3.95            | 0.219        | <b>SERVICIO</b>        | 5               | 3-FW        | <b>NONE</b>        |                 | $S-4$           | 0.077                        | 0.078                           | 07/06/1967    | 4.3                                                |
| BC-14825                              |                 |              | <b>SERVICIO</b>        | 5               | 3-FW        | <b>NONE</b>        |                 | $S-4$           | 0.077                        | 0.078                           | 13/07/1967    | 4.2                                                |
| BC-14826                              | 3.91            | 0.219        |                        |                 | $3-FW$      | <b>NONE</b>        |                 | $S-4$           | 0.077                        | 0.078                           | 13/07/1967    | 4.2                                                |
| BC-14827                              | 3.91            | 0.219        | <b>SERVICIO</b>        | 5               |             |                    |                 |                 |                              |                                 |               |                                                    |
| <b>BC-14829</b>                       | 3.75            | 0.219        | <b>SERVICIO</b>        | 5               | 3-FW        | <b>NONE</b>        |                 | $S-4$           | 0.077                        | 0.078                           | 07/12/1967    |                                                    |
| BC-14831                              | 3.78            | 0.25         | <b>SERVICIO</b>        | 5               | $3-FW$      | <b>NONE</b>        |                 | $S-4$           | 0.092                        | 0.093                           | 07/12/1967    | 4.1                                                |
| BC-14832                              | 3.8             | 0.25         | <b>SERVICIO</b>        | 5               | 3-FW        | <b>NONE</b>        |                 |                 | 0.092                        | 0.093                           | 07/12/1967    | 4.1                                                |
| BC-14833                              | 3.8             | 0.219        | <b>SERVICIO</b>        | 5               | 3-FW        | <b>NONE</b>        |                 | $S-4$           | 0.077                        | 0.078                           | 07/12/1967    | 4.1<br>4.1<br>$41$ <sup><math>\degree</math></sup> |

**Ilustración 20 Interface gráfica (form).- Placas Modelo.**

Aquí también se agregó la función del botón que manda llamar el método creado en la clase "ExportarPlacasModelo" declarando una nueva variable para extraer el método.

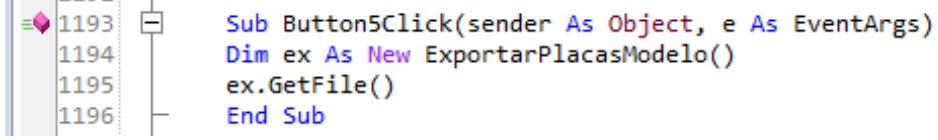

#### **Ilustración 21 Función del botón Exportar Excel**

# **3.1.4 ExportarPlacasModelo.vb**

Para poder llevar a cabo la exportación de la tabla se tuvo que crear una nueva clase llamada ExportarPlacasModelo donde se importaron las utilerías del office necesarias para realizar la importación de la tabla, después se declaró el método GetFile() donde se realizara la exportación de los datos almacenados en la tabla, dentro del mismo método se declararon cuatro nuevas variables que son para enviar los datos al archivo de Microsoft Excel; después se realiza un query para extraer los datos de la tabla y los ordene según el Código.

```
\overline{9}Imports Spring.Context
10Imports Spring.Context.Support
11\,Imports Logica
12 □ Public Class ExportarPlacasModelo
13Public Sub GetFile()
14 \Box15
               Dim exApp As New Microsoft.Office.Interop.Excel.Application
16
               Dim exLibro As Microsoft.Office.Interop.Excel.Workbook
17Dim exHoja As Microsoft.Office.Interop.Excel.Worksheet
               Dim adldCI As System.Globalization.CultureInfo = System.Threading.Thread.CurrentThread.CurrentCulture
18
19
               System.Threading.Thread.CurrentThread.CurrentCulture = New System.Globalization.CultureInfo("en-US")
               exLibro = exApp.Workbooks.Add
20
               ext{B} = ext{i} = extibro.Worksheets("Sheet1")
212223
               Dim cmd As SqlCommand
               Dim Lector As SqlDataReader
24Dim Lector As Squbatakead<br>Dim query As String<br>query = "Select * " & _<br>"From Pattern2 " & _
25
26
27
                    "Order By codigo"
28
29
               cmd = conecta(query)
```
**Ilustración 22 método GetFile( ), variables necesarias y query realizado a la BD.- ExportarPlacasModelo**

(1) se declaran los encabezados que creara en el archivo Excel para la tabla, indicando en que columna va el mismo (Ilustración 23 líneas de la 32 a la 78, en la línea 79 se declara el color de fondo del rango de celdas que ocuparan los títulos).

| 31              | $lector = cmd.ExecuteReader$                   |
|-----------------|------------------------------------------------|
| 32 <sup>1</sup> | exHoja.Cells.Item(1,1)= "CODIGO"               |
| 33              | exHoja.Cells.Item(1,2)= "DIAMETRO"             |
| 34              | exHoja.Cells.Item(1,3)= "WIDTH"                |
| 35              | exHoja.Cells.Item(1,4)= "Cliente"              |
| 36              | exHoja.Cells.Item(1,5)= "MOUTING"              |
| 37 <sup>1</sup> | exHoja.Cells.Item(1,6)= "ON 14" RD GATE"       |
| $\overline{a}$  |                                                |
| 78              | exHoja.Cells.Item(1,47)= "Diseno"              |
| 79              | exHoja.Range("A1:AU1").Interior.ColorIndex= 10 |
| 0 <sub>a</sub>  |                                                |

**Ilustración 23 Encabezados de la nueva Hoja de Excel.- ExportarPlacasModelo.**

(2) Se declaran los lectores que insertaran en la celda correspondiente la información de la tabla (Ilustración 24).

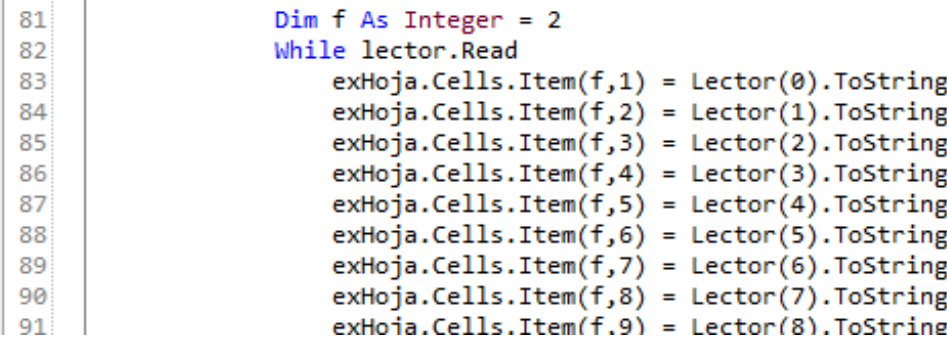

**Ilustración 24 lectores para insertar los datos en la hoja Excel.- ExportarPlacasModelo.**

(3) para darle más formato al archivo Excel se declara el color de las celdas de los títulos, también se le da formato en negritas, centrado, que las celdas sean autoajustables. (Ilustración 25 líneas de la 32 a la 78).

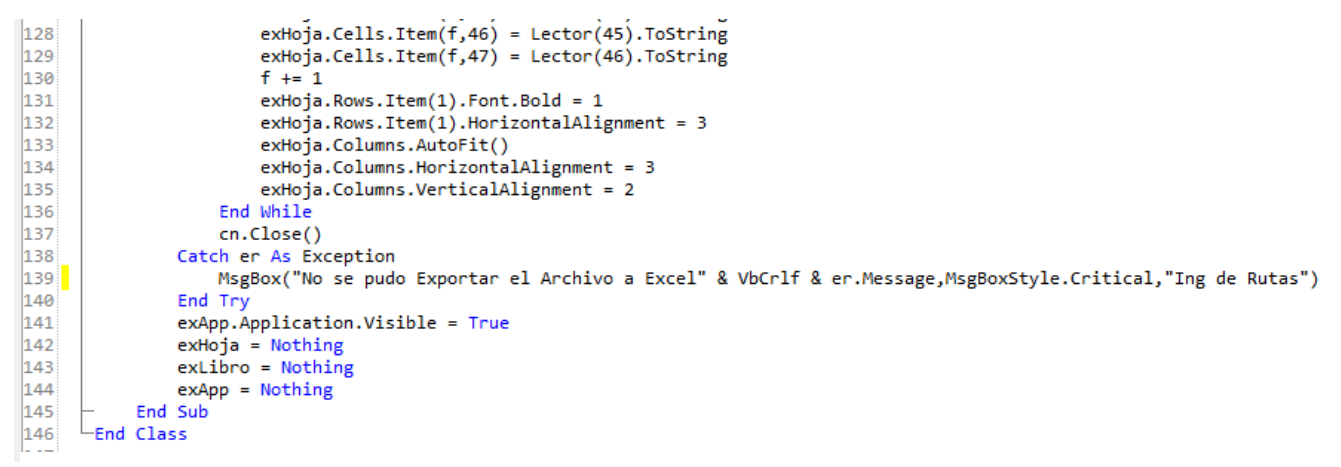

**Ilustración 25 formato de la nueva hoja Excel.- ExportarPlacasModelo.**

También se programó una excepción que mandara un mensaje de alerta en caso de error, notificando al usuario que el archivo no pudo ser exportado (Ilustración 25 línea 139).

# **3.1.5 Anillos**

# **3.1.5.1 CentroTrabajo120.vb – HEAT TREAT PREM. GASOLINE**

Este centro de trabajo se actualizo modificando la interfaz gráfica ya que en un principio no contaba con los elementos necesario, se tuvo que agregar un nuevo label (Material:) y un ComboBox, para los valores de entrada que se necesitan en la nueva fórmula a utilizar en el centro de trabajo.

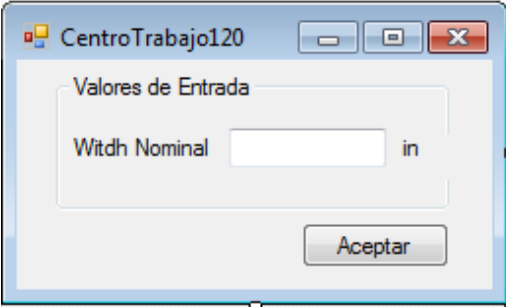

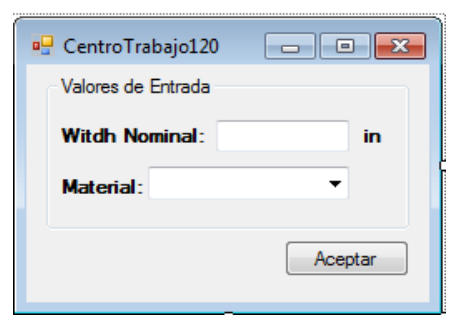

**Ilustración 27 form antes de actualización. - CT-120.**

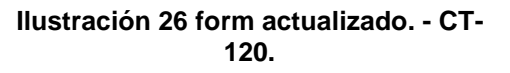

La nueva fórmula utilizada para sacar el tiempo maquina requiere del Width Nominal del anillo y del tiempo ciclo de calentamiento en horno por tipo de material a utilizar, por eso fue necesario agregar los campos anteriormente descritos para saber el tipo de material a utilizar, y así poder extraer el tiempo ciclo de la operación declarado en la variable t\_ciclo de cada material; para esta actualización se agregó el método "llenar\_material()" que es el encargado de crear un listado de los materiales disponibles para la operación y mostrarlos en el comboBox declarado anteriormente, al cual le cambiamos el nombre por "cbo\_material".

| 227 | $\equiv$ |         | Private Sub llenar material()              |
|-----|----------|---------|--------------------------------------------|
| 228 |          |         | Dim 1 As New List(Of String)               |
| 229 |          |         | 1.Add("HIERRO GRIS INTERMEDIO")            |
| 230 |          |         | 1.Add("HIERRO GRIS ALTO MODULO")           |
| 231 |          |         | 1.Add("HIERRO GRIS")                       |
| 232 |          |         | 1.Add("HIERRO GRIS CENTRIFUGADO")          |
| 233 |          |         | 1.Add("HIERRO DUCTIL")                     |
| 234 |          |         | 1.Add("ACERO INOXIDABLE")                  |
| 235 |          |         | 1.Add("ACERO AL CARBON")                   |
| 236 |          |         | For Each m In obtenerEspecsTipoMaterial(1) |
| 237 |          |         | cbo material. Items. Add(m)                |
| 238 |          |         |                                            |
| 239 |          |         | Next                                       |
| 240 |          | End Sub |                                            |

**Ilustración 28 método llenar\_material( ). CT-120.**

Se crearon nuevas variables llamadas " material", "tipo" y "banElementoFijo" para almacenar los datos requeridos por la operación (Ilustración 29).

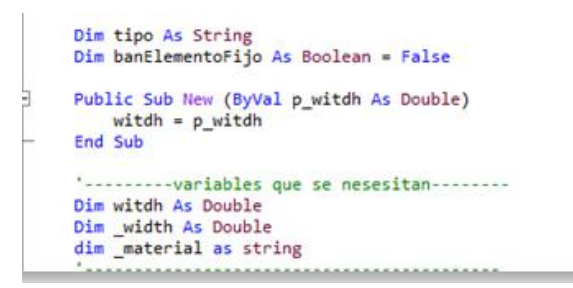

**Ilustración 29 Nuevas Variables. CT-120.**

En la función Test se agregó la variable material que obtiene los valores ingresados por el usuario del tipo de material del listado de materiales, y la variable tipo que busca el tipo de material específico al que se refiere la operación; también se declaró un IF para validar cual tipo de material fue seleccionado por el usuario y mandar un mensaje de alerta en caso de que el material seleccionado no esté disponible para trabajar en este centro de trabajo (Ilustración 30).

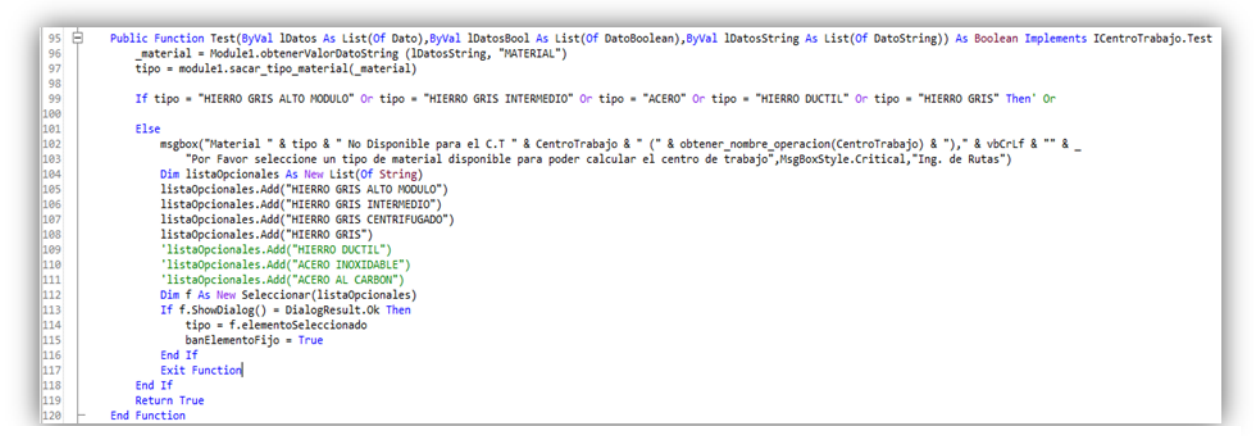

**Ilustración 30 función Test( ). CT-120.**

En la función calcular() se actualizo en código agregando la función "buscar\_septup()" que se encarga de buscar el tiempo Setup del centro de trabajo en la base de datos; se creó la variable "t ciclo" de tipo Double; se declaró un IF para condicionar la variable "banElementoFijo" que es de tipo boolean a que sea igual False entonces mostrará el listado de material, en caso de que la variable "tipo" sea igual a "HIERRO GRIS ALTO MOD" tomara el siguiente valor para la variable "t ciclo = 7166.03", en caso de que "tipo" sea igual a "HIERRO GRIS INTERMEDIO" la variable "t\_ciclo = 4500", si no se seleccionó ninguno de los anteriores mostrara un mensaje de advertencia y cerrara la función saliendo del form; en caso contrario de seleccionar alguno de los anteriores procederá a realizar los cálculos para obtener el tiempo máquina(Ilustración 31).

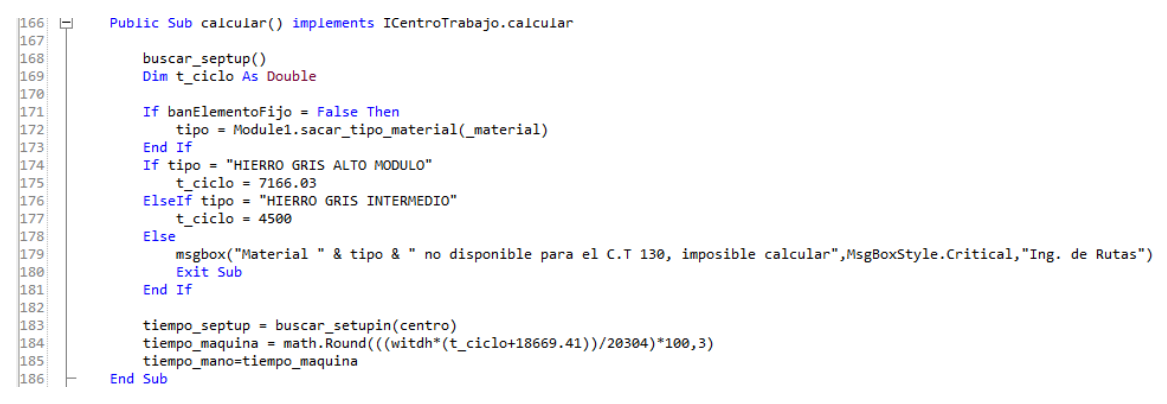

**Ilustración 31 método calcular( ). - CT -120.**

# **3.1.5.2 CentroTrabajo130.vb – SPLITTER CASTINGS.**

Para este centro de trabajo se realizaron las siguientes actualizaciones de la interfaz gráfica de tal forma que se agregaron tres nuevos labels uno para la etiqueta de "Diametro Nominal:", otro par la etiqueta "Espaciador1:" y por ultimo otro para la etiqueta "Espaciador 2:"; se agregó un TextBox para capturar el diámetro ingresado por el usuario y dos nuevos comboBox para mostrar y que elija los valores deseados el usuario; estos valores son necesarios para realizar el cálculo del tiempo máquina.

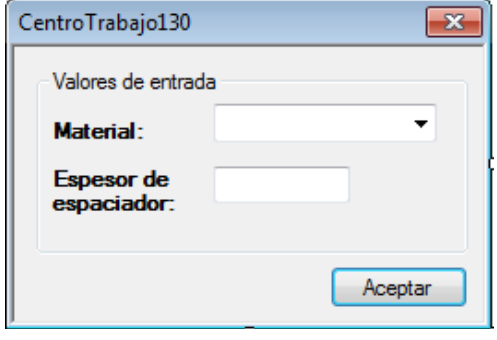

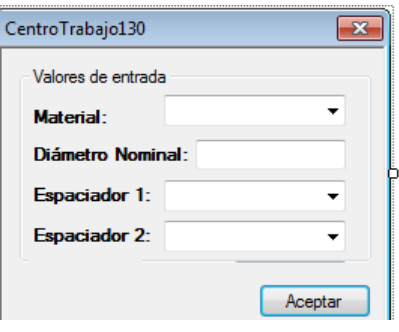

**Ilustración 32 from antes de la actualización. - CT -130.**

**Ilustración 33 form actualizado. - CT -130.**

Para la actualización de la formula se tuvo que modificar parte del código, agregando nuevas variables llamadas "\_dmtro", "\_esp1", "\_esp2", "dia\_tipoMat" y "anillosxCelula" que son de tipo Double, que se utilizaran para realizar el cálculo del tiempo\_maquina; para ello se modificaron los valores de la variable "t ciclo" de cada tipo de material que puede ser utilizado en el centro de trabajo, de los que ya tenían declarados anteriormente por los valores de la siguiente tabla según sea el caso del tipo de material.

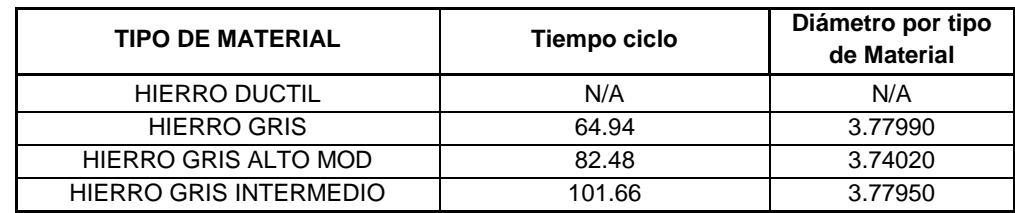

**Tabla 1 Tiempos Ciclo por Tipo de Material.- CT- 130.**

```
If banElementoFijo = False Then
    tipo = Module1.sacar_tipo_material(_material)
End If
If tipo = "HIERRO GRIS" Or tipo = "HIERRO GRIS CENTRIFUGADO" Then
   t ciclo = 64.94dia tipoMat = 3.77990ElseIf tipo = "HIERRO GRIS ALTO MODULO"
   t ciclo = 82.48
   dia\_tipoMat = 3.74020ElseIf tipo = "HIERRO GRIS INTERMEDIO"
   t ciclo = 101.66
    \frac{1}{2} tinoMat = 3 77050
```
**Ilustración 34 Actualización de los valores de la variable "t\_ciclo". - CT-130.**

Se agregó una condición IF para validar dentro de que rango se encuentran los valores de los espaciadores ingresados por el usuario y así obtener el valor de los anillos que se utilizan por célula para ello se utilizaron los registros de la siguiente tabla.

|                  |              | Base de datos total de anillos por célula |          |         |
|------------------|--------------|-------------------------------------------|----------|---------|
| Tipo             | Espaciador 1 | Espaciador 2                              | castings | anillos |
| <b>CUADRUPLE</b> | 0.0648       | 0.1296                                    | 5        | 20      |
| <b>CUADRUPLE</b> | 0.1451       | 0.0726                                    | 5        | 20      |
| <b>CUADRUPLE</b> |              |                                           |          |         |
| <b>DOBLES</b>    | 0.1451       |                                           | 10       | 20      |
| <b>DOBLES</b>    | 0.1776       |                                           | 9        | 18      |
| <b>DOBLES</b>    | 0.2086       |                                           | 8        | 16      |
| <b>DOBLES</b>    | 0.2686       |                                           | 6        | 12      |
| <b>DOBLES</b>    | 0.2946       |                                           | 6        | 12      |
| <b>DOBLES</b>    | 0.3316       |                                           | 5        | 10      |
| <b>DOBLES</b>    | 0.1362       |                                           | 11       | 22      |
| <b>DOBLES</b>    | 0.3855       |                                           | 4        | 8       |
| <b>DOBLES</b>    | 0.1526       |                                           | 10       | 20      |

**Tabla 2 valores de espaciadores y anillos por célula.**

```
If \text{__esp1 = 0.0648} and \text{__esp2 = 0.1296} Then<br>anillosxCelula = 20
      anillosxCelula = 20<br>
MsgBox("Seleccionaste un tipo de anillos por celula 'CUADRUPLE'")<br>
eIf _esp1 = 0.1451 and _esp2 = 0.0726 Then<br>
anillosxCelula = 20<br>
MsgBox("Seleccionaste un tipo de anillos por celula 'CUADRUPLE'")<br>
eI
ElseIf
ElseTf
      anillosxCelula = 20<br>anillosxCelula = 20<br>MsgBox("Seleccionaste un tipo de anillos por celula 'DOBLE'")
      MsgBox("Seleccionaste un tipo de anillos por celula 'DOBLE'")<br>eIf_esp1 = 0.1776 And_esp2 = 0 Then<br>anillosxCelula = 18<br>MsgBox("Seleccionaste un tipo de anillos por celula 'DOBLE'")
ElseIf
ElseIf
             _esp1 = 0.2086 And _esp2 =0 Them
       anillosxCellula = 16MsgBox("Seleccionaste un tipo de anillos por celula 'DOBLE'")
FliseTf
      erf esp1 = 0.2686 And esp2 = 0 Then<br>anillosxCelula = 12
      MsgBox("Seleccionaste un tipo de anillos por celula 'DOBLE'")
ElseIf
      erf esp1 = 0.2946 And esp2 = 0 Then<br>anillosxCelula = 12
      MsgBox("Seleccionaste un tipo de anillos por celula 'DOBLE'")
ElseIf \text{esp1 = 0.3316 And } \text{esp2 = 0} Then<br>anillosxCelula = 10
      aniiosxeceiuna = 10<br>
MiggBox("Seleccionaste un tipo de anillos por celula 'DOBLE'")<br>
eIf _esp1 =0.1362 And _esp2 = 0 Then<br>
anillosxCelula = 22
ElseIf
MsgBox("Seleccionaste un tipo de anillos por celula 'DOBLE'")<br>ElseIf _esp1 = 0.3855 And _esp2 = 0 Then<br>anillosxCelula = 8
Misplox("Seleccionaste un tipo de anillos por celula 'DOBLE'")<br>ElseIf_esp1 = 0.1526 And _esp2 = 0 Then<br>anillosxCelula = 20
      MsgBox("Seleccionaste un tipo de anillos por celula 'DOBLE'")
E1seMsgBox ("Imposible Calcular Verifica las Medidas de los Espaciadores", MsgBoxStyle.Critical,"Ing. de Rutas")
Exit Sub<br>End If
```
Después de realizar la condición IF ahora si se procede a utilizar la nueva fórmula en la variable tiempo\_maquina que quedo de la siguiente manera (Ilustración 36).

```
tiempo maquina =(((( dmtro*t ciclo)/dia tipoMat)+62.40)/(36*anillosxCelula))*100
tiempo mano = math.Round(tiempo maquina * factorLabor,3)
```

```
Ilustración 36 Variable "tiempo_maquina" formula actualizada.-CT-130.
```
En la función ButtonClick se agregaron a la condición IF con la que ya contaba los dos comboBox que se agregaron anteriormente condicionándolos a que los valores ingresados por el usuario tienen que ser valores numéricos, si es así se procede a realizar los cálculos matemáticos correspondientes, no sin antes haber verificado la comprobación de que los valores ingresados en los espaciadores por el usuario tienen que ser iguales a los del siguiente esquema, en caso de no cumplir con alguna de las condiciones mostrará un mensaje de advertencia para verificar los valores.

|                  |              | Base de datos total de anillos por célula |          |         |
|------------------|--------------|-------------------------------------------|----------|---------|
| Tipo             | Espaciador 1 | Espaciador 2                              | castings | anillos |
| <b>CUADRUPLE</b> | 0.0648       | 0.1296                                    | 5        | 20      |
| <b>CUADRUPLE</b> | 0.1451       | 0.0726                                    | 5        | 20      |
| <b>CUADRUPLE</b> |              |                                           |          |         |
| <b>DOBLES</b>    | 0.1451       |                                           | 10       | 20      |
| <b>DOBLES</b>    | 0.1776       |                                           | 9        | 18      |
| <b>DOBLES</b>    | 0.2086       |                                           | 8        | 16      |
| <b>DOBLES</b>    | 0.2686       |                                           | 6        | 12      |
| <b>DOBLES</b>    | 0.2946       |                                           | 6        | 12      |
| <b>DOBLES</b>    | 0.3316       |                                           | 5        | 10      |
| <b>DOBLES</b>    | 0.1362       |                                           | 11       | 22      |
| <b>DOBLES</b>    | 0.3855       |                                           | 4        | 8       |
| <b>DOBLES</b>    | 0.1526       |                                           | 10       | 20      |

**Tabla 3 Esquema de valores necesarios Espaciadores.- CT- 130.**

```
Sub Button1Click(sender As Object, e As EventArgs)<br>If isnumeric(Me.textBox2.Text) And IsNumeric(Me.comboBox1.Text) And IsNumeric(Me.comboBox2.Text) Then
          isnumeric(Me.textBox2.Text) And IsN<br>Ne._material = Ne.cb_material.Text<br>Ne._espesor = Ne.cb_material.Text<br>-_esp1 = Ne.comboBox1.Text<br>_esp2 = comboBox2.Text<br>-_esp2 = comboBox2.Text
           me._dmtro = Me.textBox2.Text<br>calcular()
           Close()ElseIf _{\text{esp1}} = 0.0648 and _{\text{esp2}} = 0.1296
    ElseIf -esp1 = 0.1451 and -esp2 = 0.0726ElseIf esp1 = 0.1451 And esp2 = 0ElseIf esp1 = 0.1776 And esp2 = 0ElseIf _{\text{esp1}} = 0.2086 And _{\text{esp2}} =0
    ElseIf _{\text{esp1}} = 0.2686 And _{\text{esp2}} = 0
    ElseIf esp1 = 0.2946 And esp2 = 0ElseIf \text{\_esp1 = 0.3316 And } \text{\_esp2 = 0}ElseIf esp1 = 0.1362 And esp2 = 0ElseIf _{\text{esp1}} = 0.3855 And _{\text{esp2}} = 0
      Elseff _esp1 = 0.1526 And _ssp2 = 0msgbox("Imposible Calcular Verifica que los Valores son Correctos", MsgBoxStyle.Exclamation, "Ing. de Rutas")
     end If
```
**Ilustración 37 función click( ) botón aceptar.-CT -130.**

# **3.1.5.3 CentroTrabajo170.vb – FINISH GRIND (MICRO).**

El centro de trabajo 170 se actualizo en su interfaz gráfica ya que en el form que ya tenían diseñado tenía la opción de tomar tres valores de entrada, y en la nueva fórmula solo se necesita el tipo de material a utilizar, así que decidió ocultar los labels y los TextBox que no se necesitaban para ello se declaró el evento CentroTrabajo170Load (sender…). En el cual se declara cuáles son los elementos a ocultar, y se le asigna una nueva posición a los que se van a utilizar (Ilustración 40).

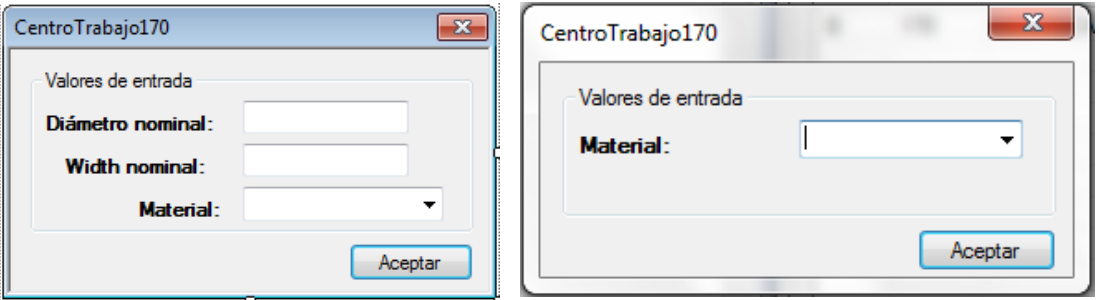

**Ilustración 38 form antes dela actualización.- CT-170.**

**Ilustración 39 form actualizado.-CT -170.**

```
Sub CentroTrabajo170Load(sender As Object, e As EventArgs)
       label2.Visible = FalsetextBox2.Visible = Falselabel1.Visible = False
       textBox1.Visible = Falselabel3. Location = New System. Drawing. Point(6, 26)
       cbo_material.Location = New System.Drawing.Point (128,19)
       End Sub
End Class
```
**Ilustración 40 Evento Load.- CT-170.**

En el método calcular(), se actualizo el código de manera que se eliminaron del condicionamiento los materiales que no se utilizaban en el centro y se actualizo el tiempo ciclo de los siguientes materiales: "ACERO INOXIDABLE" y "ACERO AL CARBON" t\_ciclo=0.04636; y del "HIERRO GRIS" y "HIERRO GRIS CENTRIFUGADO" t  $ciclo = 0.2840$ .

La fórmula se modificó quedando de la siguiente manera: ((0.06+t ciclo)/36)\*100; nota la fórmula que se ve en color verde en la ilustración 41 es la fórmula obsoleta utilizada anteriormente en el centro de trabajo170.

```
Public Sub calcular() implements ICentroTrabajo.calcular
    tiempo_septup=buscar_setupin(centro)<br>Dim t ciclo As Double=0
    If banElementoFijo = False Then
        tipo = Module1.sacar_tipo_material(_material)
    End If
    If tipo = "HIERRO GRIS" or tipo = "HIERRO GRIS CENTRIFUGADO" Then
    t_{\text{circle}} = .2840<br>ElseIf tipo = "ACERO INOXIDABLE" or tipo = "ACERO AL CARBON"
         t_ciclo = .4636Emsgbox("Material " & tipo & " no disponible para el C.C 170, imposible calcular", MsgBoxStyle.Critical, "Ing. de Rutas")
         Exit Sub
    End If
    tiempo_maquina = ((0.06 + t_cic1c)/36)*100llempo_maquina = ((0.00+L_titl0)/30)'100<br>'((( (0.3181 + ( ( ( t_ciclo * _d1 ) / 3.9173 ) * ( 4.5753/_h1 ) ) ) * _h1 ) / 164.7108)*100,3)
    tiempo_mano = tiempo_maquina
End Sub
```
**Ilustración 41 método calcular( ), y tiempos ciclo actualizados.- CT-170.**

#### **3.1.5.4 CentroTrabajo236.vb – MACHINE CENTER KOMATSU**

Este centro de trabajo se actualizo modificando la interfaz ya que un principio la interfaz de este centro de trabajo solo requería de un valor de entrada que era el Width nominal; para su actualización fue necesario incorporar un nuevo label llamado (Material) y un comboBox para pedir al usuario ingrese el material a utilizar en la operación.

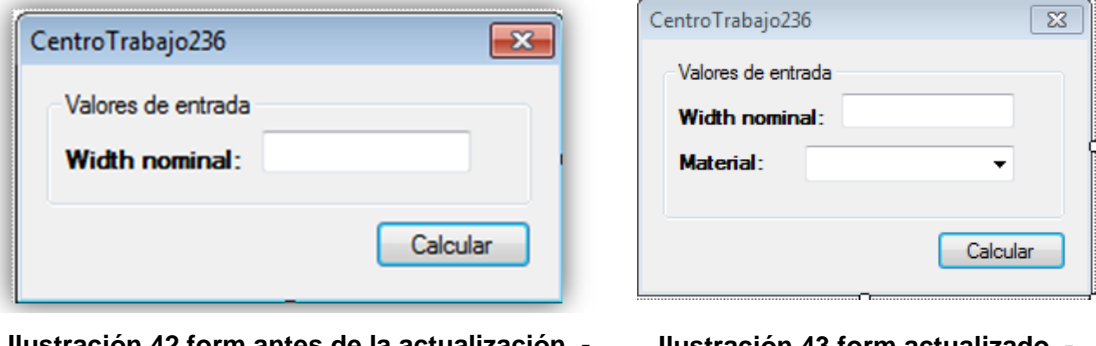

**Ilustración 42 form antes de la actualización. - CT-236.**

**Ilustración 43 form actualizado. - CT-236.**

Para la actualización fue necesario modificar el código incorporando nuevas variables llamadas "tipo", "banElementoFijo" y "\_material". En la función Test se agregó la variable " material" que obtiene los valores del tipo de material del listado de materiales, y la variable "tipo" que saca el tipo de material específico al que se refiere; se declaró un IF que condiciona el tipo de material a utilizar ya que dependiendo de si este tiene seleccionado como respuesta un material de la lista, este se encarga de buscar que tipo de material que se está usando y en caso de seleccionar un material no disponible para el centro de trabajo este mandaría un mensaje de advertencia (Ilustración 44).

También fue necesario agregar la función llenar\_material() que es la encargada de cargar el listado de materiales disponibles en la planta para mostrarlos en el ComboBox declarado anteriormente, al cual le cambiamos el nombre por: "cbo\_material".

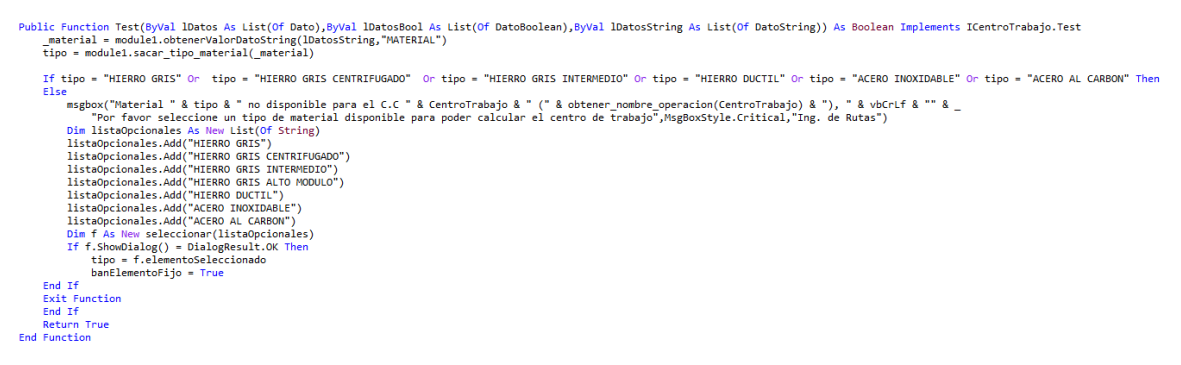

**Ilustración 44 función Test( ).- CT-236.**

la función calcular() se modificó actualizando el tiempo ciclo de los hierros a utilizar, se agregó un if para condicionar la selección de un tipo de material disponible para el Centro de Trabajo236, y se agregó la variable t\_ciclo del tipo double donde se almacenaran los tiempos ciclo de cada uno de los materiales disponibles para este centro de trabajo; en caso de no seleccionar ninguno de los materiales disponibles para la operación mostrará un mensaje de alerta y termina con la función que está realizando cerrando el form. En caso contrario solo pasaría a realizar la operación matemática (Ilustración 45).

```
Dim _h1 As Double
    Dim material As String
\mathbf{r} .
                                          -----------------------------
    Dim centro As String = "236"
    Public Property CentroTrabajo As String Implements ICentroTrabajo.CentroTrabajo
          Get
               Return centro
          End Get
          Set
               centro = valueEnd Set
    End Property
    public Sub calcular() implements ICentroTrabajo.calcular
         tiempo_septup = buscar_setupin(centro)<br>Dim t_ciclo As Double
          If banElementoFijo = False Then
         If banElementoFijo = False Then<br>tipo = Module1.sacar_tipo_material(_material)<br>End If
          If tipo = "HIERRO GRIS" or tipo = "HIERRO GRIS CENTRIFUGADO" Then
               \frac{1}{2} ciclo = 180.63
         ElseIf tipo = "HIERRO GRIS INTERMEDIO"<br>t_ciclo = 194.30
         \begin{array}{lll} \texttt{ElseIf tipo} & = \texttt{"HIERRO DUCTIL"} \\ & \texttt{t\_ciclo} & = \texttt{194.30} \end{array}Else
               msgbox("Material " & tipo & " no disponible para el C.C 170, imposible calcular", MsgBoxStyle.Critical, "Ing. de Rutas")
          Exit Sub<br>End If
          tiempo_maquina = (((144.78+t_ciclo)*h1)/216)*100<br>'((( (124.7549 + t_ciclo)*h1)/216)*100,<br>tiempo_mano = tiempoMaquina
                                                                       100.3)End Sub
```
**Ilustración 45 Vriables nuevas y método calcular( ).- CT-236.**

Comparándola con la formula anteriormente utilizada, esta fórmula se actualizo modificando solo un valor y quitando el redondeo utilizado.

# **3.1.5.5 CentroTrabajo255.vb – GAP SIZER WET (SIM HUMEDA).**

En este centro de trabajo se actualizaron los valores del tiempo ciclo almacenado en la variable "t ciclo" que tenían anteriormente para cada tipo de material que se utiliza en el centro (Ilustración 46).

```
Public Sub calcular() implements ICentroTrabajo.calcular
    buscar_septup()
    Dim t_ciclo, dim_guillotina As Double
    If banElementoFijo = False Then
        tipo = Module1.sacar tipo material( material)
    End If
    If tipo = "HIERRO GRIS" or tipo = "HIERRO GRIS CENTRIFUGADO" Then
    \frac{t}{c}ciclo = 5.06<br>ElseIf tipo = "HIERRO DUCTIL"
    t_{\text{ciclo}} = 8.320<br>Elself tipo = "ACERO INOXIDABLE" or tipo = "ACERO AL CARBON"
         t_{ciclo} = 12.076Elseif tipo = "HIERRO GRIS ALTO MODULO"
         t_{ciclo} = 7.07ElseIf tipo = "HIERRO GRIS INTERMEDIO"
        t_ciclo = 10.79Else
        msgbox("Material " & tipo & " no disponible para el C.T. 255, imposible calcular", MsgBoxStyle.Critical,"Ing. de Rutas")
         Exit Sub
    \frac{1}{\Gamma} . \frac{1}{\Gamma}
```
**Imagen 15.1 Función calcular() con los tiempos ciclo actualizados. Ilustración 46 método calcular( ) y tiempos ciclo actualizados.- CT-255.**

En la misma función se declaró un IF para validar si los valores ingresados por el usuario están dentro de un rango el cual dependiendo de las medidas obtiene cual es la guillotina a utilizar; también se actualizo la antigua formula por la siguiente:  $(((t_ciclo+1.43)/(36*dim_guillotina/-h1)))*100$  (Ilustración 47).

```
agrego esta condicion para que tomara un va<br>
If _{\text{L}} 11 >=0.020 And _{\text{L}} 1 <0.0460 Then<br>
dim guillotina =0.2740<br>
Elseff _{\text{L}} 11 >=0.0460 And _{\text{L}} 1 <0.0580 then<br>
dim guillotina = 0.2740<br>
Elseff _{\text{L}} 11
'---se agrego esta condicion para que tomara un valor dentro del rango y asi poder utilizar la guillotina necesaria---
                    Elseff - h1 >=0.1550 And _h1 <0.1570 Then<br>dim_guillotina = 0.3100<br>Elseff - h1 >=0.1570 And _h1 <0.1870 Then<br>Elseff - h1 >=0.1570 And _h1 <0.1870 Then<br>Elseff - h1 >=0.1870 And _h1 <0.1950 Then<br>dim_guillotina = 0.3730<br>climit
          End If<br>tempo_maquina =(((t_ciclo+1.43)/(36*dim_guillotina/_h1)))*100<br>'((((67.4651 + t_ciclo) * _h1) / 133.2) * 100,3)<br>tempo_mano = tiempo_maquina<br>End Sub
```
**Ilustración 47 condicionante IF dentro del método calcular( ). - CT-255.**

# **3.1.5.6 CentroTrabajo261.vb – LASSER ENGRAVE.**

La actualización de este centro se llevó a cabo solo modificando el código de la función calcular(), ya que se actualizo el tipo de marcado, anteriormente aparecían solo las iniciales del tipo de marcado, ahora aparece el nombre completo de la operación, se declaró una nueva variable llamada "a\_ciclicas" y se le asignaron nuevos valores a la variable "t\_ciclo\_caracter" junto con "a\_ciclicas" para cada uno de los tipos de marcado que se utilizan, también se agregó un nuevo tipo de marcado que es "sin recubrimiento" (Ilustración 48).

```
Public Sub calcular() implements ICentroTrabajo.calcular
    tiempo septup = buscar setupin(centro)
    Dim t ciclo caracter \overline{As} Double '= 0
    Dim t_ciclo_logotipo As Double' = 0Dim a_ciclicas As Double' = 0If tipoMarcado = "LASSER AUTOMATICO FOSFATO" Then
        t ciclo caracter = 0.36\overline{a} ciclicas = 0.07
         \frac{1}{2}If _llevaLogotipo Then
            t_cciclo_logotipo = 0.1191
        End I\overline{f}ElseIf _tipoMarcado = "LASSER MANUAL FOSFATO"
        t ciclo caracter = 0.59\overline{a} ciclicas = 3.67
         \overline{t} ciclo caracter = 0.1105
        If llevaLogotipo Then
            t_ciclo_logotipo = 0.1359
        End I\overline{f}ElseIf _tipoMarcado = "LASSER AUTOMATICO CROMO"
        t_ciclo_caracter =1.78
        a_ciclicas = 0.07
         t<sub>ciclo_caracter</sub> = .1618
        If _llevaLogotipo Then
            t_ciclo_logotipo = 0.1685
        End If
    ElseIf tipoMarcado ="SIN RECUBRIMIENTO"
        t_cciclo_caracter =1.78
        a ciclicas = 0.07End If
    tiempo maquina =(((t ciclo caracter * NoCaracteres) + a ciclicas + 0.02)/36)*100
    "tiempo_maquina = math.Round((3.62111+(( _NoCaracteres * t_ciclo_caracter) + (t_ciclo_logotipo)))/36,3)
    tiempo_mano= tiempo_maquina
End, Sub
```
**Ilustración 48 método calcular( ), tiempos actualizados y nuevos valores de "a\_ciclicas".- CT-261.**

La fórmula actualizada quedo de la siguiente forma: (((t\_ciclo\_caracter\*\_NoCarateres)+a\_ciclicas+0.02)/36)\*100.

# **3.1.5.7 CentroTrabajo265.vb – ENGRAVE HIGH RUNNERS.**

Este centro se agregó desde cero ya que no se contaba con él en el software, pero si está en funcionamiento en planta.

Para agregar un nuevo centro de trabajo hay que buscar la carpeta de nombre "CentrodeTrabajo" en el proyecto, una vez en ella darás clic con el botón secundario para que te despliegue el menú de opciones, después das clic en Agregar y por último en elemento nuevo (Ilustración 49).

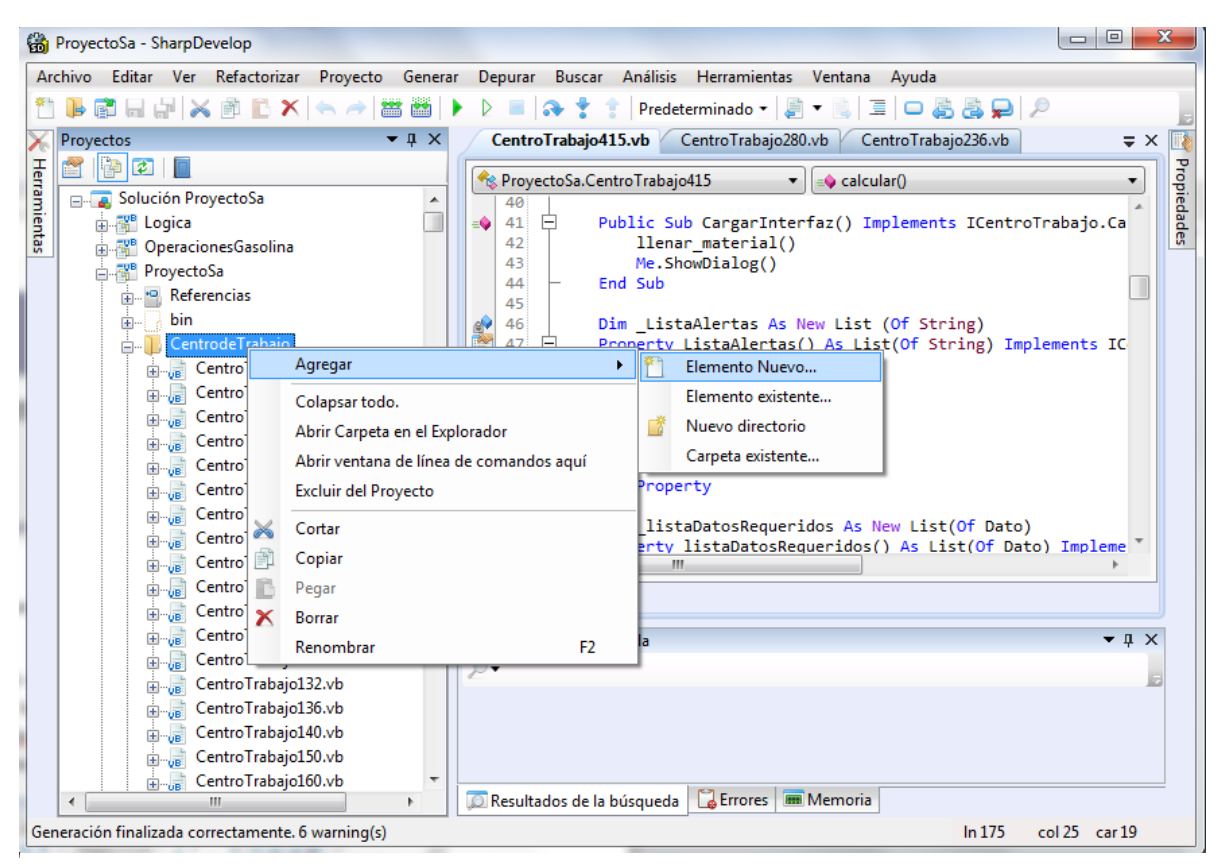

**Ilustración 49 Agregar nuevo centro de trabajo. - CT-265.**

Una vez realizado este procedimiento se abrirá una nueva ventana con las opciones de Categorías y plantillas que se pueden agregar al proyecto, para este proyecto es necesario (1) un archivo de la categoría VB (visual Basic), (2) seleccionando la sub carpeta de nombre Aplicación de Windows te mostrará las plantillas incluidas en esa sub categoría; (3)seleccionas la plantilla Formulario, (4) le asignas un nuevo nombre en este caso es CentroTrabajo265.vb, (5) das clic en crear esperas un poco y listo se creó el nuevo form en blanco listo para codificarlo y aparece en pantalla con solo el código requerido para su ejecución sin ninguna función (Ilustración 50).

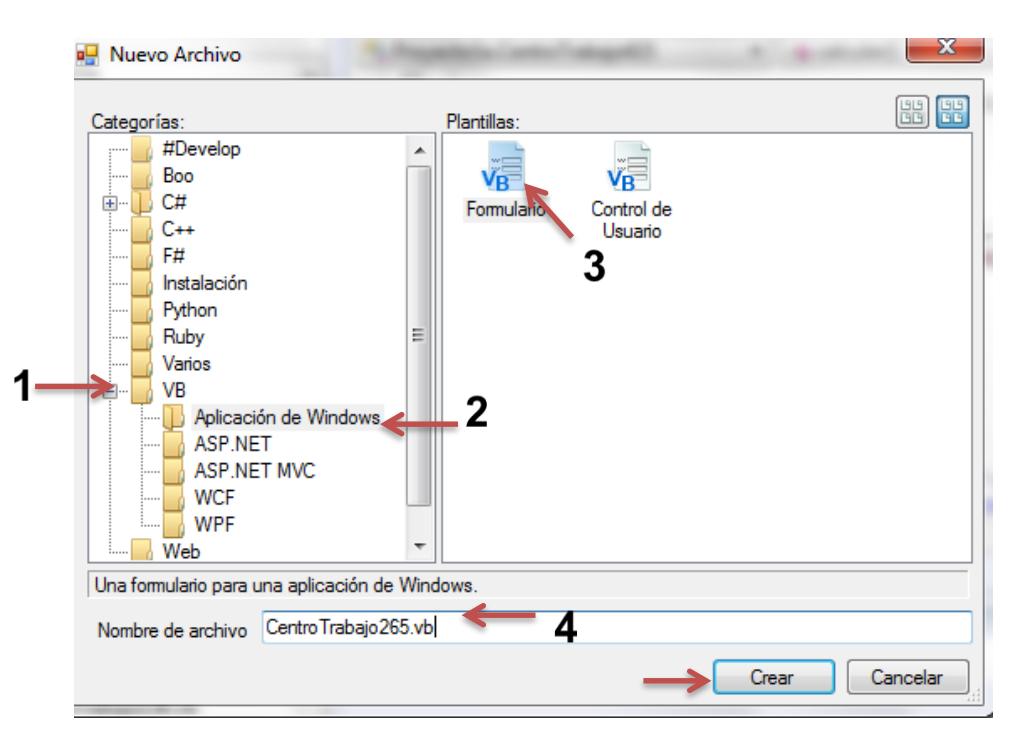

**Ilustración 50 Agregar nuevo centro de trabajo.- CT-265.**

En este centro se codificaran todas las funciones necesarias para el buen funcionamiento del mismo, empezando por importar las funciones de Logica, después se implementara la interface Logica.ICentroTrabajo dentro de la clase patriarcal mediante el siguiente código "implements ICentroTrabajo" que contiene las propiedades necesarias para obtener y procesar los valores ingresados por el usuario.

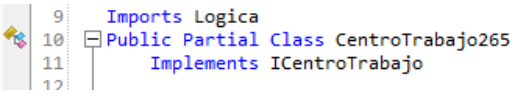

#### **Ilustración 51 Imports Logica. -CT -265.**

Después se declara la variable \_ListaMateriaPrima que es la que genera una nueva lista de los materiales a utilizar extrayendo el código de materia prima, la cantidad que se utiliza en el componente, unidad de medida del SAP y la descripción, implementado la interface de Logica.IMateriaPrima; y la propiedad ListaMateriaPrima() que también genera una lista pero solo de las materias primas utilizadas en este centro de trabajo, implementando las funciones de ICentroTrabajo.ListaMateriaPrima que son las encargadas de crear la lista necesaria para este centro de trabajo. Se agregaron las propiedades tiempoSetup, tiempoMano y tiempoMaquina que se utilizan para leer y mostrar los valores de los tiempos. Se declaró la función CargarInterfaz()implementada para este centro y se codifico con el código Me.calcular() para que en lugar de mostrar la interfaz gráfica solo realizara el cálculo necesario (Ilustración 52).

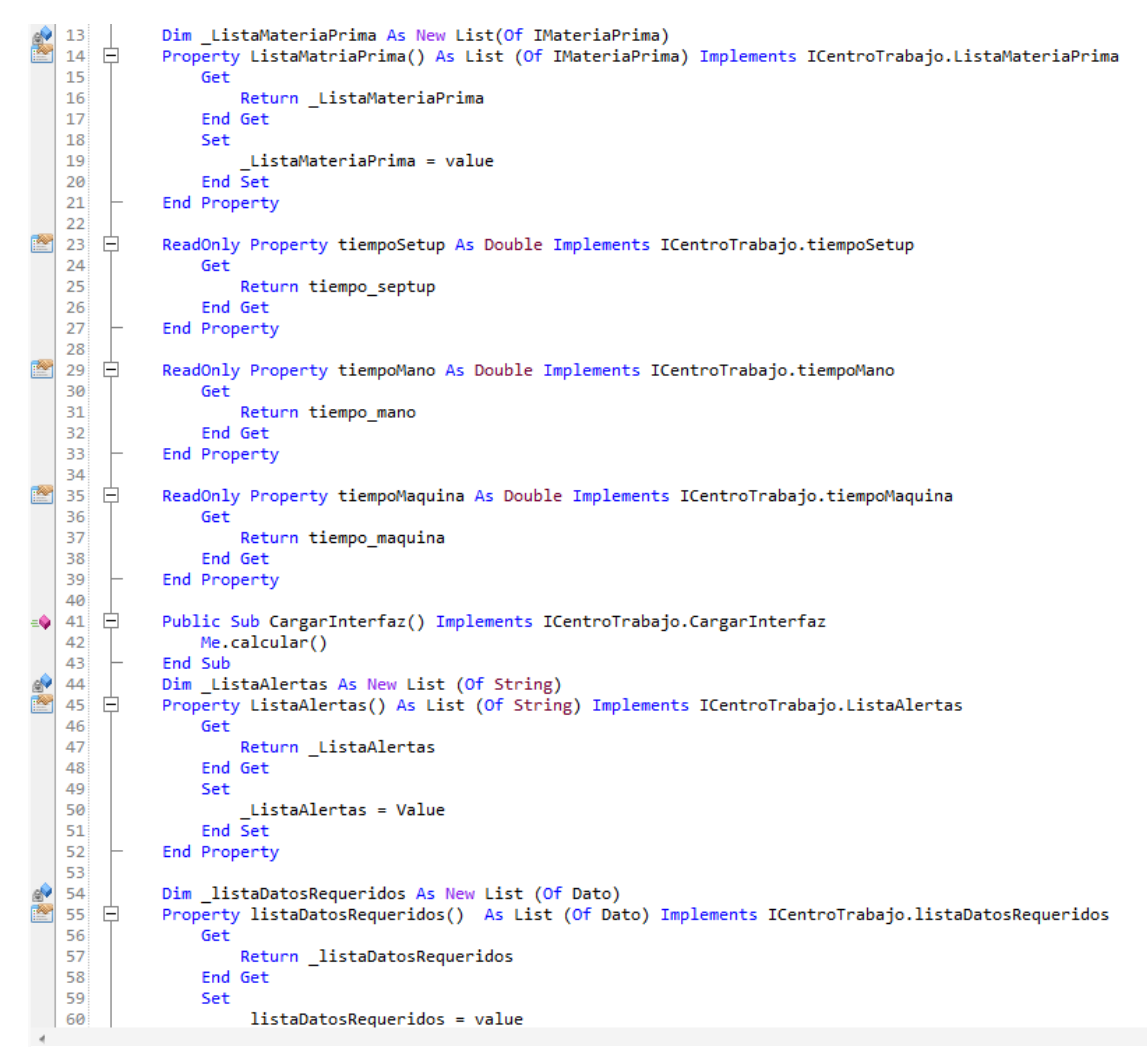

**Ilustración 52 Propiedades de la interface. - CT-265.**

Se agregan las funciones Test y "pasarValoresDeListas" que convierten los datos dependiendo del valor ingresado (Ilustración 53).

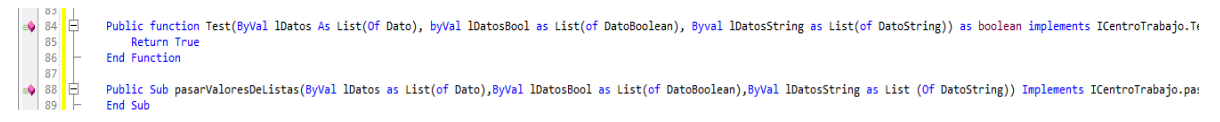

#### **Ilustración 53 función Test y pasarValoresDeListas. - CT-265.**

Después se declara la variable "centro" del tipo String y se le asigna el número de centro que se está creando, en seguida se utiliza la propiedad CentroTrabajo que genera un String implementando "ICentroTrabajo.CentroTrabajo" para regresar el valor declarado en la variable centro y mostrarlo; en las líneas siguientes se declaran las variables "tiempo maquina", "tiempo septup" y "tiempo mano" que almacenaran el valor numérico de los tiempos generados con los cálculos (Ilustración 54).

En seguida se declara la función calcular( ) donde se realizan las operaciones matemáticas para calcular los tiempos y se agrega la formula necesaria (Ilustración 54).

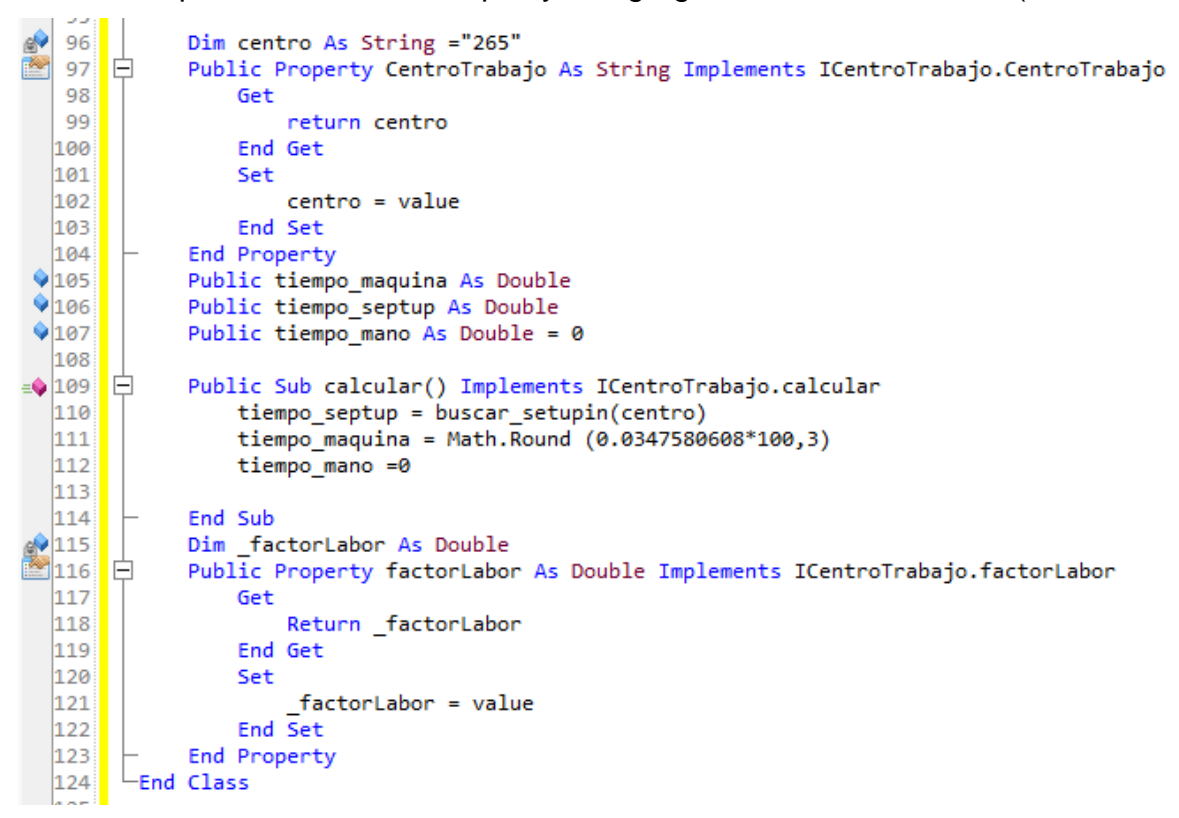

**Ilustración 54 propiedad CentroTrabajo, método calcular( ) y propiedad factorLabor.- CT-265.**

# **3.1.5.8 CentroTrabajo280.vb – BATES BORE.**

Prácticamente en este centro de trabajo solo se actualizo la parte de código donde se encuentra la fórmula que se actualizo por la siguiente: (Width Nominal \*(Tiempo Ciclo por tipo de Material + 4.72)/36/2), y los tiempos ciclo de cada uno de los hierros utilizados por el centro de trabajo (Ilustración 55).

```
1111∍(178
             Public Sub calcular() implements ICentroTrabajo.calcular
  |179|buscar septup()
  180
                 Dim cicloxmate As Double
  181
                 cicloxmate = saca_tipohier(_material)
  182
                 tiempo_maquina = (\_h1 * (\text{cicloxmate} + 4.72)/36)/2183
  184
                 tiempo_maquina = math.Round(tiempo_maquina * 100,3)
  185
                 tiempo_mano = tiempo_maquina
  186
             End Sub
```
**Ilustración 55 método calcular( ). - CT- 280.**

```
Public Function saca_tipohier(ByVal mat As String) As Double
   Dim vhie As Double = \thetaIf banElementoFijo = False Then
       tipo = Module1.sacar_tipo_material(_material)
   End If
   If tipo = "HIERRO GRIS" or tipo = "HIERRO GRIS CENTRIFUGADO" Then
       vhie = 19.60'125.105538ElseIf tipo = "HIERRO GRIS INTERMEDIO"
       vhie = 19.60'374.907ElseIf tipo = "HIERRO GRIS ALTO MODULO"
       vhie = 19.60'374.9070ElseIf tipo = "HIERRO DUCTIL"
       vhie = 19.60Flise
       msgbox("Material " & vhie & " no disponible para el C.C 280, imposible calcular", MsgBoxStyle.Critical, "Ing. de Rutas")
        Exit Function
   End If
   Return vhie
```
**Ilustración 56 método "saca\_tipohier" para obtener tiempo ciclo. - CT- 280.**

#### **3.1.5.9 CentroTrabajo290.vb – PRUEBA DE MANDRIL.**

La actualización de este centro de trabajo solo fue en la parte del código donde se encuentra la fórmula para obtener los tiempos ya que solo se requirió de cambiar o actualizar un valor, ya que se optimizaron los tiempos de ejecución y se redujo en decimas el valor actualizado; para ello se tuvo que identificar el método calcular() y modificar la formula con la que cuanta el centro con los nuevos valores necesarios, quedando de la siguiente forma (((81.13 + Tiempo Ciclo de Material) \* width nominal) / 734.4) (Ilustración 58), también se declaró una variable nueva llamada "t\_ciclo" que almacena el valor del tiempo ciclo de todos los materiales ya que es el mismo en todos los casos y es necesario para la realización de los cálculos (Ilustración 57).

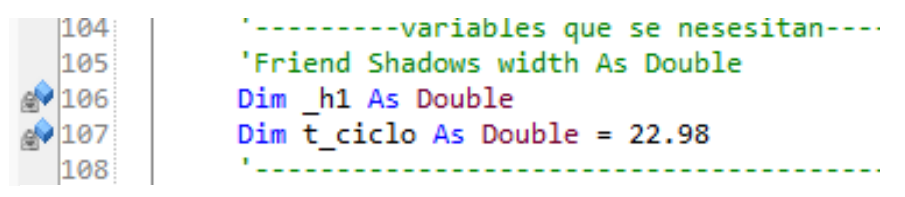

**Ilustración 57 Nueva Variable "t\_ciclo".- CT- 290.**

```
Public Sub calcular() implements ICentroTrabajo.calcular
    tiempo septup=buscar_setupin(centro)
    tiempo maquina =Math.Round(((81.13+t_ciclo)*_h1 )/734.4,5)*100
    tiempo mano=tiempo maquina
End Sub
```
**Ilustración 58 método calcular( ).- CT- 290.**

# **3.1.5.10 CentroTrabajo410.vb – FINISH MILL.**

La actualización de este centro de trabajo se realizó actualizando el tiempo ciclo de los materiales a utilizar y la formula ya que se optimizaron los tiempos en comparación con los anteriores. Para ello tenemos que encontrar el método "calcular( )" en el código del centro de trabajo para poder actualizar los valores de los tiempos ciclo y la formula con los valores optimizados que se muestran en la siguiente tabla.

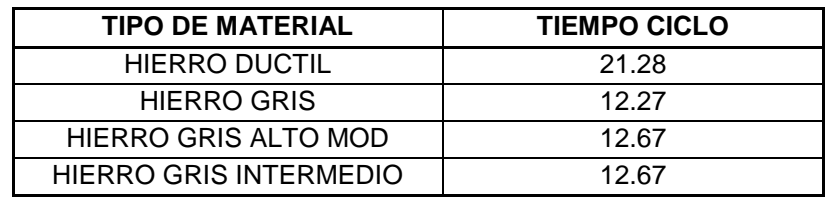

**Tabla 4 tiempos ciclo optimizados.- CT- 410.**

Como se puede observar en la ilustración 59, Tiempos ciclo y formula actualizados – CT410 la fórmula que se utilizaba anteriormente se ve de color verde, y la fórmula actualizada con los tiempos optimizados se muestra en la línea 191 enseguida de la formula pasada.

```
\Rightarrow \begin{array}{ccc} 1/1 \\ 172 \end{array} \begin{array}{ccc} \end{array}Public Sub calcular() implements ICentroTrabajo.calcular
                                Dire Sub calcular() implements ICentroTrabajo.calcu.<br>
biscar_septup()<br>
Dim t_ciclo As Double<br>
If banElementoFijo = False Then<br>
tipo = Module1.sacar_tipo_material(_material)<br>
tind If
   \frac{173}{174}175
    \frac{176}{176}177
                             rnu 11<br>If tipo = "HIERRO GRIS" or tipo = "HIERRO GRIS CENTRIFUGADO" Then
   \begin{array}{c} 178 \\ 178 \\ 179 \end{array}t_ciclo = 12.27
                               " Cricio = 12.27<br>ElseTf tipo = "HIERRO GRIS INTERMEDIO"<br>t_ciclo = 12.67<br>ElseTf tipo = "HIERRO GRIS ALTO MODULO"<br>t_ciclo = 12.67<br>ElseTf tipo = "HIERRO DUCTIL"
   180
   181182
   \frac{183}{184}ElseIt tipo = "HIERR"<br>t_ciclo = 21.28<br>Else
   \frac{185}{186}msgbox("Material " & tipo & " no disponible para el C.C 410, imposible calcular", MsgBoxStyle.Critical, "Ing. de Rutas")
   187
   \begin{array}{c} 107 \\ 188 \\ 189 \end{array}Exit Sub<br>End If
                                 'tiempo_maquina = math.Round((( (52.49 + t_ciclo) * _h1) / 198) * 100,3)<br>tiempo_maquina= Math.Round(((t_ciclo+41.83)*_h1)/226.8,4)*100
   190
   191192tiempo_mano = tiempo_maquina
 193End Sub
```
**Ilustración 59 método calcular( ), tiempos ciclo actualizados.- CT- 410.**

# **3.1.5.11 CentroTrabajo415.vb – FINISH MILL (HIGH RUNNERS).**

Este centro de trabajo se agregó desde cero ya que el sistema no contaba con el pero si está en funcionamiento en la planta.

Para agregar el nuevo centro de trabajo hay que buscar la carpeta llamada "CentrodeTrabajo" en el proyecto, una vez en ella darás clic con el botón secundario sobre ella para que te despliegue el menú de opciones, después das clic en agregar y por último en elemento nuevo (Ilustración 60).

Una vez realizado este procedimiento se abrirá una nueva ventana con las opciones de categorías y plantillas que se pueden agregar al proyecto, para este proyecto es necesario (1) un archivo de la categoría VB (Visual Basic), (2) seleccionándola subcarpeta de nombre "Aplicación de Windows" te mostrará las plantillas incluidas en esa sub categoría, (3) seleccionas la plantilla "Formulario", (4) le asignas un nuevo nombre en este caso "CentroTrabajo415.vb, (5) das clic en crear, esperas un poco y listo se creó un nuevo formulario en blanco listo para codificarlo y aparece en pantalla con solo el código requerido para su ejecución sin ninguna función (Ilustración 61).

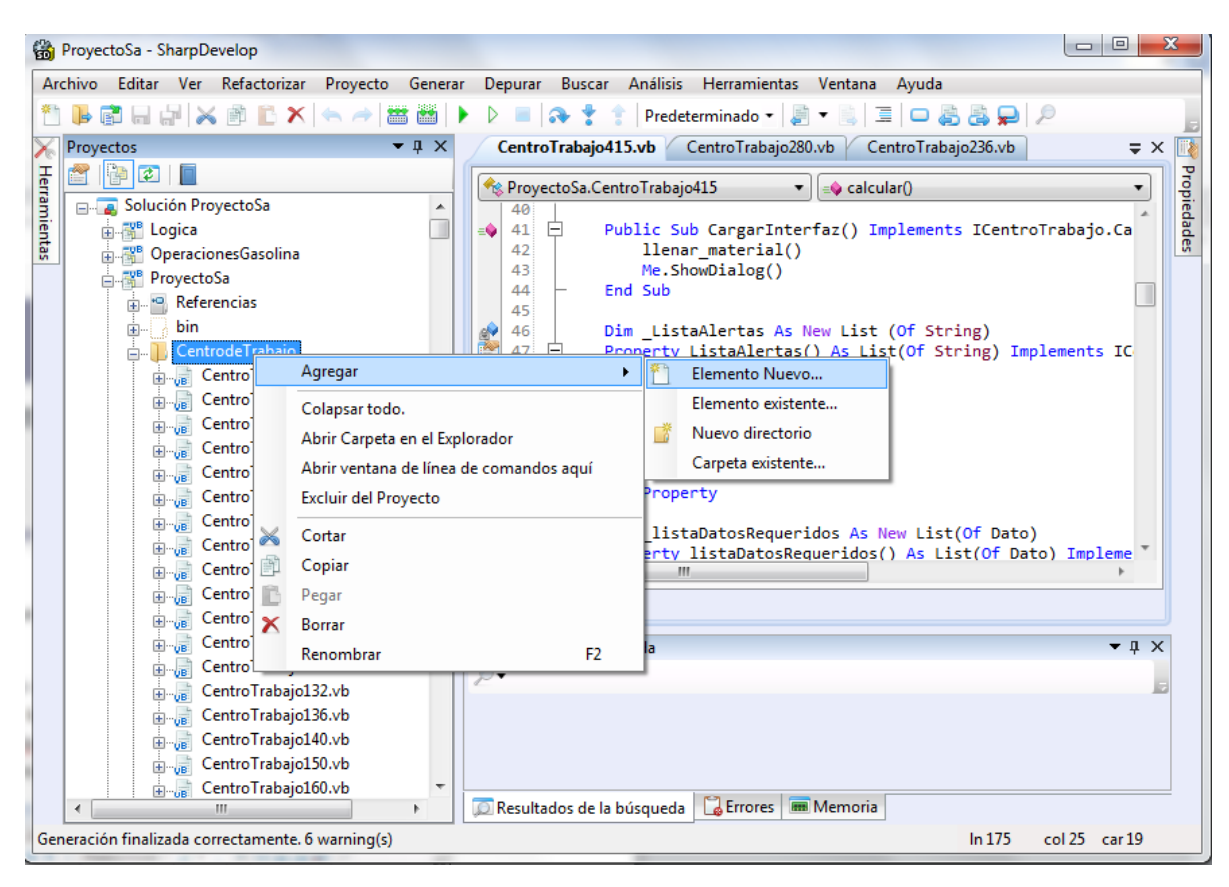

**Ilustración 60 Agregar nuevo Centro de Trabajo.- CT- 415.**

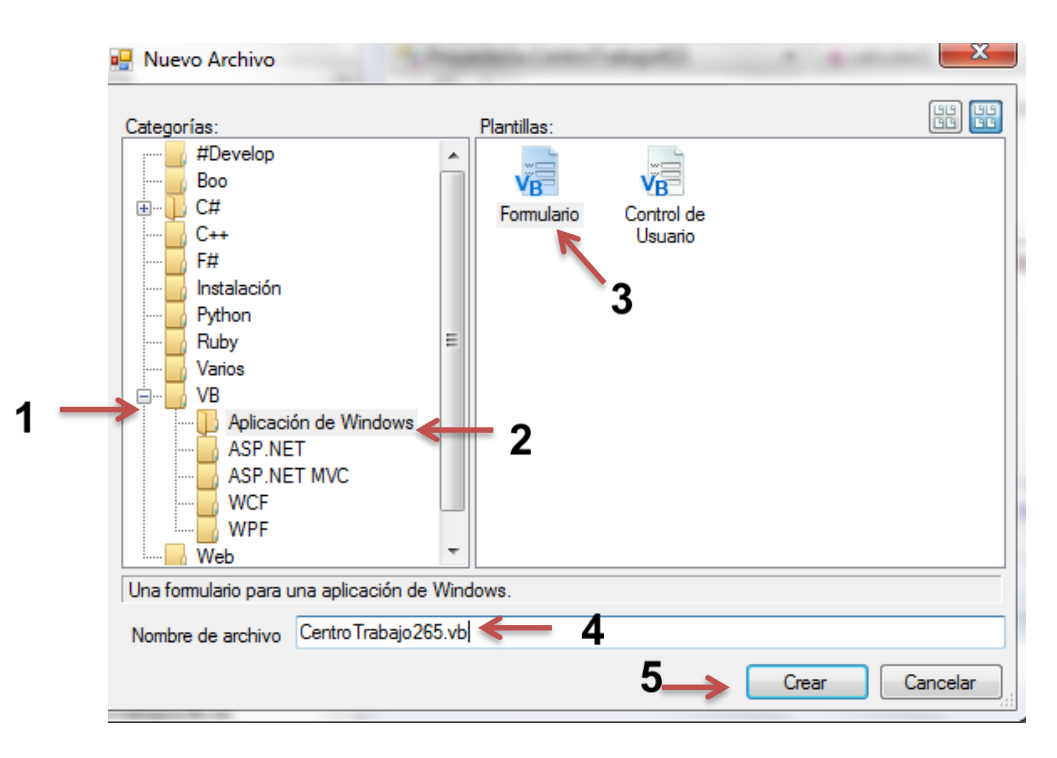

**Ilustración 61 Agregar Centro de Trabajo. CT- 415.**

En este centro se codificarán todas las funciones necesarias para el buen funcionamiento del mismo, empezando por importar las funciones de Logica, después se implementará la interface Logica.ICentroTrabajo dentro de la clase patriarcal mediante el siguiente código "implements ICentroTrabajo" que contiene las propiedades necesarias para obtener y procesar los valores ingresados por el usuario.

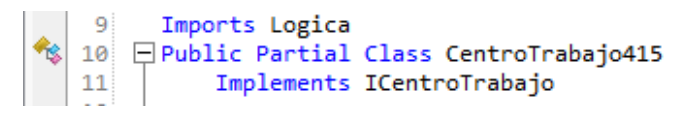

**Ilustración 62 Imports Logica.- CT- 415.**

Después se declara la variable \_ListaMateriaPrima que es la que genera una nueva lista de los materiales a utilizar extrayendo el código de materia prima, la cantidad que se utiliza en el componente, unidad de medida del SAP y la descripción, implementado la interface de Logica.IMateriaPrima; y la propiedad ListaMateriaPrima() que también genera una lista pero solo de las materias primas utilizadas en este centro de trabajo, implementando las funciones de ICentroTrabajo.ListaMateriaPrima que son las encargadas de crear la lista necesaria para este centro de trabajo. Se agregaron las propiedades tiempoSetup, tiempoMano y tiempoMaquina que se utilizan para leer y mostrar los valores de los tiempos.

Se declaró la función CargarInterfaz()implementada para este centro y se codifico mandando llamar el método llenar\_material() y Me.ShowDialog(), para que realice las funciones del método llenar\_material() y muestre en pantalla la interfaz gráfica del form(formulario).

En la interfaz gráfica se modificó agregando 2 labels (material y Width Nominal) al form, un TextBox y un comboBox para los valores necesarios que tiene que ingresar el usuario quedando de la siguiente manera (Ilustración 63).

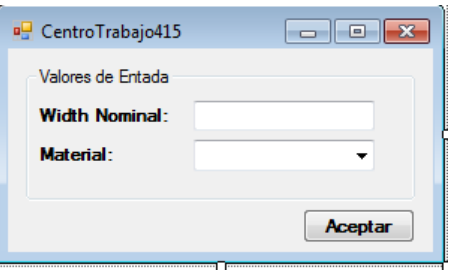

**Ilustración 63 Interface Gráfica.- CT - 415.**

En la codificación se tuvo que empezar por importar las librerías necesarias para el buen funcionamiento del sistema; también se declararon las variables que utilizan los métodos declarados en el modulo1.

En el método Text se declara un IF para condicionar el tipo de material a utilizar en el centro de trabajo, y en caso de no ser uno de los que aparecen en la condición mandara un mensaje de error indicando que no se pueden hacer los cálculos para el centro de trabajo

En el método calcular( ) se declara una condicionante IF para saber cuál es el tipo de material a utilizar en el centro de trabajo, en caso de seleccionar uno de los que no aparecen en la condición mandara un mensaje de error indicando que no se pueden realizar los cálculos para el centro de trabajo utilizado y cerrara el form, en caso contrario procederá a realizar las operaciones y cálculos matemáticos para obtener los tiempos deseados.

En la función del botón se programó que al hacer clic sobre él y si no ha seleccionado algún tipo de material te mandará un mensaje de alerta para que revises los campos una vez cumplidas todas las condiciones procederá a realizar los cálculos necesarios para la obtención de los tiempos estándar.

# **3.1.5.12 CentroTrabajo420.vb – AUTO. FINISH TURN**

ß,

Inicialmente como se ha hecho con los demás centros de trabajo, se debe de verificar si existe o no algún cambio en la interfaz gráfica del formulario. Observe la siguiente imagen:

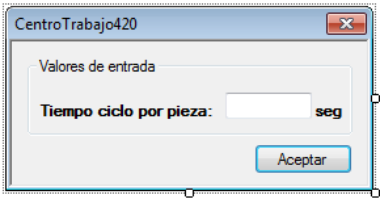

**Ilustración 64 form antes de la actualización.- CT- 420.**

A este centro de trabajo se le eliminaron los valores de entrada ya que el tiempo ciclo es el mismo para todos los materiales utilizados en este centro de trabajo. Lo cual indica que el valor del tiempo estándar no será variante y siempre será el mismo. Entonces solo se tiene que cambiar la formula y asignarle el valor del tiempo ciclo a la variable ciclo.

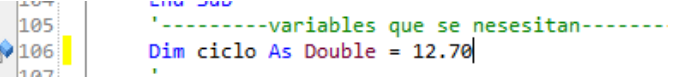

#### **Ilustración 65 Variable tiempo ciclo actualizada. - CT -420.**

| CentroTrabajo420.vb |                                                          |
|---------------------|----------------------------------------------------------|
|                     |                                                          |
|                     | <b>Example 20 ProyectoSa.CentroTrabajo420</b>            |
|                     | Public Sub calcular() implements ICentroTrabajo.calcular |
| 124                 | buscar septup()                                          |
| 125                 | tiempo_maquina = Math.Round $((ciclo/36)*100,3)$         |
| 126                 | tiempo_mano = math.Round(tiempo_maquina * factorLabor,3) |
| 127                 | End Sub                                                  |

**Ilustración 66 método calcular( ). - CT- 420.**

Una vez que se cambió la formula este centro de trabajo queda actualizado.

# **3.1.5.13 CentroTrabajo424.vb – AUTO FINISH TURN GANG KATAOKA.**

La actualización de este centro de trabajo se realizó modificando en el método calcular( ), la fórmula para obtener el tiempo máquina y eliminando la lista de materiales que no se utilizan ya que el tipo de material es el mismo porque la maquina esta esclavizada al mismo componente y el tiempo ciclo no cambia(Ilustración 67). Por esta razón también se decidió ocultar los objetos que no se utilizan que son el label1 (Tiempo ciclo por

pieza), label3 (seg.) y el textBox1 que era donde se introducía el valor del tiempo ciclo por el usuario; esta instrucción se declara en el evento CentroTrabajo424Load (Ilustración 68).

```
\begin{array}{cc} 146 \\ 147 \end{array} \begin{array}{cc} \square \\ \square \end{array}Public Sub calcular() Implements ICentroTrabajo.calcular
                 buscar septup()
148
|149|Dim t ciclo As Double
150
151
                 tipo = module1.sacar_tipo_material(_material)
152
                 If tipo = "HIERRO GRIS" Then
153t ciclo = 28.25
154Flse
155
                      msgbox("Material " & tipo & " no disponible para el C.C 424, imposibl
156
                      Exit Sub
157
                 End If
158
                  tiempo_maquina = math.Round(0.793605*100,3)
159'(( ( 36.8009 + t_{circle}) * h1 ) / 30.24)tiempo_mano = tiempo_maquina<sup>*</sup> factorLabor
160161 \vdashEnd Sub
```
**Ilustración 67 método calcular( ).- CT- 424.**

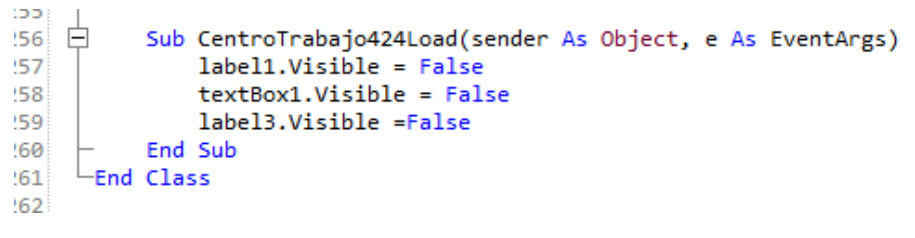

**Ilustración 68 Evento Load.- CT- 424.**

# **3.1.5.14 CentroTrabajo425.vb – AUTO. FINISH TURN (HIGH RUNNERS)**

Este centro de trabajo se agregó desde cero ya que no se contaba con el anteriormente en el software, pero si está en funcionamiento en planta.

Para crear este centro de trabajo se agregó un nuevo formulario al directorio centrodetrabajo que se encuentra dentro del ProyectoSa, con el nombre CentroTrabajo425.vb. Una vez que se creó se le agregaron las siguientes líneas de código las cuales debe llevar todo centro de trabajo para su buen funcionamiento. A continuación, se muestra el código Ilustración 69.

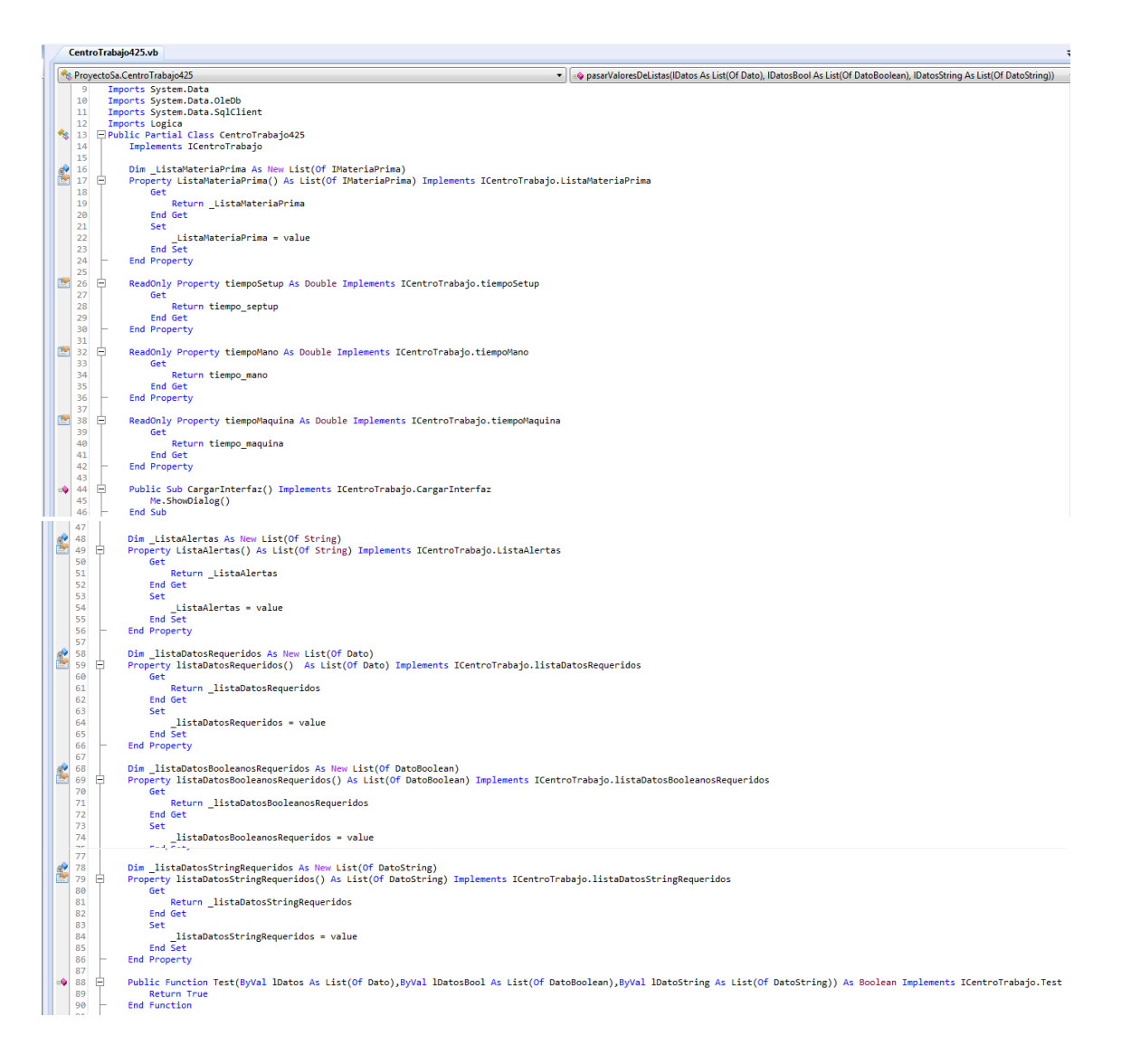

**Ilustración 69 código necesario que debe llevar todo centro de trabajo.- CT- 425.**

El codigo que se muestra en la imagen anterior se compone de propiedas y metodos que se implementan con las propiedades de las clases de la librería logica.

Despues de haber agregado el codigo anterior, se creo la siguiente interfaz grafica.

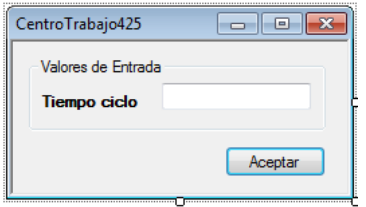

**Ilustración 70 Nuevo form.- CT- 425.**

Como se puede apreciar en la imagen anterior solamente se agrego un solo valor de entrada, el cual es tiempo ciclo.

Una vez que se creó la interfaz gráfica del centro de trabajo se agregó la variable donde se almacenara el valor de entrada que el usuario ingrese al formulario.

|     | CentroTrabajo425.vb                      |
|-----|------------------------------------------|
|     | <sup>6</sup> ProyectoSa.CentroTrabajo425 |
| 107 | ---------variables necesarias---------   |
|     | Dim t ciclo As Double                    |
|     |                                          |

**Ilustración 71 variable para almacenar el valor de entrada.- CT- 425.**

Despues se agrego una variable de tipo Dato y se agrego a la listaDatosRequeridos.

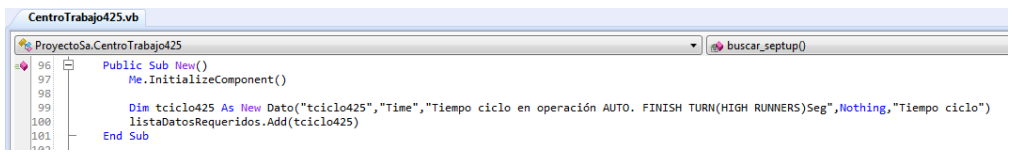

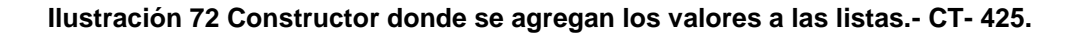

Una vez que se realizo lo anterior se debe igualar la variable correspondiente al tiempo ciclo con el metodo obtenerValorDatoDouble perteneciente al module1 del ProyectoSa, ademas se debe pasar el nombre de la variable tipo dato como parametro. Todo esto se realiza dentro del metodo pasarValoresDeListas().<br>
<sub>C</sub>ontroTrabajo425.wb

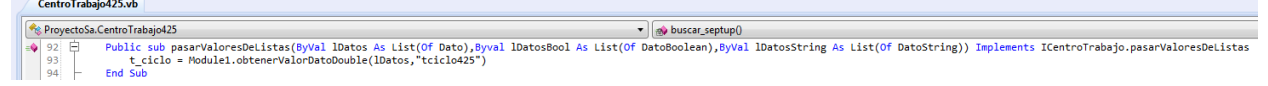

**Ilustración 73 función pasarValoresDeListas( ).- CT- 425.**

Nota: el metodo pasarValoresDeListas se debe de agregar cuando se agregan las propiedades y los metodos necesarios para el buen funcionamieto del centro de trabajo.

Posteriormente se agrego el parametro del tiempo ciclo al constructor de la clase, ademas de que dicho parametro se igualo con la variable correspondiente al valor de entrada. CentroTrabajo425.vb

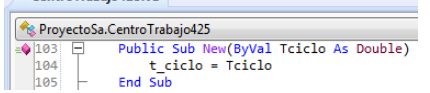

**Ilustración 74 Constructor y parámetros de la clase.- CT- 425.**

Ahora que se ya se tiene todo lo anterior se procede a crear el metodo calcular, el cual tambien implementa un metodo llamado igual pero con la diferencia que se encuentra en la clase ICentroTrabajo.vb del proyecto logica.

Una vez que se creo el metodo se agrego el siguiente codigo.

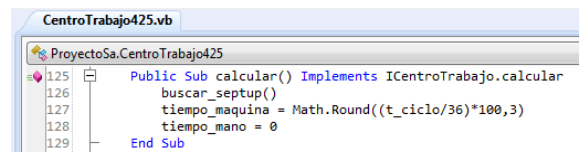

**Ilustración 75 método calcular( ).- CT- 425.**

Lo primero que se realiza dentro del metodo es obtener el valor del tiempo setup mediante un metodo llamado buscar\_septup() el cual extrae el valor de la tabla CentroTrabajo de la base de datos RGP2. Despues se almaceno la formula para calcular el tiempo estandar en la variable tiempo\_maquina. Dicha formula depende del valor de tiempo ciclo que el usuario ingrese.

Despues de haber realizado el metodo calcular() se agrego el evento clic al boton del formulario y dentro del evento se agrego el siguiente codigo.

| CentroTrabajo425.vb |                                                                     |
|---------------------|---------------------------------------------------------------------|
|                     |                                                                     |
|                     | Re ProyectoSa.CentroTrabajo425                                      |
| $=$ 161 $-$         | Sub Button1Click(sender As Object, e As EventArgs)                  |
| 162                 | If IsNumeric(textBox1.Text) Then                                    |
| 163                 | t ciclo = CDec(textBox1.Text)                                       |
| 164                 | calcular()                                                          |
| 165                 | Close()                                                             |
| 166                 | Else                                                                |
| 167                 | MsgBox("Revisar valores", MsgBoxStyle.Exclamation, "Ing. de Rutas") |
| 168                 | Fnd Tf                                                              |
| 169                 | <b>End Sub</b>                                                      |

**Ilustración 76 Evento click del botón aceptar.- CT- 425.**

Lo que se realiza primero en este codigo es una condicion if en donde si los datos que ingreso al formulario son numericos, entonces estos mismos se almacenaran en la variables que se les asignaron, y posteriormente se realizara el metodo calcular y se obtendra el valor del tiempo estandar, y finalmente se cerrara el formulario.

# **3.1.5.15 CentroTrabajo427.vb – LINTECH A.F.T.**

En este centro lo que se realizó fue agregar a la lista de materiales los componentes del tipo "HIERRO GRIS INTERMEDIO" y modificar el tiempo ciclo de cada uno de los materiales utilizados en este centro; se agregó a la condición IF para saber qué tipo de material selecciono si escogió uno de los que están en el condicionamiento procederá a realizar las operaciones y cálculos matemáticos para obtener el tiempo estándar. También se cabio la fórmula que se encuentra en el método calcular( ) del centro de trabajo.

# **3.1.5.16 CentroTrabajo428.vb – AXIAL FORM.**

En este centro de trabajo solo se actualizo la fórmula matemática para obtener el tiempo máquina en el método calcular( ) quedando de la siguiente manera: 0.123516085\*100 este valor solo se optimizo en unas décimas de segundo como se puede apreciar en la Ilustración 77 comparado con la formula anterior, la fórmula que aparece de color verde es la fórmula anterior.

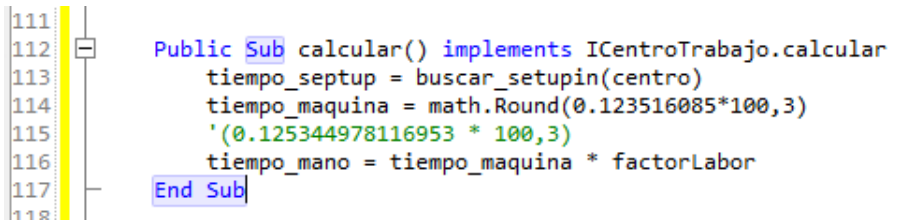

**Ilustración 77 método calcular( ).- CT- 428.**

# **3.1.5.17 CentroTrabajo450.vb – I.D. BRUSH.**

En este centro de trabajo se modificó el método calcular( ) donde solo se cambió la formula anterior por la nueva que es más rápida y eficaz (Ilustración 78).

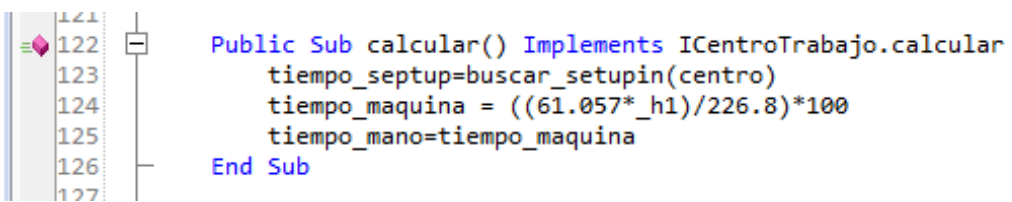

**Ilustración 78 método calcular( ).- CT- 450.**

# **3.1.5.18 CentroTrabajo465.vb – SCOTCHBRITE RINGS.**

La actualización de este centro de trabajo se llevó acabó mediante la actualización de la fórmula matemática en el método calcular( ), solamente se actualizaron los antiguos valores por los más nuevos (Ilustración 79).

Nota: la fórmula que se ve de color verde es la fórmula que se utilizaba anteriormente en el sistema (Ilustración 79).

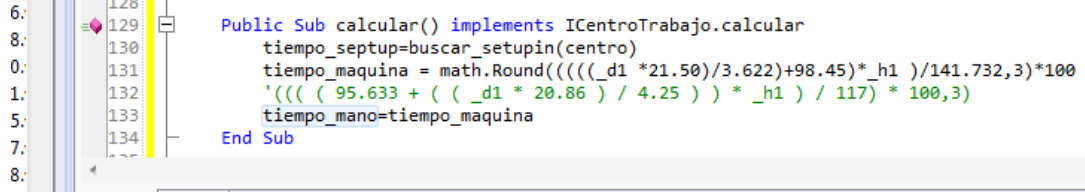

**Ilustración 79 método calcular( ).- CT- 465.**

# **3.1.5.19 CentroTrabajo490.vb – GRINDING O.D. KATAOKA.**

Para realizar la actualización en este centro de trabajo fue necesario cambiar solamente la fórmula matemática utilizada para obtener el tiempo máquina del centro, para ello se tiene que dirigir al método calcular( ) y cambiar la antigua formula por la nueva (Ilustración 80).

Nota: la fórmula que se en color verde es la fórmula que anteriormente se utilizaba ilustración 80.

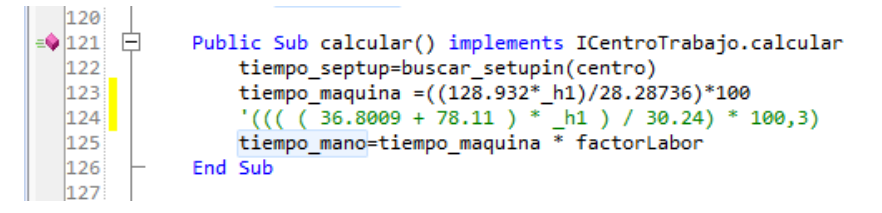

**Ilustración 80 método calcular( ).- CT- 490.**

# **3.1.5.20 CentroTrabajo495.vb – ROLADORA DE ANILLOS.**

Para realizar la actualización en este centro de trabajo fue necesario cambiar solamente la fórmula matemática utilizada para obtener el tiempo máquina del centro, para ello se tiene que dirigir al método calcular( ) y cambiar la antigua formula por la nueva (Ilustración 81).

Nota: la fórmula que se en color verde es la fórmula que anteriormente se utilizaba.

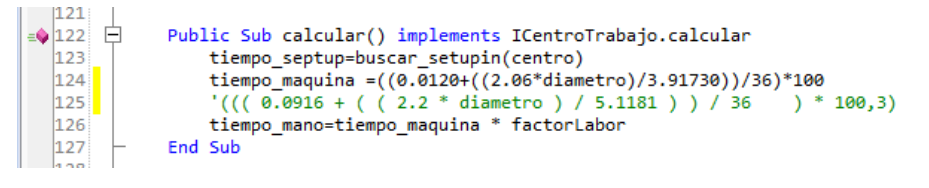

**Ilustración 81 método calcular( ).- CT- 495.**

# **3.1.5.21 CentroTrabajo500.vb – POINT BEND.**

Para la actualización de este centro se tiene que buscar el método calcular( ) ya que dentro de este se encuentran la operaciones matemáticas necesarias para obtener el tiempo maquina en este caso de tener inspección será un valor y en caso de no ser así será otro valor (Ilustración 82).

Nota: la fórmula que se en color verde es la fórmula que anteriormente se utilizaba.

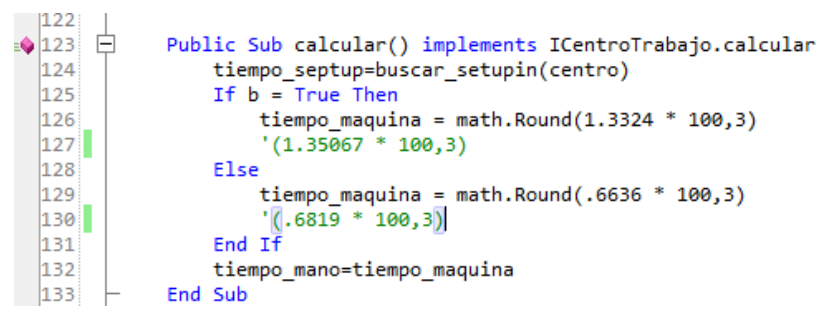

**Ilustración 82 método calcular( ).- CT- 500.**

# **3.1.5.22 CentroTrabajo501.vb – ID POINT CHAMFER.**

Para la actualización de este centro se tiene que buscar el método calcular( ) ya que dentro de este se encuentran la operaciones matemáticas necesarias para obtener el tiempo maquina en este caso solo se cambió el valor del redondeo en la operación matemática para que tomara más valores y fuera más exacto (Ilustración 83). Nota: la fórmula que se en color verde es la fórmula que anteriormente se utilizaba.

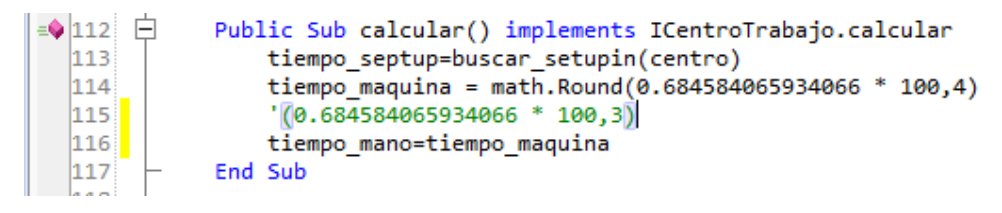

**Ilustración 83 método calcular( ). -CT- 501.**

# **3.1.5.23 CentroTrabajo767.vb – WHEELABRATOR GASOLINE.**

Para la actualización de este centro se tiene que buscar el método calcular( ) ya que dentro de este se encuentran la operaciones matemáticas necesarias para obtener el tiempo maquina en este caso si los ciclos adicionales son igual a cero realizara una operación de no ser así realizara otra (Ilustración 84).

Nota: la fórmula que se en color verde es la fórmula que anteriormente se utilizaba.

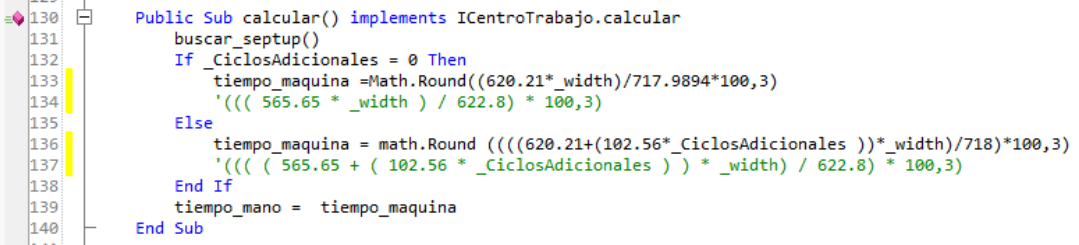

**Ilustración 84 método calcular( ).- CT- 767.**
## **3.1.5.24 CentroTrabajo810.vb – VISUAL INSPECTION PREM. GASOLINE.**

Para la actualización de este centro se tiene que buscar el método calcular( ) ya que dentro de este se encuentran la operaciones matemáticas necesarias para obtener el tiempo maquina en este caso fue necesario cambiar solamente la fórmula matemática utilizada por la formula nueva (Ilustración85).

Nota: la fórmula que se en color verde es la fórmula que anteriormente se utilizaba.

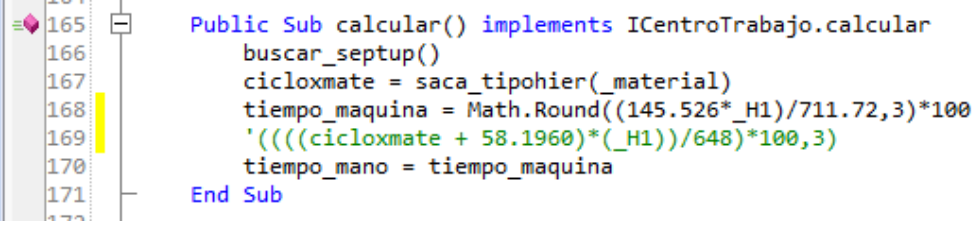

**Ilustración 85 método calcular( ).- CT- 810.**

## **3.1.5.25 CentroTrabajo815.vb – FINAL INSPECTION RINGS PREM. GASOLINE.**

Para la actualización de este centro se tiene que buscar el método calcular( ) ya que dentro de este se encuentran la operaciones matemáticas necesarias para obtener el tiempo maquina en este caso fue necesario cambiar solamente la fórmula matemática utilizada por la formula nueva (Ilustración 86).

Nota: la fórmula que se en color verde es la fórmula que anteriormente se utilizaba.

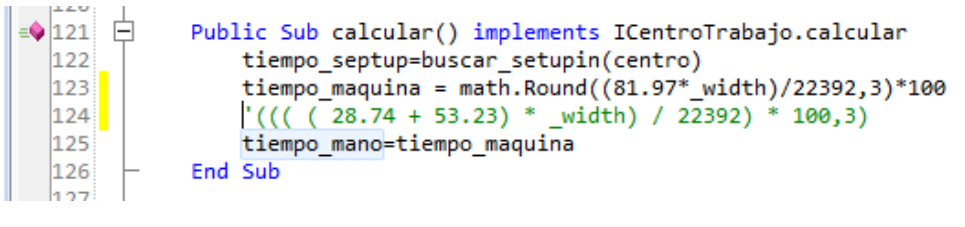

**Ilustración 86 método calcular( ).- CT- 815.**

## **3.1.5.26 CentroTrabajo820.vb – 100% GAP INSPECTION (AUTOGAP) GASOLINE.**

Para la actualización de este centro se tiene que buscar el método calcular( ) ya que dentro de este se encuentran la operaciones matemáticas necesarias para obtener el tiempo maquina en este caso fue necesario cambiar solamente la fórmula matemática utilizada por la formula nueva (Ilustración 87).

Nota: la fórmula que se en color verde es la fórmula que anteriormente se utilizaba.

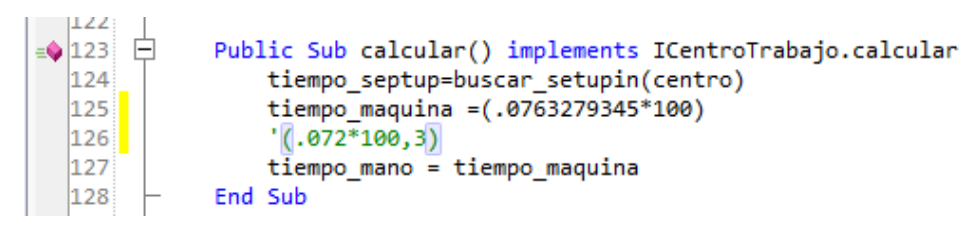

**Ilustración 87 método calcular( ).- CT- 820.**

### **3.1.5.27 CentroTrabajo830.vb – FINAL INSPECTION RINGS.**

Para la actualización de este centro de trabajo fue necesario modificar la interface gráfica, ya que en un principio este centro de trabajo solicitaba al usuario ingresara varios valores para los diferentes tipos de objetos en el form, se modificó el código en la función Test( ) de donde se eliminó todo el código incluido dentro de la función solo se dejó el Return = True, en seguida fuera de esta función se encuentran declaradas dos variables, una llamada "tipo" y otra llamada "banElementoFijo", estas dos variables

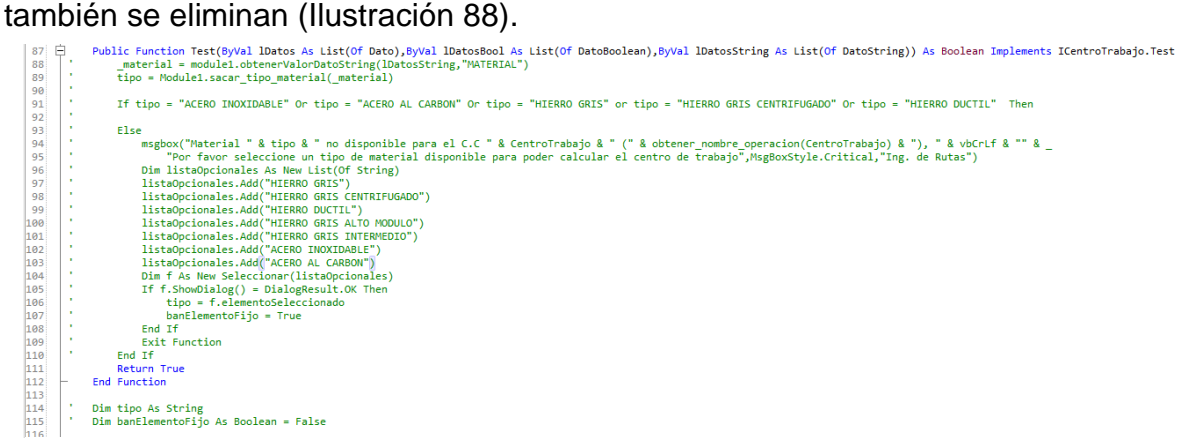

**Ilustración 88 función Test( ).- CT- 830.**

En la función sub pasarValoresDeListas( ) se borra la condicionante IF que utilizaba la variable \_material (Ilustración 89).

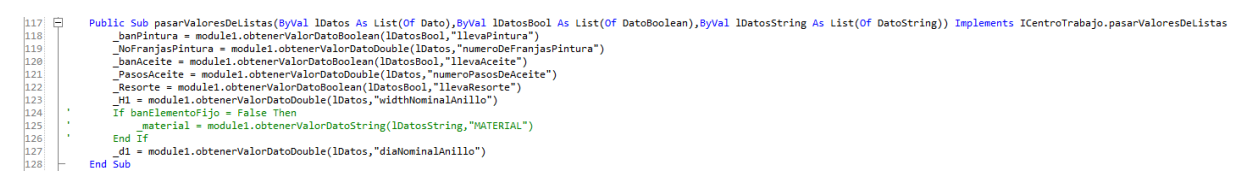

# **Imagen 36.1 función Sub pasarValoresDeListas( ). - CT - 830. Ilustración 89 procedimiento Sub pasarValoresDeListas.- CT- 830.**

Más adelante hay que ubicar la función Sub New ( ) y aquí se eliminan de las listas de herramental y datos requeridos (Ilustración 90).

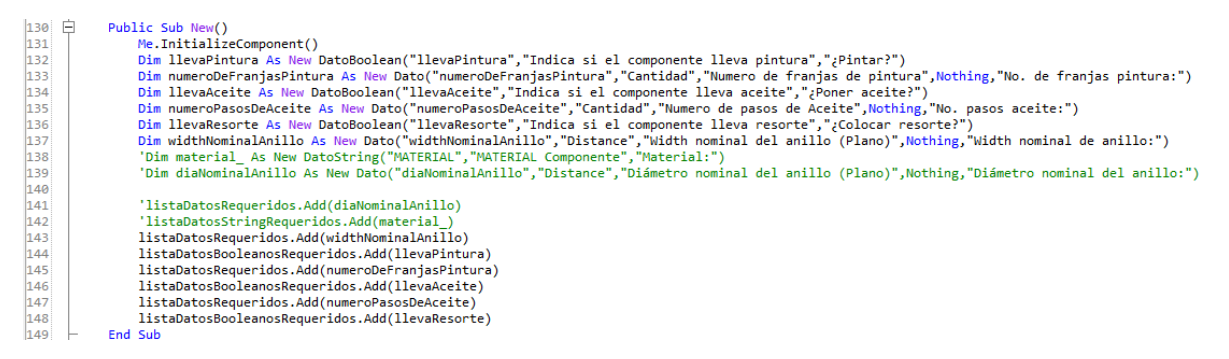

**Ilustración 90 procedemiento Sub New( ).- CT- 830.**

Ahora nos dirigimos al método calcular ( ), y en esta parte de código hay que ubicar la condicionante IF que condiciona el tipo de materia seleccionado y proceder a borrar la condicionante. Posterior a esto se actualizan las fórmulas para realizar los cálculos del tiempo estándar cuando se le coloca o no resorte a la pieza (Ilustración 91).

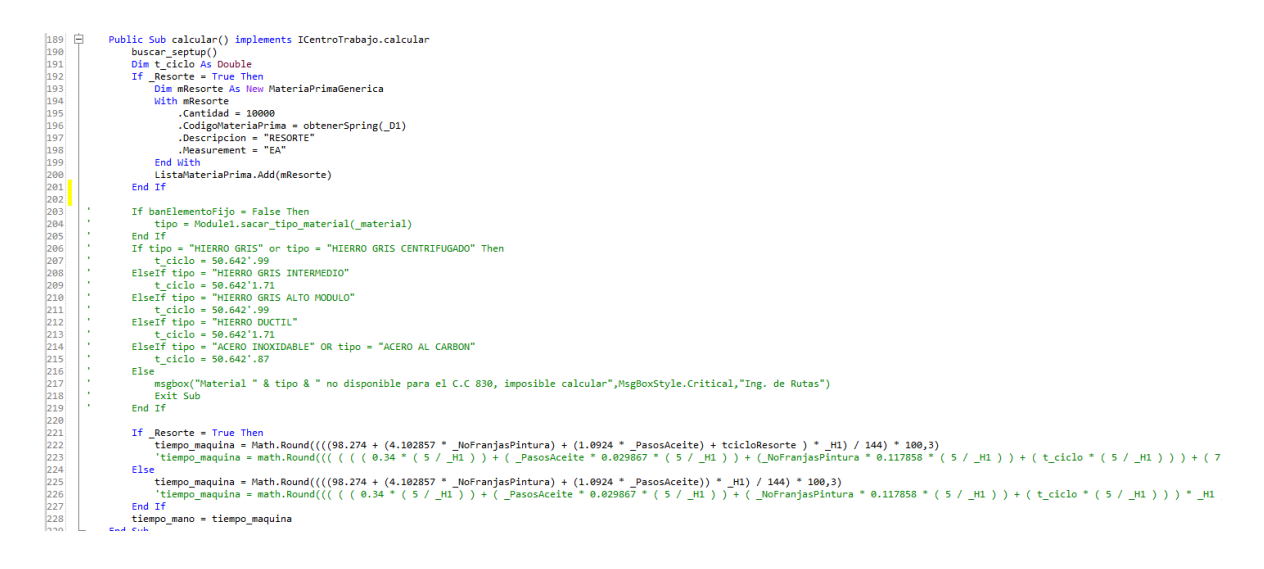

**Ilustración 91 método calcular( ).- CT- 830.**

Por ultimo hay que quitar todo rastro de que el centro de trabajo solicitaba al usuario ingresara el diámetro y el tipo de material a utilizar. Se quita de la función clic del botón aceptar la igualación de la variable "\_material = cbo\_material.text" y se elimina la función Sub llenar\_material( ). En la función load del centro de trabajo se ocultan los objetos que ya no son utilizados en el form (Ilustración 92).

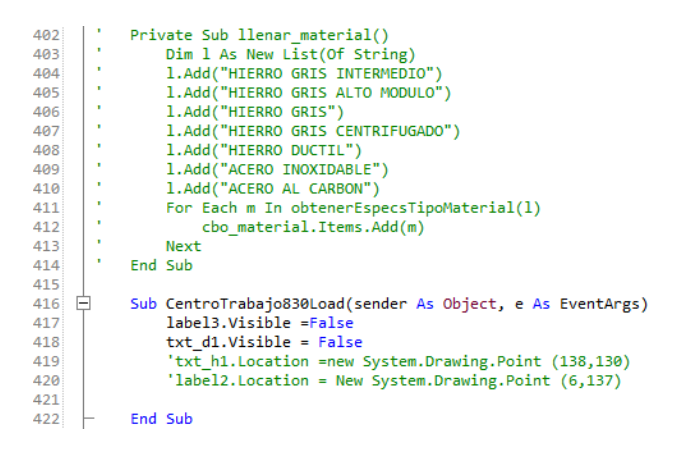

**Ilustración 92 método Sub llenar\_material( ) y Evento Load( ).- CT- 830.**

# **3.1.6 Large Bore**

## **3.1.6.1 CentroTrabajo9201.vb – Coil Steel L.B.**

Para la actualización de este centro de trabajo fue necesario cambiar la fórmula que actualmente usaba por la nueva fórmula estandarizada para el buen funcionamiento del sistema; el cambio o actualización se llevó a cabo en la parte del código donde se encuentra el método calcular( ) del centro de trabajo 9201, donde se agregaron nuevas variables llamadas "carga", "cXc" y "tciclo", todas ellas de tipo Double. Enseguida se realizan las operaciones para obtener el valor de las variables anteriormente agregadas. Estos valores son muy necesarios para poder calcular el tiempo estándar con la formula directa para evitar errores con los decimales dicha fórmula actualizada se encuentra en la línea 143. Posterior a ella se encuentran las formulas simplificada línea 146 y obsoleta línea 149 que era la que se utilizaba en este centro de trabajo (Ilustración 93).

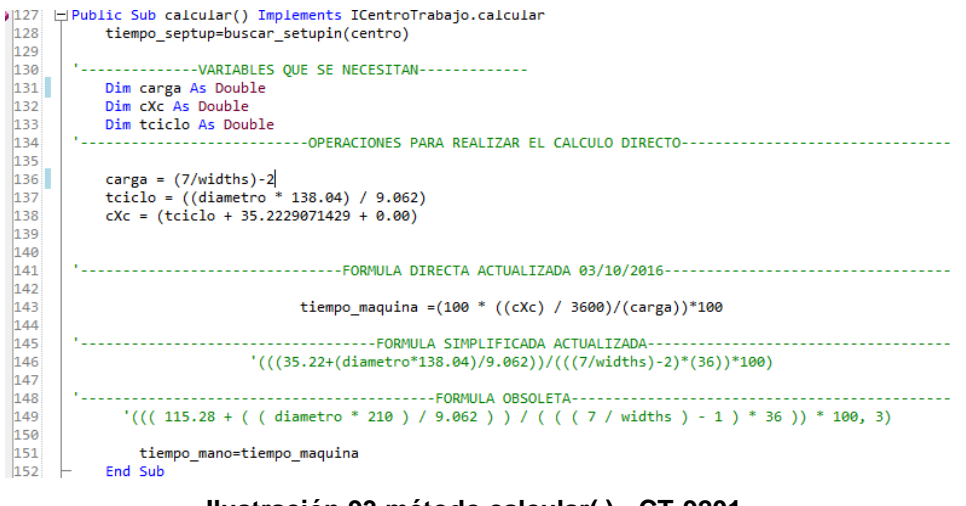

**Ilustración 93 método calcular( ).- CT-9201.**

### **3.1.6.2 CentroTrabajo9202.vb – Coil Stainless Steel.**

Para la actualización de este centro de trabajo fue necesario cambiar la fórmula que actualmente usaba por la nueva fórmula estandarizada para el buen funcionamiento del sistema; el cambio o actualización se llevó a cabo en la parte del método calcular ( ) del centro de trabajo 9202 donde se agregaron nuevas variables llamadas "carga", "cXc" y "tc", cada una de ellas de tipo Double. Enseguida se realizan las operaciones para obtener el valor de las variables anteriormente agregadas. Estos valores son muy necesarios para poder calcular el tiempo estándar con la formula directa para evitar errores con los decimales, dicha fórmula actualizada se encuentra en la línea 144. Posterior a ella se encuentra la formula obsoleta línea 147 que era la que anteriormente se utilizaba en este centro de trabajo (Ilustración 94).

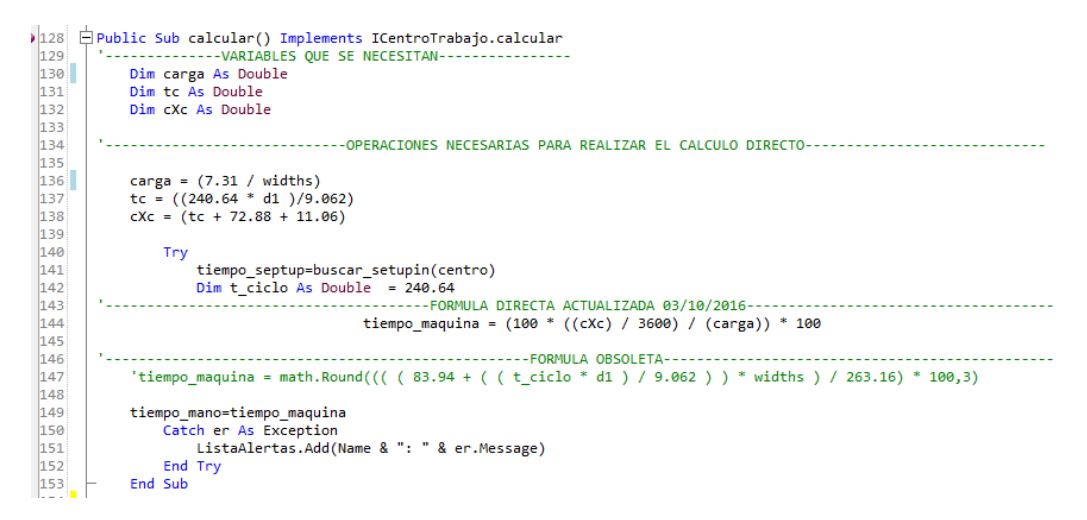

**Ilustración 94 método calcular( ).- CT- 9202.**

## **3.1.6.3 CentroTrabajo9203.vb – Corte de Bobinas (CAMPBELL CUT OFF).**

Básicamente en este centro de trabajo solo fue necesario la actualización de la fórmula; para realizar esta actualización tienes que dirigirte al método calcular() del centro de trabajo 9203 y agregar las variables necesarias para realizar los cálculos, llamadas "carga" "t ciclo" y "cXc", todas ellas de tipo double, la variable "t ciclo" se iguala a "462.72". En seguida se realizan las operaciones para obtener el valor de las variables agregadas anteriormente líneas 128 y 129. Después se agrega la nueva fórmula para obtener el tiempo estándar del CT-9203 línea 136. Posterior a ella se encuentran las formulas simplificada línea 140 y obsoleta línea 143 que era la que se utilizaba anteriormente en este centro de trabajo (Ilustración 95).

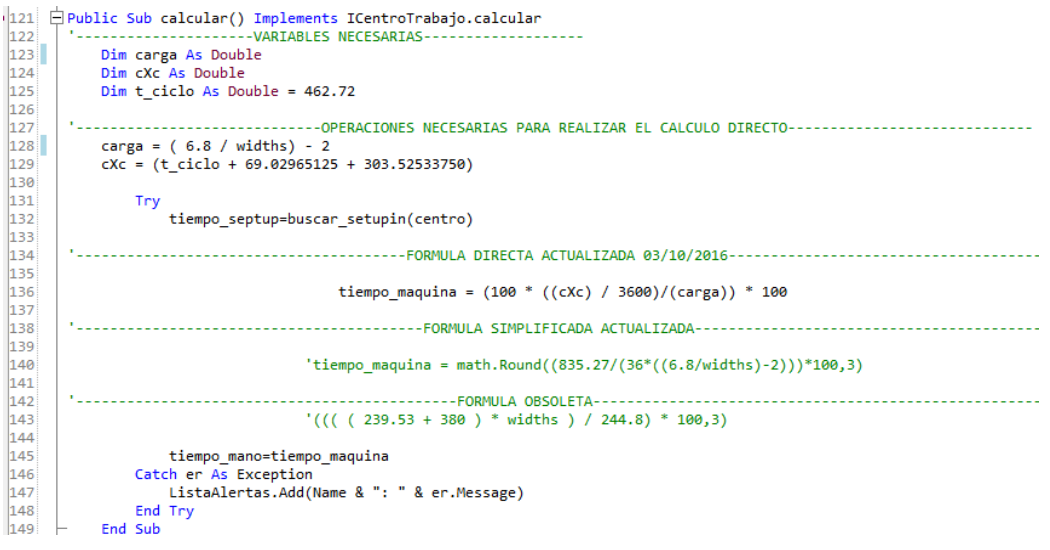

**Ilustración 95 método calcular( ).- CT- 9203.**

## **3.1.6.4 CentroTrabajo9204.vb – STRESS REL&HEAT SHAP#1 Y STRESS REL&HEAT SHAP#2.**

Básicamente en este centro de trabajo fue necesario actualizar las formulas y los tiempos ciclo con los que contaba el código en el método calcular (), se agregaron las recetas con las que no contaba el centro de trabajo y se agregaron las siguientes variables "carga" y "cXc", de tipo double, líneas 141 y 142 (Ilustración 96).

```
140
       '---------------------VARIABLES NECESARIAS---------------------
\boxed{141}Dim carga As Double
142Dim cXc As Double
```
#### **Ilustración 96 Variables necesarias.- CT- 9204.**

Ya que los nuevos tiempos son más eficientes se actualizaron quedando de la siguiente manera: (Ilustraciones 97 y 98).

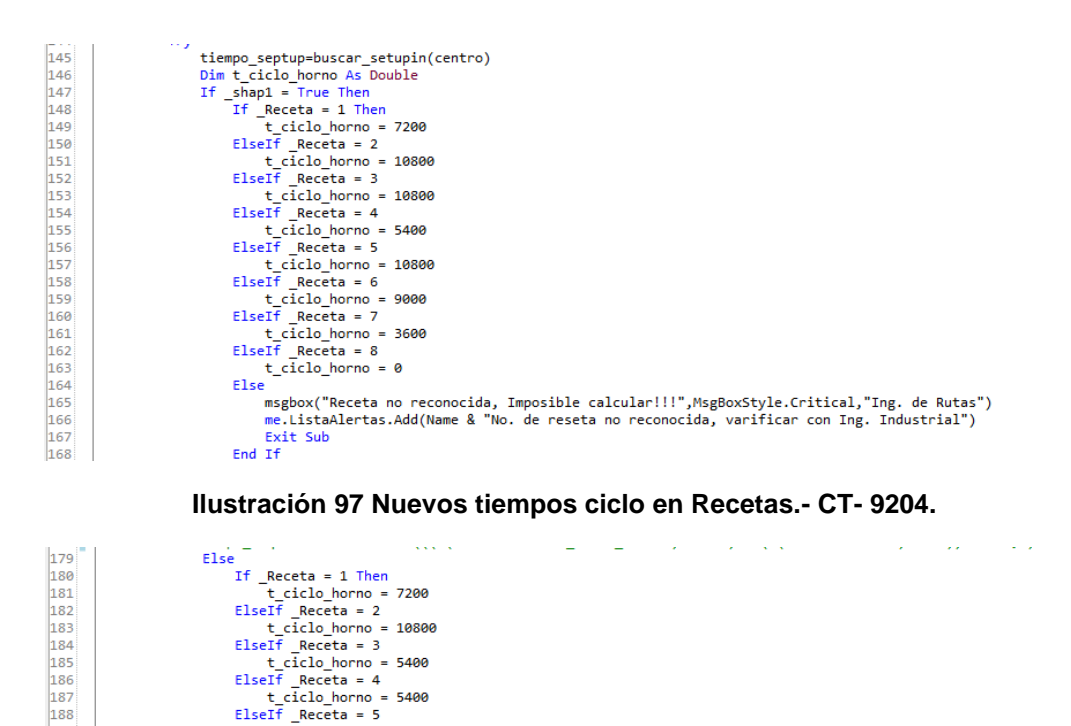

188

189 190

191  $\frac{1}{192}$ 

 $193$  $\begin{array}{|c|c|}\n\hline\n194\n\end{array}$ 

195

196

197

198 199

lage

Posterior a estos pasos se procede a realizar las operaciones para obtener el valor de las variables "carga" y "cXc" ya que son muy importantes para realizar la operación del tiempo estándar, enseguida se actualiza la fórmula para calcular el tiempo estándar para cuando selecciona la casilla del shap1 (Ilustración 99).

**Ilustración 98 Nuevos tiempos ciclo en Recetas.- CT- 9204.**

.<br>msgbox("Receta no reconocida, Imposible calcular!!!",MsgBoxStyle.Critical,"Ing. de Rutas")

me.ListaAlertas.Add(Name & "No. de reseta no reconocida, varificar con Ing. Industrial")

t\_ciclo\_horno = 10800<br>ElseIf Receta = 6

t\_ciclo\_horno = 9000<br>ElseIf \_Receta = 7

t\_ciclo\_horno = 3600<br>ElseIf \_Receta = 8

Exit Sub  $End$  Tf

Else

 $Receta = 8$  $t_{ciclo_h} = 0$ 

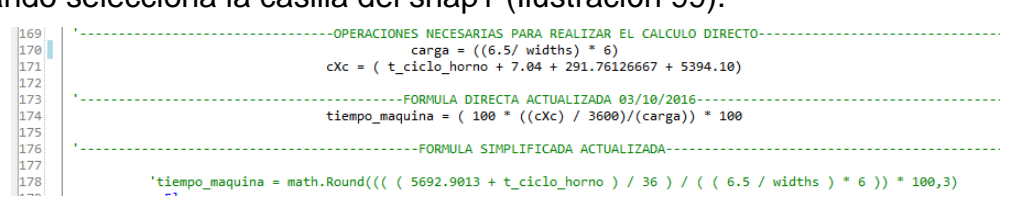

**Ilustración 99 Operaciones necesarias y nueva fórmula de tiempo estándar.- CT-9204.**

En caso de no seleccionar el shep1 se precede a realizar los siguientes cálculos que son para cuando selecciona shap2 en la interface gráfica. De igual manera que cuando selecciona shap1 se realizan las operaciones para obtener el valor de las variables "carga" y "cXc" ya que son muy importantes para realizar la operación del tiempo

estándar, enseguida se actualiza la fórmula para calcular el tiempo estándar para cuando selecciona la casilla del shap2. En las líneas 178 y 211 se encuentran las formulas simplificadas para la actualización, pero para evitar el error con los decimales se optó por utilizar la formula directa (Ilustraciones 99 y 100).

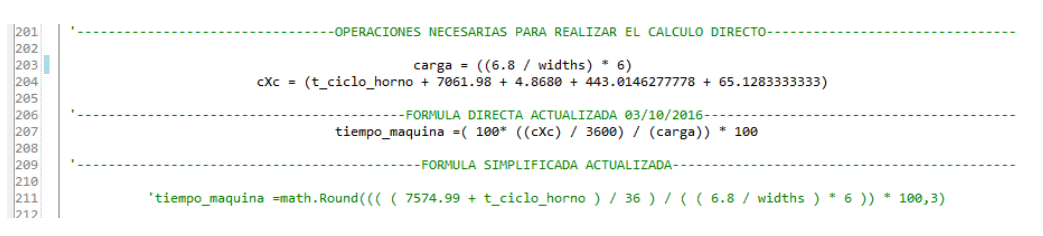

**Ilustración 100 Operaciones necesarias y nueva fórmula de tiempo estándar.- CT- 9204.**

# **3.1.6.5 CentroTrabajo9208.vb – Stack Size LB.**

Para realizar la actualización de este centro de trabajo fue necesario cambiar la interface gráfica del mismo añadiendo un nuevo campo para que pueda tomar los valores ingresados por el usuario ya que anteriormente el sistema solo realizaba el cálculo directo sin pedir ningún valor de entrada. Para realizar esto te diriges al CT que deseas modificar, te diriges a la pestaña de diseño y después agregas un groupBox, un label, un TextBox y un botón. Cambias la propiedad text de cada uno de ellos por el texto que deseas que se muestre en la interface gráfica del centro de trabajo.

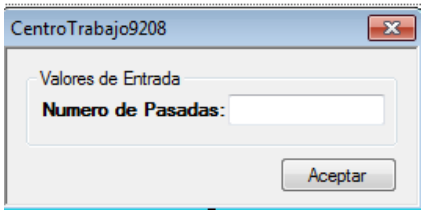

**Ilustración 101 Nueva Interface gráfica.- CT- 9208.**

Después de agregar los nuevos campos en el form será necesario pasar a la codificación; para esto te diriges a la pestaña Código y buscas el método Sub "pasarValoresDeListas" para agregar la variable que almacenara el valor ingresado por el usuario (Ilustración 102).

Public Sub pasarValoresDeListas(ByVal lDatos As List(Of Dato),ByVal lDatosBool As List(Of DatoBoolean),ByVal lDatosString As List(Of DatoString)) Implements ICentroTrabajo.pasarValoresDeListas<br>NPasadas = Module1.obtenerVal  $\frac{5}{90}$   $\oplus$  $\begin{array}{c|c} 91 & \text{NPa} \ 92 & \text{End Sub} \end{array}$ 

#### **Ilustración 102 método Sub pasarValoresDeListas.- CT- 9208.**

Después en el método sub se declara la variable que añade una descripción de que esta almacenando en un listado de datos requeridos (Ilustración 103).

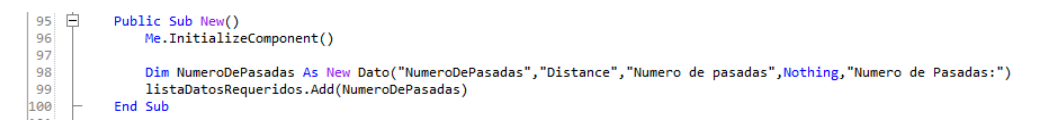

#### **Ilustración 103 método Sub New( ).- CT- 9208.**

Se declara la nueva variable del tipo Double que almacena el valor ingresado por el usuario para su posterior uso en los cálculos; (Ilustración 104).

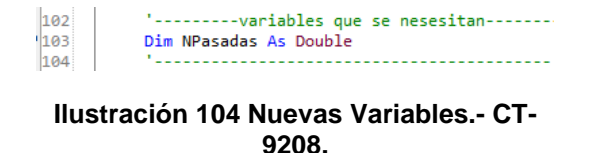

En el método calcular se agrega la operación o fórmula matemática que realizara el cálculo para obtener el tiempo máquina línea 122 (Ilustración 105).

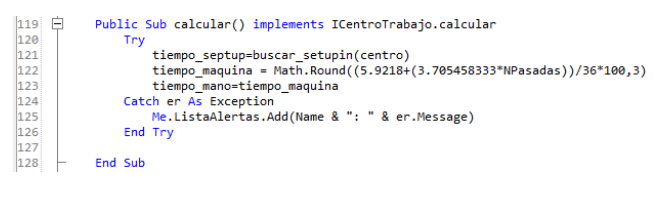

#### **Ilustración 105 método calcular( ).- CT- 9208.**

A la función clic del botón se le agrego un if para condicionar que el valor ingresado por el usuario tiene que ser un numero de no ser así manda un mensaje de alerta, en caso contrario procede a realizar la operaciones en el método calcular( ) (Ilustración 106).

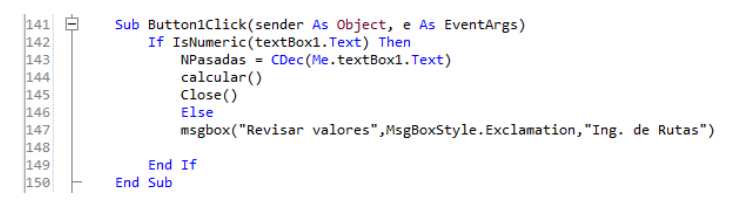

**Ilustración 106 función clic del botón aceptar.- CT-9208.**

### **3.1.6.6 CentroTrabajo9210.vb – Visual Inspection L.B.**

Prácticamente en este centro de trabajo se tuvo que actualizar la fórmula matemática que está en uso en sistema, para ello te tienes que dirigir al método calcular () del centro de trabajo 9210. Una vez ahí procedes a agregar las variables necesarias para realizar los cálculos, se crean dos nuevas variables de tipo double llamadas "carga" y "cXc" que serán utilizadas para almacenar valores resultantes de operaciones matemáticas para su posterior uso en la nueva fórmula para calcular el tiempo estándar. En las líneas 126 y 127 se agregaron las fórmulas para obtener el valor necesario de la variable para su posterior uso. En la línea 133 se agrega la nueva fórmula directa para calcular el tiempo estándar ya que con la simplificada variaba el resultado en décimas. En la línea 137 se puede apreciar la formula simplificada, y en la línea 141 se puede ver la formula obsoleta (Ilustración 107).

| $121$ | BPublic Sub calcular() Implements ICentroTrabajo.calcular                                         |
|-------|---------------------------------------------------------------------------------------------------|
| 122   | '--------------VARIABLES OUE SE NECESITAN--------------                                           |
| 123   | Dim carga As Double                                                                               |
| $124$ | Dim cXc As Double                                                                                 |
| 125   | '---------------------------OPERACIONES PARA REALIZAR EL CALCULO DIRECTO------------------------- |
| 126   | carga = $(2.5/ h1)$                                                                               |
| 127   | $CXC = (43.43434667 + 4.903290 + 25.515)$                                                         |
| 128   |                                                                                                   |
| 129   |                                                                                                   |
| 130   | tiempo septup=buscar setupin(centro)                                                              |
| 131   |                                                                                                   |
| 132   | '--------------------------------FORMULA DIRECTA ACTUALIZADA 0/09/2016--------                    |
| 133   | tiempo maquina = $(100 * ((cXc) / 3600) / (carga)) * 100$                                         |
| 134   |                                                                                                   |
| 135   | '------------------------------------FORMULA SIMPLIFICADA ACTUALIZADA---                          |
| 136   |                                                                                                   |
| 137   | 'tiempo maquina =(73.85263667/((2.5/ h1)*36))*100                                                 |
| 138   |                                                                                                   |
| 139   |                                                                                                   |
| 140   |                                                                                                   |
| 141   | '((( $(59.91 + (62.03 * h1) / 0.1865)$ ) * h1 ) / 114.138 * 100,3                                 |
| 142   | tiempo mano=tiempo maquina                                                                        |
| 143   | 'tiempo maquina = $0$                                                                             |
| 144   | End Sub                                                                                           |
|       |                                                                                                   |

**Ilustración 107 método calcular( ).- CT- 9210.**

# **3.1.6.7 CentroTrabajo9215.vb – Rough Grind.**

Para la actualización de este centro de trabajo fue necesario modificar la interface gráfica del form añadiendo un Label y un ComboBox para ingresar los nuevos datos que necesita saber el sistema para realizar las operaciones y cálculos matemáticos para la obtención del tiempo máquina. Después se decidió ocultar los campos que ya no se van a utilizar para la obtención de tiempo máquina.

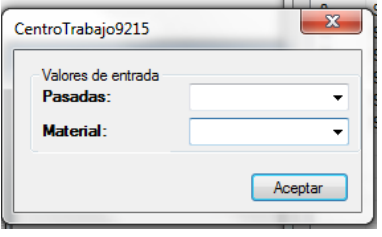

**Ilustración 108 nueva interface gráfica.- CT- 9215.**

En el código se tuvo que modificar agregando en la función Test( ) del CT- 9215 la variable material que obtiene de los procesos en el modulo1 el material y el tipo del que está hecho. También se agregó un condicionamiento if para saber qué tipo de material es seleccionado y es caso de no ser uno de los que se ponen en la condición mandara un mensaje de alerta indicando que el material no está disponible para trabajar en este centro de trabajo. Antes de hacer esto se declararon las variables "banElementoFijo" y "tipo" (Ilustración 109).

| $86$ $\Box$ | Public Function Test(ByVal lDatos As List(Of Dato), ByVal lDatosBool As List(Of DatoBoolean), ByVal lDatosString As List(Of DatoString)) As Boolean Implements 1 |
|-------------|----------------------------------------------------------------------------------------------------|
| 87          | material = Module1.obtenerValorDatoString(lDatosString,"MATERIAL")                                                                                               |
| 88          | tipo = Module1.sacar tipo material( material)                                                                                                    |
| 89          | If tipo = "ACERO INOXIDABLE" Or tipo = "ACERO AL CARBON" Or tipo = "HIERRO GRIS" or tipo = "HIERRO GRIS CENTRIFUGADO" Or tipo = "HIERRO GRIS INTERMEDIO"         |
| 90          | <b>Else</b>                                                                                                    |
| 91          | msgbox("Material " & tipo & " no disponible para el C.C " & CentroTrabajo & " (" & obtener nombre operacion(CentroTrabajo) & "), " & vbCrLf & "" &               |
| 92          | "Por favor seleccione un tipo de material disponible para poder calcular el centro de trabajo",MsgBoxStyle.Critical,"Ing. de Rutas")                             |
| 93          | Dim listaOpcionales As New List(Of String)                                                                                                    |
| 94          | listaOpcionales.Add("HIERRO GRIS")                                                                                                    |
| 95          | listaOpcionales.Add("ACERO INOXIDABLE")                                                                                                    |
| 96          | listaOpcionales.Add("ACERO AL CARBON")                                                                                                    |
| 97          | listaOpcionales.Add("HIERRO DUCTIL")                                                                                                    |
| 98          | listaOpcionales.Add("HIERRO GRIS CENTRIFUGADO")                                                                                                    |
| 99          | listaOpcionales.Add("HIERRO GRIS INTERMEDIO")                                                                                                    |
| 00          | Dim f As New Seleccionar(listaOpcionales)                                                                                                    |
| 01          | If f.ShowDialog() = DialogResult.OK Then                                                                                                    |
| 02          | tipo = f.elementoSeleccionado                                                                                                    |
| 03          | banElementoFijo = True                                                                                                    |
| 04          | End If                                                                                                    |
| 05<br>06    | <b>Exit Function</b><br>End If                                                                                                    |
| 07          | <b>Return True</b>                                                                                                    |
| 08          | End Function                                                                                                    |
| 89          |                                                                                                    |
| 10          | Dim tipo As String                                                                                                    |
| 11          | Dim banElementoFijo As Boolean = False                                                                                                    |
|             |                                                                                                    |

**Ilustración 109 función Test( ).- CT- 9215.**

En el método sub "pasarValoresDeListas" se agregó la condición if para comparar que la variable "banElementoFijo no sea false, de ser así cargara el ComboBox con el listado de materiales que se pueden utilizar (Ilustración 110).

| $\sqrt{113}$ $\Box$ | Public Sub pasarValoresDeListas(ByVal lDatos As List(Of Dato), ByVal lDatosBoo                    |
|---------------------|---------------------------------------------------------------------------------------------------|
| $114$<br>115        | widths = module1.obtenerValorDatoDouble(lDatos,"widthNominalAnillo")                              |
| 116                 | diametro = module1.obtenerValorDatoDouble(1Datos,"diaNominalAnillo")                              |
| 117<br>$118$        | pasadas = module1.obtenerValorDatoDouble(lDatos,"pasadas9215")<br>If banElementoFijo = False Then |
| 119                 | material = Module1.obtenerValorDatoString(lDatosString,"MATERIAL")                                |
| 120                 | End If                                                                                            |
| 121 <br>la mm       | End Sub                                                                                           |

**Ilustración 110 método pasarValoresDeListas( ).- CT- 9215.**

Se agregó el método llenar material() que se encarga de cargar los materiales al comboBox de la interface (Ilustración 111).

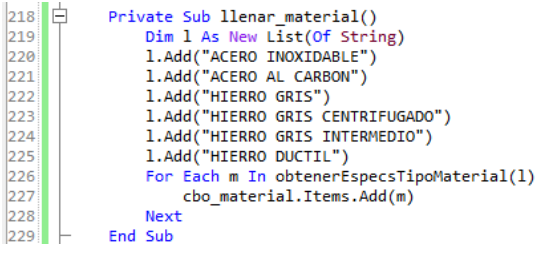

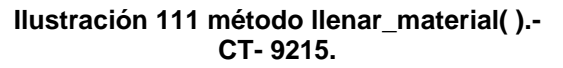

En el método sub new se agrega la variable material\_ de tipo DatoString que almacena una breve descripción de la variable para después agregarlo a la lista de datos requeridos para la operación (Ilustración 112).

| $ 123 $ $ \Box$ | Public Sub New()                                                              |
|-----------------|-------------------------------------------------------------------------------|
| 124             | Me.InitializeComponent()                                                      |
| 125             | Dim pasadas9215 As New Dato("pasadas9215","Cantidad","Indica el numero de pas |
| 126             | listaDatosRequeridos.Add(pasadas9215)                                         |
| 127             |                                                                               |
| 128             | Dim widthNominalAnillo As New Dato("widthNominalAnillo","Distance","Width nom |
|                 |                                                                               |
| 129             | listaDatosRequeridos.Add(widthNominalAnillo)                                  |
| 130             |                                                                               |
| 131             |                                                                               |
| 132             | Dim diaNominalAnillo As New Dato("diaNominalAnillo","Distance","Diámetro nomi |
| 133             | listaDatosRequeridos.Add(diaNominalAnillo)                                    |
| 134             |                                                                               |
| 135             | Dim material As New DatoString("MATERIAL","MATERIAL Componente","Material:")  |
| 136             | listaDatosStringRequeridos.Add(material)                                      |
| 137             |                                                                               |
| 138             | End Sub                                                                       |
|                 |                                                                               |

**Ilustración 112 método Sub New( ).- CT- 9215.**

Después pasamos al método calcular( ) donde se agregaran las variables necesarias para realizar los cálculos línea 168 y 169 ilustración 113, también se agregara un if condicionante para que dependiendo del material utilizado tome el valor de la variable t\_ciclo según corresponda al tipio de material línea 177 a 192 ilustración 113.

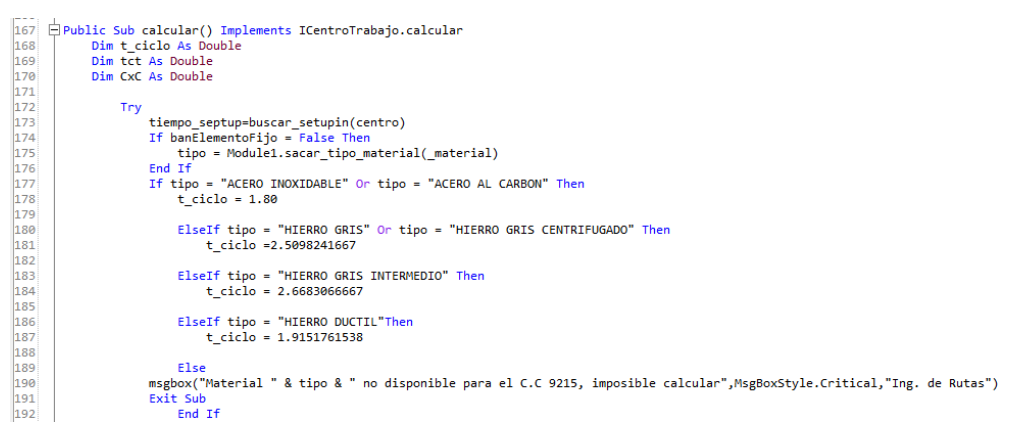

**Ilustración 113 método calcular( ), nuevas variables y condionante IF.- CT-9215.**

Posterior a esto se procedió a agregar las operaciones matemáticas para obtener el valor de las variables anteriormente agregadas líneas 194 y 195 (Ilustración 114) Enseguida en la línea 196 se agregó la fórmula matemática directa para calcular el tiempo estándar. En la línea 197 se encuentra la formula actualizada simplificada, y en

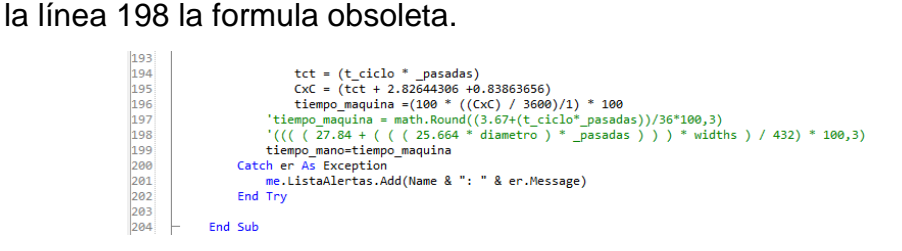

**Ilustración 114 Nuevas operaciones método calcular( ).- CT- 9215.**

En la función clic del botón se modificó quitando del condicionamiento los dos textbox que se ocultaron y agregando una comparación para que el campo de material no este vacío de ser así procederá a realizar las operaciones del método calcular del CT.9215.

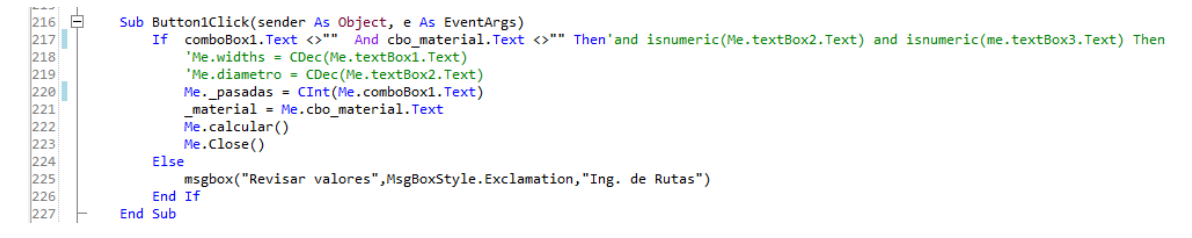

#### **Ilustración 115 función clic del botón aceptar.- CT- 9215.**

Para terminar, se agregó en el evento load del CT-9215 el código para ocultar los elementos de la interface que ya no se van a utilizar (Ilustración 116).

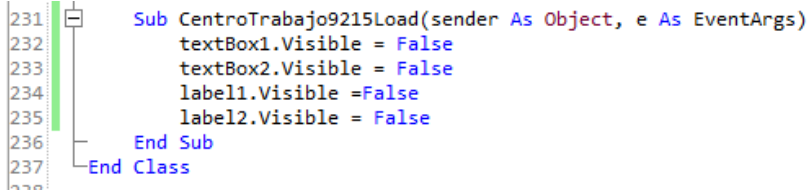

**Ilustración 116 Evento Load( ).- CT- 9215.**

## **3.1.6.8 CentroTrabajo9221.vb – Side Grind Besly.**

En este centro de trabajo se realizó una pequeña modificación a la interface gráfica por estética se alinearon y acomodaron del mismo tamaño los ComboBox para que tuviese una mejor vista.

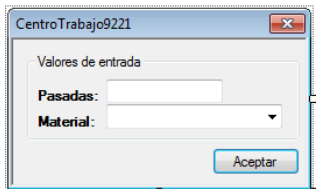

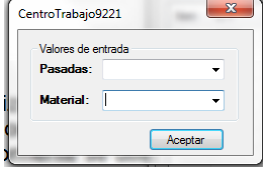

**Ilustración 117 form antes de la actualización.- CT- 9221.**

**Ilustración 118 form actualizado.- CT- 9221.**

En este centro de trabajo se actualizaron los valores de tiempo ciclo por material que se almacenan en la variable t ciclo dentro del método calcular() del CT-9221 por los siguientes como se muestra en la(Ilustración 119), los tiempos que anteriormente se utilizaban se muestran de color verde a un costado del t\_ciclo que actualmente se estará usando.

Dentro de este método también se agregaron nuevas variables llamadas "tcf" y "CxC" de tipo double líneas 159 y 160 ilustración 119.

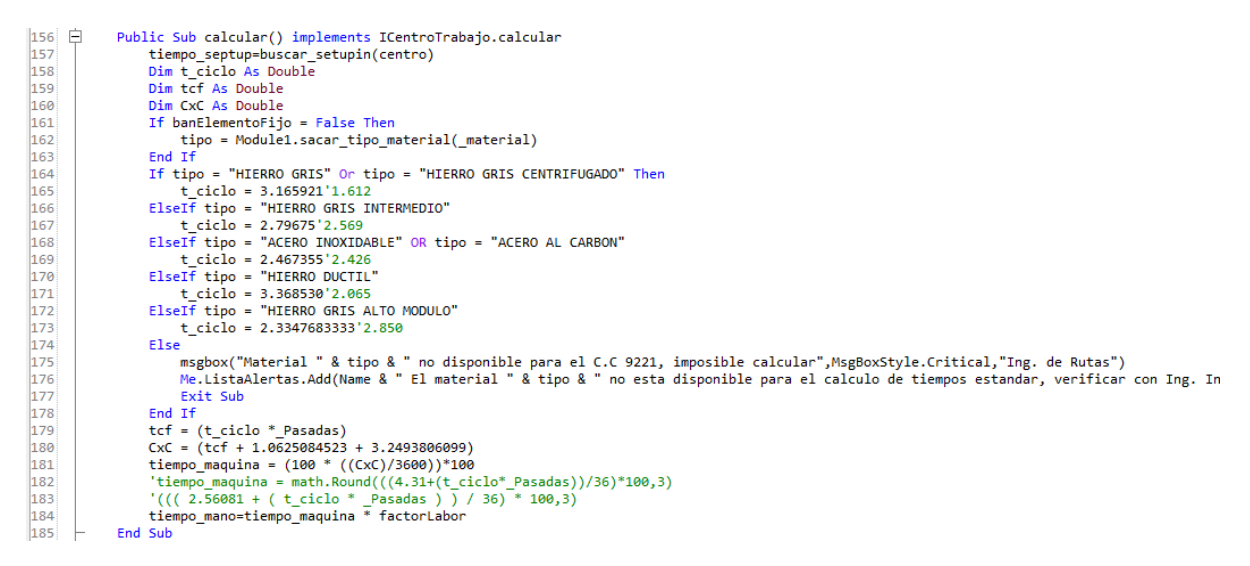

**Ilustración 119 método calcular( ).- CT- 9221.**

En las líneas 179 y 180 se encuentran las operaciones matemáticas necesarias para obtener el valor de la variable anteriormente descrita.

También se actualizo la fórmula que se utilizaba por una más eficiente, como se puede apreciar en la ilustración 119 la nueva fórmula está en la línea 181 y debajo de esta misma se encuentra la formula simplificada actualizada y debajo de esta la obsoleta que anteriormente se utilizaba para la obtención del tiempo máquina.

# **3.1.6.9 CentroTrabajo9222.vb – Band Rings & Unband LB.**

Prácticamente la actualización a este centro de trabajo se llevó a cabo en el método calcular( ) donde solo se actualizaron las fórmulas que utilizaba el CT-9222 por las nuevas como se muestra en la Ilustración 120 las fórmulas que anteriormente utilizaba el sistema se muestran de color verde, debajo de las que actualmente quedaran en uso en las líneas 128 y 131.

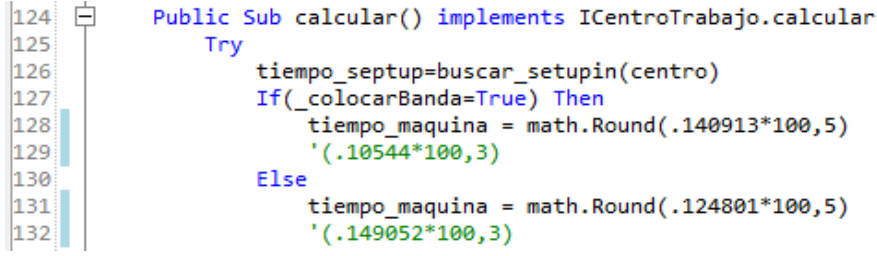

**Ilustración 120 método calcular( ).- CT-9222.**

### **3.1.6.10 CentroTrabajo9223.vb – 6 NOTCH.**

Para realizar la actualización de este centro de trabajo fue necesario quitar elementos de la lista de materiales que se pueden utilizar en el centro de trabajo y actualizar los tiempos ciclo de cada uno de estos materiales. En la función Test se quitaron de la condicionante if los siguientes elementos: "ACERO INOXIDABLE", "ACERO AL CARBON", "HIERRO GRIS ALTO MODULO" que son elementos que ya no se utilizan en la operación a realizar ni en el CT-9223. También se quitan de la lista de opciones que se despliega (Ilustración 121).

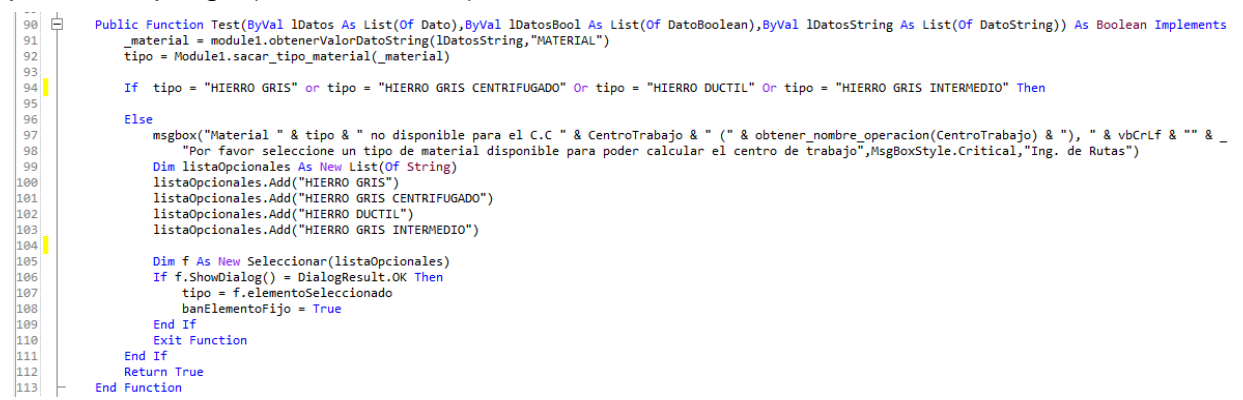

**Ilustración 121 función Test( ).- CT- 9223.**

Después de esto se procede a actualizar los valores de la variable t\_ciclo de cada material utilizado en este centro de trabajo y a quitar los materiales que ya no son requeridos dentro del método calcular () en seguida se actualiza la fórmula que almacena la variable tiempo\_maquina para la realización de los cálculos y obtención del tiempo estándar (Ilustración 122).

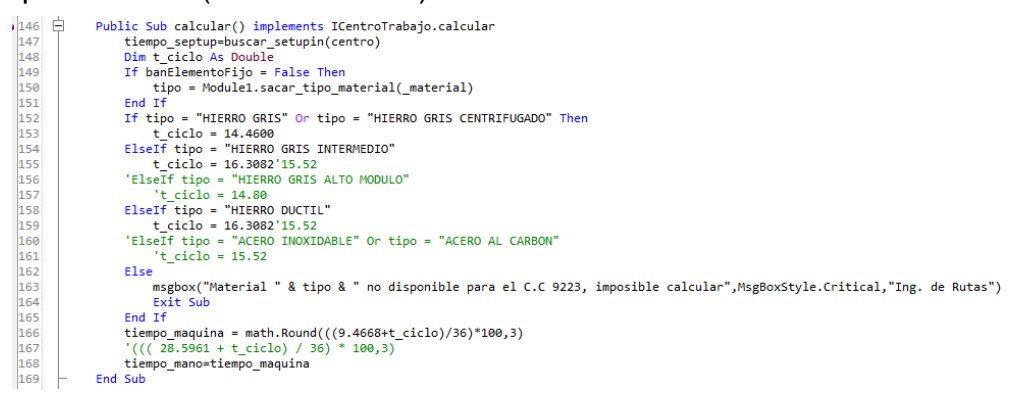

**Ilustración 122 método calcular( ).- CT- 9223.**

Nota en la imagen anterior se pueden ver de color verde los valores que anteriormente utilizaban, así como la antigua formula línea 167 y los materiales que yo no utiliza.

### **3.1.6.11 CentroTrabajo9224.vb – Counterbore-Southben LB.**

Prácticamente para la actualización en este centro de trabajo fue necesario modificar la interface gráfica del CT-9224, para esto se agregó un label y un comboBox, también se ocultaron los objetos que ya no son utilizados en el centro de trabajo para calcular el tiempo estándar.

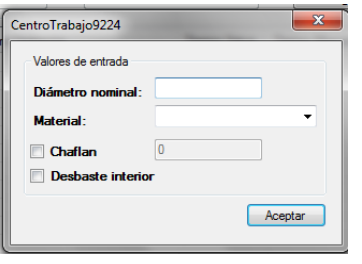

**Ilustración 124 form antes de la actualización.- CT- 9224.**

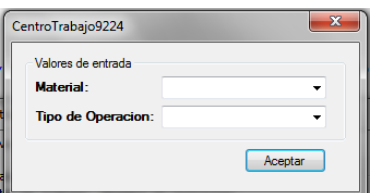

**Ilustración 123 form actualizado.- CT- 9224.**

Después en la función test se agrega la variable "op" para obtener el nombre de la operación a realizar y se agrega un if para determinar si selecciono una operación, en caso contrario manda un mensaje de alerta. Se eliminan los materiales que no se utilizaran más en este centro de trabajo de la condicionante if al igual que de la lista de materiales a cargar (Ilustración 125).

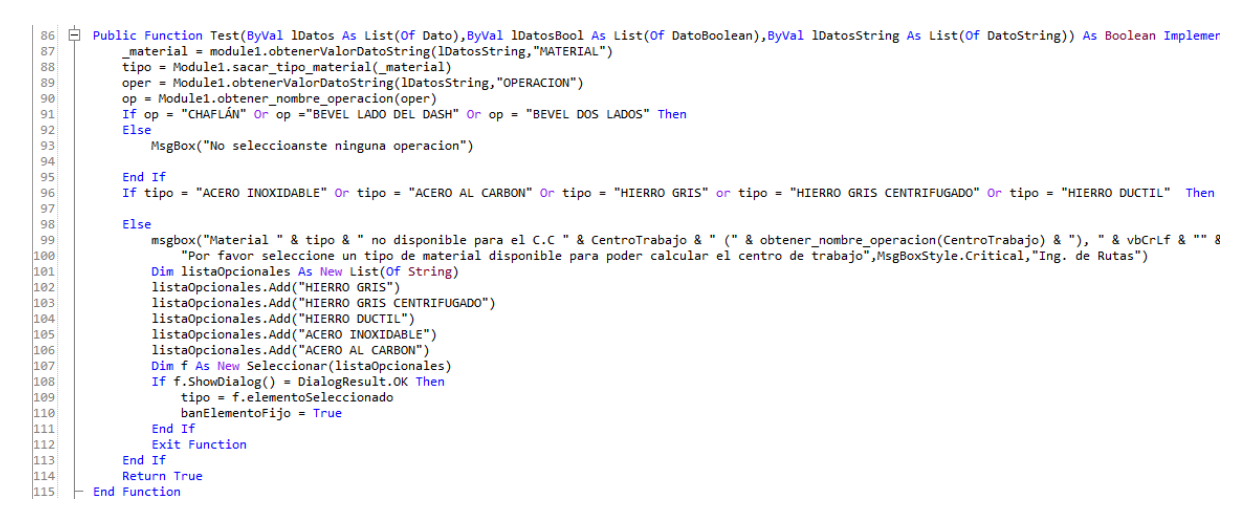

**Ilustración 125 función Test( ).- CT-9224.**

Antes de realizar el paso anterior es necesario declarar la nueva variable llamada "op" de tipo string, como se muestra en la ilustración 126.

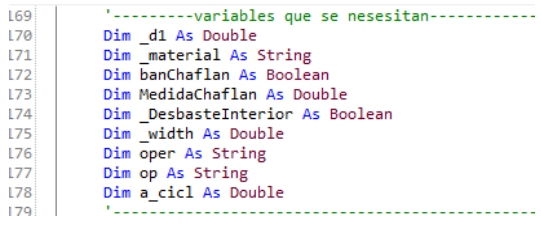

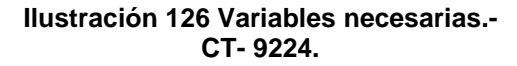

Posterior a los pasos anteriores hay que buscar el método calcular () del CT-9224. Una vez ahí hay que declarar dos nuevas variables llamadas "t\_ciclo" y "cXc" de tipo doublé, que serán utilizadas para realizar el cálculo del tiempo estándar. Se actualizan los tiempos ciclo y las actividades cíclicas que están almacenadas en las siguientes variables "t\_ciclo" y "a\_cicl" respectivamente para cada tipo de material, Ilustración 127.

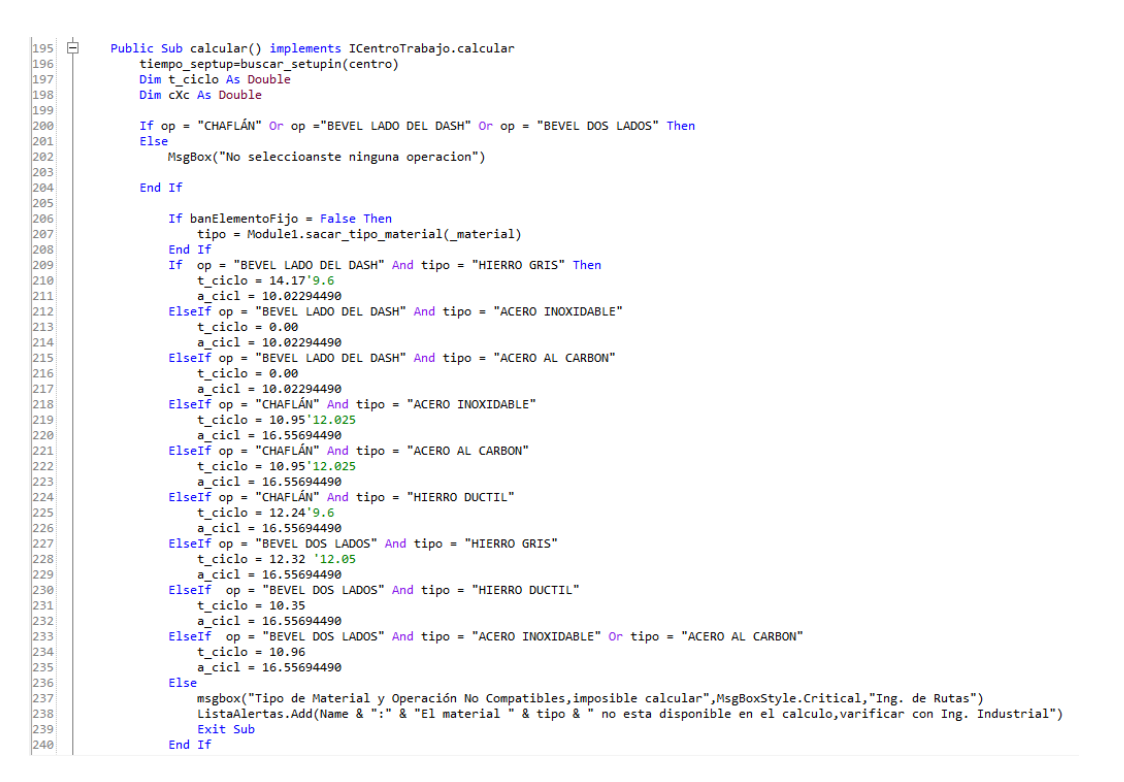

**Ilustración 127 método calcular( ).- CT- 9224.**

Enseguida se agrega la nueva fórmula estandarizada para realizar el cálculo línea 255, ilustración 128.

255 256 257

 $cXc = ((a_cic1 + 2.37335510 + t_ciclo) / 36)$ tiempo\_maquina =  $cXc * 100$ 

**Ilustración 128 formula actualizada.- CT-9224.**

En la función clic del botón aceptar se agregó a la condicionante if que el comboBox sea diferente de cero y se igualo la variable "op" para que tome el valor ingresado en el comboBox1 (Ilustración 129).

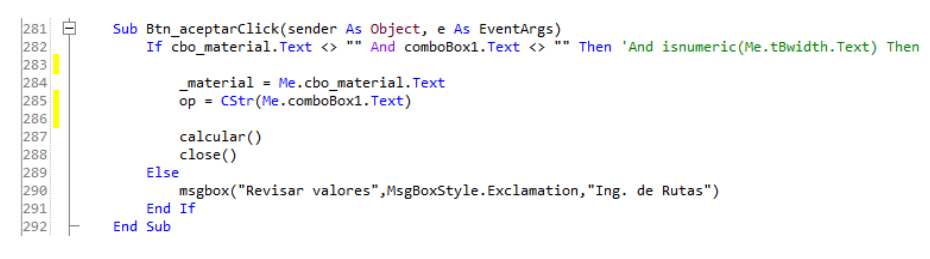

**Ilustración 129 función clic del botón aceptar.- CT-9224.**

# **3.1.6.12 CentroTrabajo9225.vb – Groove Slot LB.**

En este centro de trabajo se realizó una pequeña modificación a la interface gráfica, alineando los textBox y el comboBox del mismo tamaño solo para darle más estética al sistema.

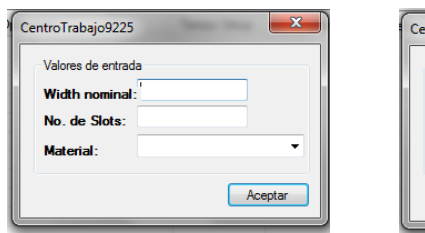

| CentroTrabajo9225     |         |
|-----------------------|---------|
| Valores de entrada    |         |
| <b>Width Nominal:</b> |         |
| No. de Slots:         |         |
| <b>Material:</b>      |         |
|                       | Aceptar |
|                       |         |

**Ilustración 130 form Ilustración 131 form antes de la actualización.- CT-9225.**

**actualizado.- CT-9225.**

Posterior a la modificación de la interface gráfica se procede a buscar la función test del CT-9225, en la cual hay que eliminar de la condicionante If y de la lista de materiales el "HIERRO GRIS ALTO MODULO" ya que para la nueva fórmula actualizada no se utiliza este material en el centro de trabajo (Ilustración 132).

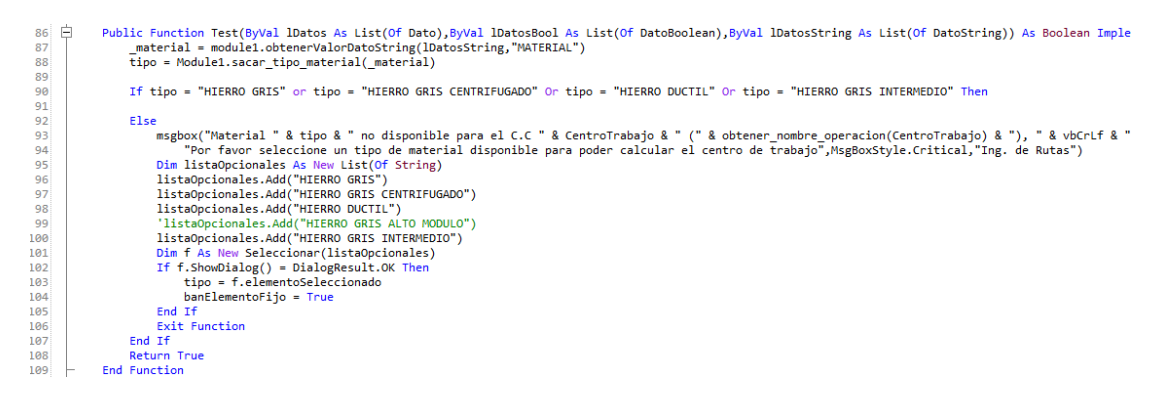

**Ilustración 132 función Test( ).- CT-9225.**

Fue necesario agregar una nueva variable llamada "slotsXmat" para almacenar el número de ventilas por tipo de material en el método calcular( ), para ello te diriges al método calcular del CT-9225 y declaras las nuevas variables. En seguida precedes a actualizar los tiempos ciclo y a modificar la fórmula matemática almacenada en la variable tiempo\_maquina (Ilustración 133).

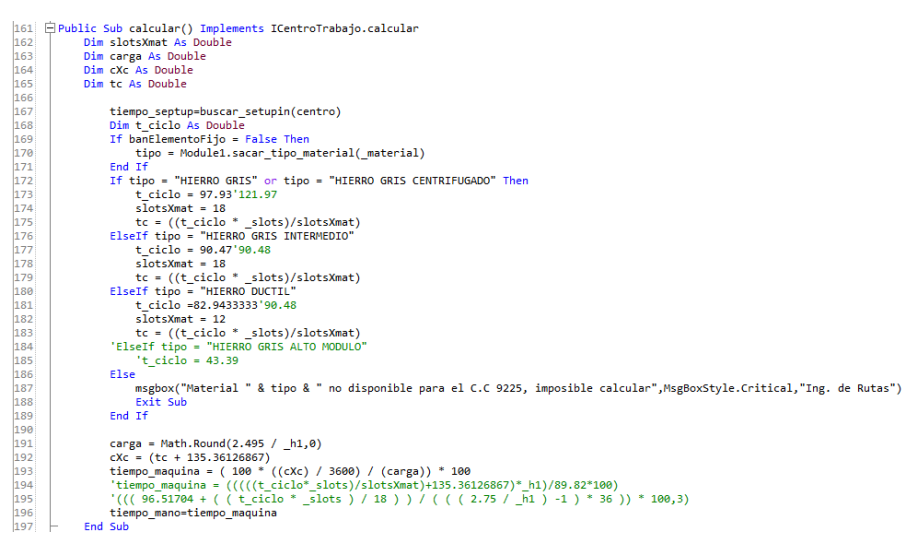

**Ilustración 133 método calcular( ).- CT- 9225.**

# **3.1.6.13 CentroTrabajo9241.vb – Moly Coating L.B.**

Para la actualización de este centro de trabajo fue necesario actualizar la operación matemática que almacena la variable tiempo\_maquina del método calcular( ) del CT-9241, además de actualizar la formula también se tuvo que actualizar el valor del blast y blowoff de la condicionante if de la función clic del botón aceptar del CT-9241 (Ilustración 135). Por los nuevos valores que se muestran en la siguiente tabla:

|                      | Pasadas      |                |         |
|----------------------|--------------|----------------|---------|
| <b>Width Nominal</b> | <b>Blast</b> | <b>Blowoff</b> | Coating |
| 0.1550               |              | 10             | 38      |
| 0.1839               |              | 10             | 38      |
| 0.1850               |              | 10             | 38      |
| 0.1865               |              | 10             | 38      |
| 0.2490               |              |                | 38      |

**Tabla 5 Valores de Blast y Blowoff**

Nota en la ilustración 134 se pueden apreciar ambas fórmulas, la nueva en la línea 129 y la obsoleta que ya no se usa de color verde en la línea siguiente.

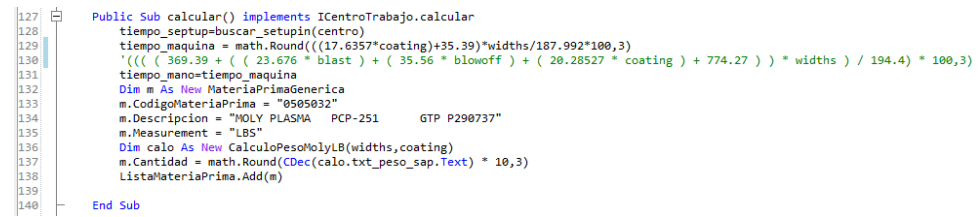

#### **Ilustración 134 método calcular( ).- CT- 9241.**

| 白                                         | Sub Button1Click(sender As Object, e As EventArgs)                                                                                  |
|-------------------------------------------|----------------------------------------------------------------------------------------------------|
| $\begin{array}{c} 152 \\ 153 \end{array}$ | If isnumeric(Me.textBox1.Text) and isnumeric(Me.textBox2.Text) and isnumeric(Me.textBox3.Text) and isnumeric(Me.textBox4.Text) Then |
|                                           | widths= CDec(Me.textBox1.Text)                                                                                                    |
|                                           | coating = CDec(Me.textBox4.Text)                                                                                                    |
| 154<br>155<br>156                         | If widths $= .155$ Then                                                                                                    |
| $157$                                     | $blast = 6'4$                                                                                                    |
| 158                                       | $blowoff = 10$                                                                                                    |
| 159                                       | $'coating = 28$                                                                                                    |
| 160                                       | ElseIf widths = $.249$                                                                                                    |
| 161                                       | blast $=6'4$                                                                                                    |
| 162                                       | blowoff = $10'8$                                                                                                    |
| 163                                       | $'coating = 28$                                                                                                    |
| 164                                       | ElseIf widths = $.1865$                                                                                                    |
| 165                                       | $blast = 6$                                                                                                    |
| 166                                       | blowoff $= 10$                                                                                                    |
| 167                                       | $'coating = 34$                                                                                                    |
| 168                                       | ElseIf widths = $.185$                                                                                                    |
| 169                                       | $blast = 6$                                                                                                    |
| 170                                       | $blowoff = 10$                                                                                                    |
| 171                                       | $'coating = 52$                                                                                                    |
| 172                                       | ElseIf widths = $.1839$                                                                                                    |
| 173                                       | $blast = 6$                                                                                                    |
| 174                                       | blowoff $= 10$                                                                                                    |
| 175                                       | $'coating = 8$                                                                                                    |
| 176                                       | $\mathbf{r}$<br>ElseIf widths = $.1865$                                                                                             |
| 177                                       | ٠<br>$blast = 6$                                                                                                    |
| 178                                       | $\mathbf{r}$<br>$blowoff = 10$                                                                                                    |
| 179                                       | $'coating = 36$                                                                                                    |
| 180                                       | End If                                                                                                    |
| 181                                       | calcular()                                                                                                    |
| 182                                       | Close()                                                                                                    |
| 183                                       | Else                                                                                                    |
| 184                                       | msgbox("Revisar valores", MsgBoxStyle. Exclamation, "Ing. de Rutas")                                                                |
| 185<br>100 <sup>2</sup>                   | End If<br>made mode                                                                                                    |
|                                           |                                                                                                    |

**Ilustración 135 función clic del botón aceptar.- CT- 9241.**

### **3.1.6.14 CentroTrabajo9242.vb – O.D. Sheffield L.B.**

Para la actualización se tuvo que modificar la interface gráfica del CT-9242 agregando un label y un TextBox Nuevos para los valores faltantes para realizar los cálculos.

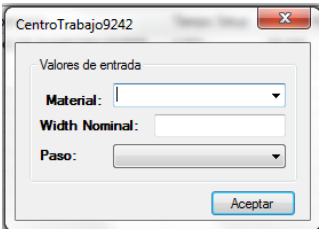

**Ilustración 136 nueva interface gráfica.- CT- 9242.**

Una vez realizado lo anterior es necesario agregar una nueva variable del tipo double para almacenar el valor del Width que ingresara el usuario para la realización de los cálculos necesarios para obtener el tiempo máquina (Ilustración 137).

| 142 | '---------variables que se nesesitan-------- |
|-----|----------------------------------------------|
| 143 | Dim material As String                       |
| 144 | Dim paso As Integer                          |
| 145 | Dim h1 As Double                             |
| 146 |                                              |

**Ilustración 137 nuevas variables agregadas.- CT- 9242.**

En el método calcular( ) del CT-9242 se actualizaron los valores de la variable t\_ciclo para cada tipo de material en la condicionante IF, se eliminó de la condicionante el tipo de material "HIERRO GRIS ALTO MODULO" para el paso "1" ya que ya no será utilizado en este paso; en el paso "2" solo fue necesario actualizar los valores de la variable t\_ciclo para cada tipo de material en la condicionante IF. En ambos pasos 1 y 2 fue necesaria la actualización de las fórmulas que almacena la variable tiempo\_maquina del CT-9242 (Ilustración 138).

Public Sub calcular() implements ICentroTrabajo.calcular  $\vert$ 162 163  $164$ tiempo\_septup=buscar\_setupin(centro) 165 Dim t ciclo As Double  $\frac{166}{167}$ 168 169 170 tipo = module1.sacar\_tipo\_material(\_material) Lipt ipo = "HIERRO GRIS" or tipo = "HIERRO GRIS CENTRIFUGADO" Then<br>
t\_ciclo = 282'238<br>
ElseIf tipo = "HIERRO GRIS INTERMEDIO"  $\begin{bmatrix} 171 \\ 172 \end{bmatrix}$ 173 ElseIf tipo = "HIERRO GRIS INTERMEDIO"<br>| ciclo = 428'238<br>|"ElseIf tipo = "HIERRO GRIS ALTO MODULO"<br>| ticlo = 238<br>|ElseIf tipo = "HIERRO DUCTIL"<br>|<br>| ticlo = 235'298<br>| ElseIf tipo = "ACERO AL CARBON"<br>| ticlo = 328'298  $\frac{17}{174}$  $\frac{17}{175}$  $\frac{176}{177}$ 178 179  $t_ciclo = 320'298$  $\frac{1}{180}$ Else 181  $\frac{182}{183}$ -<br>msgbox("Material " & tipo & " no disponible para el C.C 9242, imposible calcular",MsgBoxStyle.Critical,"Ing. de Rutas")<br>\_Me.ListaAlertas.Add(Name & ": El material & " & tipo & " no se encuentra disponible para el calcu Exit Sub<br>End If 184  $\begin{array}{c} 185 \\ 186 \end{array}$ tiempo maquina = math.Round((t ciclo+126.51)\* h1/82.08\*100,3)'((( 342.68 + t ciclo ) / 432) \* 100,3) 187 ElseIf  $left_{\text{paso}} = 2$ <br>If banElementoFijo = False Then  $\frac{107}{188}$ 189 tipo = Module1.sacar\_tipo\_material(\_material)  $\frac{190}{191}$  $End Tf$ If tipo = "HIERRO GRIS" or tipo = "HIERRO GRIS CENTRIFUGADO"Then - Liclo = 219.48'234<br>ElseTf tipo = "HIERRO GRIS INTERMEDIO"<br>- t\_ciclo = 319.74'234<br>ElseTf tipo = "HIERRO GRIS ALTO MODULO" 192  $\begin{array}{c} 193 \\ 194 \end{array}$  $\begin{array}{c} 195 \\ 196 \end{array}$ t\_ciclo = 111.880 URIS AL<br>t\_ciclo = 319.74'234<br>ElseIf tipo = "HIERRO DUCTIL" 197  $\begin{array}{|c|c|}\n\hline\n198 \\
\hline\n199\n\end{array}$ 200 201 Else msgbox("Tipo de material no disponible, imposible calcular", MsgBoxStyle.Critical, "Ing. de Rutas") 202  $<sub>203</sub>$ </sub> Me.ListaAlertas.Add(Name & ": El material & " & tipo & " no se encuentra disponible para el calculo, verificar con Ing. Industrial") Exit Sub<br>End If 205  $\begin{array}{|c|c|}\n\hline\n206 \\
\hline\n207\n\end{array}$ tiempo\_maquina =  $(((t_ciclo+93.91)^*(-h1))/67.14*100)'((( 179.94 + t_ciclo ) / 360)*100.3)$ Else 208 Me.ListaAlertas.Add(Name & ": Error en calculo de tiempos estandar, no se cnuentra disponible el num de paso") 209  $End$  If 210 tiempo mano=tiempo maquina  $211$ Catch er As Exception  $212$ Me.ListaAlertas.Add(Name & ": " & er.Message) End Try 213  $214$ End Sub

**Ilustración 138 método calcular( ).- CT- 9224.**

**NOTA:** En la ilustración 138 lo que se aprecia de color verde son los valores y formulas con las que contaba el CT-.9242 antes de la actualización en el documento se menciona que se eliminaron, pero en realidad solo se dejaron como comentario en el código y son inutilizables.

### **3.1.6.15 CentroTrabajo9265.vb – Splitter L.B.**

Para la actualización de este centro de trabajo fue necesario realizar una actualización a la interface gráfica del CT-9265. Agregando un label y un comboBox para los nuevos datos que se requieren para realizar las operaciones, también se decidió ocultar los campos que ya no se utilizarán como se puede apreciar en la ilustración 139 se ocultaron los valores que pedía antes.

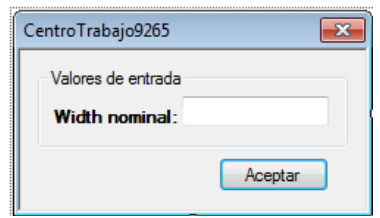

**Ilustración 140 form antes de la actualización.- CT- 9265.**

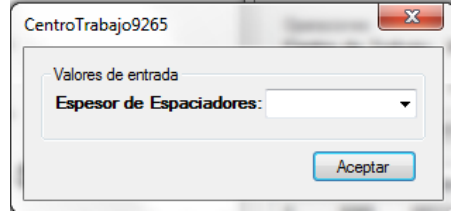

**Ilustración 139 form actualizado.- CT- 9265.**

Los siguientes cambios en el código del CT-9265. Fueron agregando una nueva variable llamada " esp" de tipo double para que almacene los valores ingresados por el usuario (Ilustración 141).

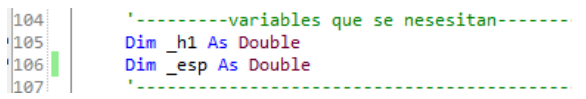

#### **Ilustración 141 Variables necesarias.- CT-9265.**

En el procedimiento Load del CT-9265. Se agregó el código que oculta los campos que ya no utilizaremos en el form (Ilustración 142).

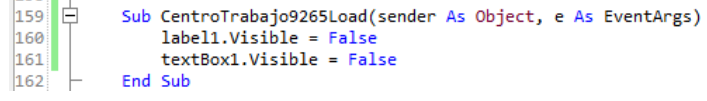

#### **Ilustración 142 Evento Load( ).- CT- 9265.**

Posterior a eso se procedió a actualizar la fórmula matemática que almacena la variable tiempo maquina en el método calcular() del CT-9265. La fórmula que se aprecia de color verde en la ilustración 131 es la fórmula que anteriormente se utilizaba (Ilustración 143).

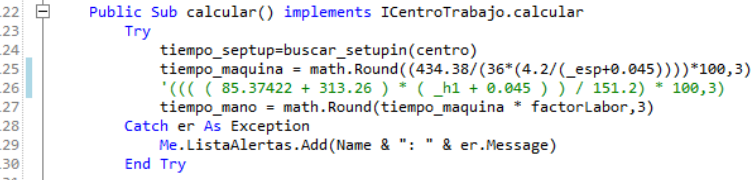

**Ilustración 143 método calcular( ).- CT- 9265.**

Para terminar la actualización del CT-9265. Se tuvo que cambiar la condicionante IF de la función clic del botón para que tomara el valor del comboBox que se agregó y la variable esp pase a tomar el valor ingresado en el comboBox1, se dejó como comentario la línea donde obtenía el valor del Width anteriormente ya que actualmente ya no se usa (Ilustración 144).

| 144 | Sub Button1Click(sender As Object, e As EventArgs) |                                                                     |
|-----|----------------------------------------------------|---------------------------------------------------------------------|
| 145 | If isnumeric(Me.comboBox1.Text) Then               |                                                                     |
| 146 | h1 =CDec(textBox1.Text)                            |                                                                     |
| 147 | esp = CDec(comboBox1.Text)                         |                                                                     |
| 148 | Me.calcular()                                      |                                                                     |
| 149 | Me.Close()                                         |                                                                     |
| 150 | Else                                               |                                                                     |
| 151 |                                                    | msgbox("Revisar valores", MsgBoxStyle.Exclamation, "Ing. de Rutas") |
| 152 | End If                                             |                                                                     |
| 153 | End Sub                                            |                                                                     |
| 15A |                                                    |                                                                     |

**Ilustración 144 función clic del botón aceptar.- CT- 9265.**

# **3.1.6.16 CentroTrabajo9267.vb – Shape & Notch L.B.**

Para realizar la actualización de este centro de trabajo fue necesario modificar la interface gráfica del mismo ya que anteriormente no se mostraba la interface, y solo realizaba los cálculos requeridos. Actualmente se necesita saber el número de anillos por cuff para realizar la operación, para ello fue necesario agregar un GroupBox, un label, un TextBox y un botón a la interface.

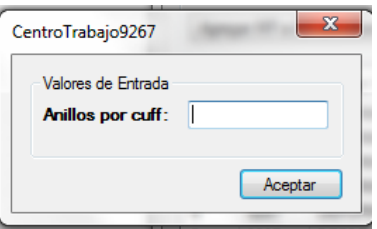

**Ilustración 145 nueva interface gráfica.- CT- 9267.**

Una vez realizado lo anterior fue necesario agregar una nueva variable llamada "ringsXcuff" que es la que almacenara el valor ingresado por el usuario Ilustración146.

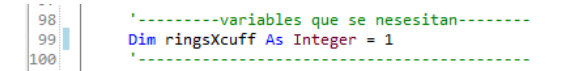

**Ilustración 146 variables necesarias.- CT- 9267.**

En seguida se procedió a actualizar la fórmula matemática que almacena la variable "tiempo\_maquina" en el método calcular( ) como se aprecia en la línea 118 de la ilustración 147, debajo de esta e puede apreciar la fórmula que anteriormente utilizaba el CT-9267. De color verde

```
115 \oplusPublic Sub calcular() implements ICentroTrabajo.calcular
116
                Try<br>tiempo_septup = buscar_setupin(centro)<br>tiempo maquina =((69.8029697/(36*rings)
117118
                     tiempo_maquina =((69.8029697/(36*ringsXcuff))*100)
119
                      '(1.96204560897436 * 100,3)120
                     tiempo_mano = math.Round(tiempo_maquina * factorLabor,3)
|121|Catch er As Exception
                     Me.ListaAlertas.Add(Name & ": " & er.Message)
122|123|End Try
|124|1<sup>or</sup>
```
**Ilustración 147 método calcular( ).- CT-9267.**

En la función del procedimiento clic del botón aceptar del CT-9267 se agregó una condicionante IF para verificar si el valor ingresado por el usuario es numérico, en caso de que no sea numérico mostrara un mensaje de alerta con la leyenda "Revisar valores". De ser numérico el valor ingresado procederá a realizar los cálculos necesarios incluidos en el método calcular( ) (Ilustración 148).

| 138 |            |         |        | Sub Button1Click(sender As Object, e As EventArgs)                  |
|-----|------------|---------|--------|---------------------------------------------------------------------|
| 139 |            |         |        | If IsNumeric(textBox1.Text) Then                                    |
| 140 |            |         |        | $ringsXcuff = CDec(textBox1.Text)$                                  |
| 141 |            |         |        | Me.calcular()                                                       |
| 142 |            |         |        | Me.Close()                                                          |
| 143 |            |         |        | Else                                                                |
| 144 |            |         |        | msgbox("Revisar valores", MsgBoxStyle.Exclamation, "Ing. de Rutas") |
| 145 |            |         | End If |                                                                     |
| 146 |            | End Sub |        |                                                                     |
| 147 | ⊢End Class |         |        |                                                                     |

**Ilustración 148 función clic del boton aceptar.- CT- 9267.**

# **3.1.6.17 CentroTrabajo9282.vb – Frm Turn/Bore >6.5 L.B. Iron.**

Para realizar la actualización de este centro de trabajo fue necesario modificar la interface gráfica del mismo ya que anteriormente pedía dos valores de entrada, para la actualización será necesario ocultar los campos que ya no se utilizaran para realizar la operación.

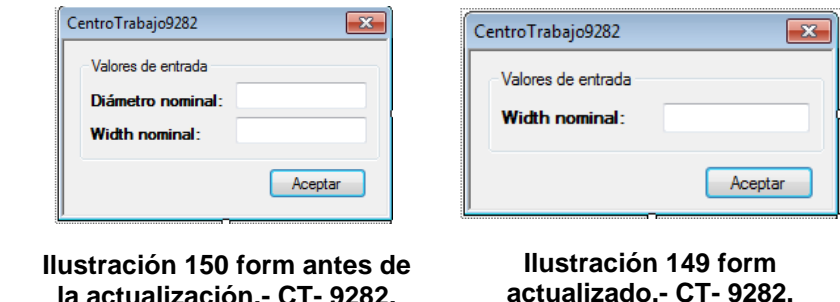

Una vez realizado lo anterior, en el procedimiento load del centro de trabajo se declaran los objetos que se ocultaran en el form (Ilustración 151).

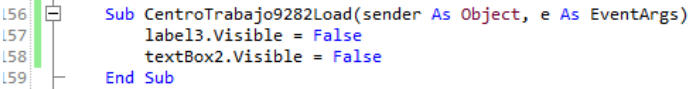

**Ilustración 151 Evento Load( ).- CT- 9282.**

Después en el método calcular( ) del centro de trabajo 9282 se modificó la fórmula matemática que almacena la variable "tiempo\_maquina" por la nueva fórmula. Como se puede apreciar en la ilustración 152 la nueva fórmula se encuentra en la línea 130 y la que anteriormente se utilizaba se muestra de color verde en la línea 131.

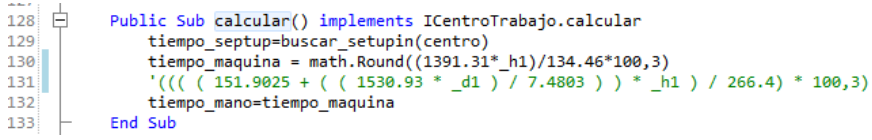

#### **Ilustración 152 método calcular( ).- CT- 9282.**

Seguido de eso en la función del procedimiento clic del botón aceptar del centro de trabajo 9282 se modificó quitando de la condicionante la condición de que el valor ingresado en el textbox2 tiene que ser un valor numérico y la operación con la cual la variable \_d1 tomaba el valor ingresado por el usuario en el textbox2 (Ilustración 153).

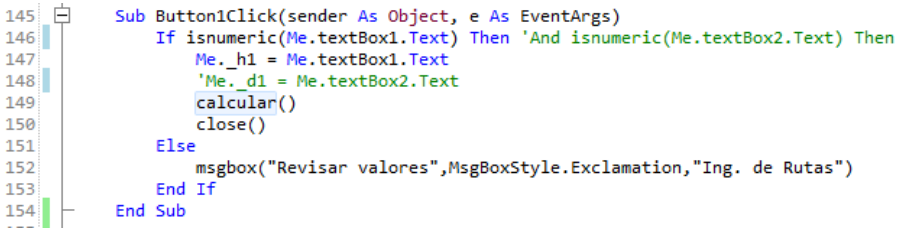

**Ilustración 153 función clic del botón aceptar.- CT- 9282.**

## **3.1.6.18 CentroTrabajo9283.vb – FORM TRN/BORE DUCTIL.**

Para la actualización de este centro de trabajo solamente fue necesario modificar la fórmula matemática que almacena la variable tiempo\_maquina en el método calcular( ) del CT-9283. Antes de esto se tiene que agregar una nueva variable llamada "t\_ciclo" dentro del mismo método calcular( ) para que almacene e valor del tiempo ciclo del material. Como solo utiliza un material solo se igualo la variable al valor del tiempo ciclo como se puede ver en la ilustración 154 línea 130.

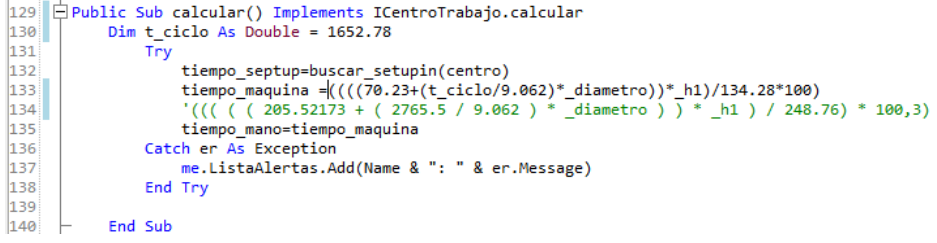

**Ilustración 154 método calcular( ).- CT- 9283.**

NOTA: la fórmula que se aprecia de color verde en la ilustración 154 es la que se utilizaba anteriormente, en la línea 133 se aprecia la formula actualizada.

# **3.1.7 Expansores**

# **3.1.7.1 CentroTrabajo499.vb – "GAS NITRIDING EXPANDERS".**

Para la actualización en este centro de trabajo es necesario ingresar al "ProyectoSa" y una vez ahí dentro buscar en el proyecto el "CentroTrabajo499.vb" dar doble clic. En la pantalla que se abrira te mostrara el codigo del formulario, cuando estes dentro del codigo busca el método calcular( ) que es donde se encuntran la operaciones que realiza para obtener el tiempo estandar del centro de trabajo, cuando lo hallas ubicado dirigete a la fórmula que almacena la variable "tiempo maquina" y procede a modificar la fórmula matematica (Ilustración 155).

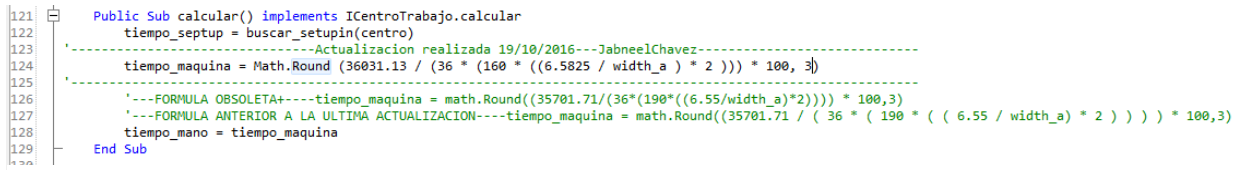

**Ilustración 155 metodo calcular( ).- CT- 499.**

Como se puede apreciar en la ilustración 155 en la línea 124 se encuentra la fórmula del tiempo estándar actualizada, debajo de esta en la línea 126 aparece la formula obsoleta más antigua, y debajo esta la que se usaba anteriormente hasta el día de la actualización.

# **3.1.7.2 CentroTrabajo560.vb – "EXPANDER SS-50 PUNCHING ".**

Prácticamente en este centro de trabajo solo se tuvo que actualizar la fórmula matemática para calcular el tiempo estándar para esto hay que ubicar el método calcular ( ), una vez ahí proceder a modificar la fórmula que almacena la variable "tiempo\_maquina". Como se puede apreciar en la ilustración 156 línea 131 aparece la nueva fórmula actualizada, y debajo de esta de color verde la formula obsoleta. También en las líneas 126 y 127 se dejaron como comentario las dos constantes que se utilizaban en la formula anterior.

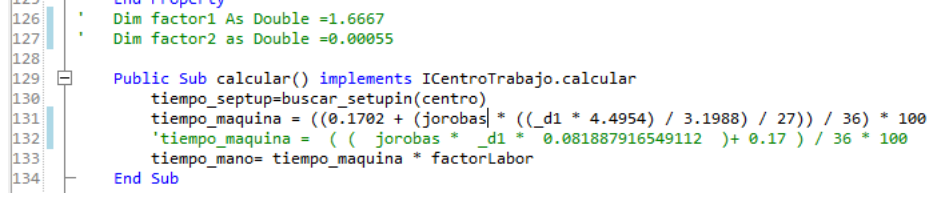

**Ilustración 156 variables y método calcular( ).- CT- 560.**

# **3.1.7.3 CentroTrabajo563.vb – "LANCE KEY".**

La actualización en este centro de trabajo se realizó solo en la línea 98 del código del formulario "CentroTrabajo563.vb" donde se actualizo el valor de la variable "factor1" por el siguiente: 0.247402, como se puede apreciar en la ilustración 157.

> 98 Dim factor1 As Double =  $0.247402'0.2674$ Dim centro As String = "563" 99

> > **Ilustración 157 variables.- CT- 563.**

# **3.1.7.4 CentroTrabajo565.vb – "EXPANDER ES-80 FORMING ".**

Para realizar la actualización de este centro de trabajo hay que ubicar el método calcular ( ), una vez ahí proceder a modificar la fórmula que almacena la variable "tiempo\_maquina". Como se puede apreciar en la ilustración 158 la formula obsoleta aparece de color verde en la línea 124 y sobre ella en la línea 123 se aprecia la fórmula del tiempo estándar actualizada.

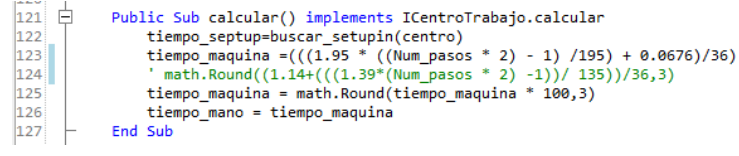

**Ilustración 158 método calcular( ).- CT- 565.**

# **3.1.7.5 CentroTrabajo566.vb – "WIRE LATCH".**

 $\frac{1}{2}$  and  $\frac{1}{2}$ 

Para realizar la actualización de este centro de trabajo fue necesario modificar la interface gráfica ya que en un principio en este centro de trabajo no se solicitaba ningún valor para ser ingresado por el usuario.

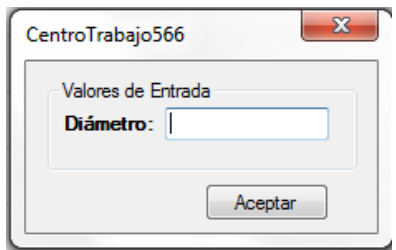

**Ilustración 159 nueva interface gráfica.- CT- 566.**

En seguida hay que activar la función para que se muestre el formulario y eliminar la función donde solo realizaba las operaciones correspondientes en el método CargarInterfaz ( ) línea 45 ilustración 160.

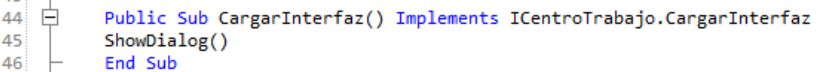

**Ilustración 160 método Sub CargarInterfaz( ).- CT- 566.**

En seguida hay que declarar la nueva variable que obtendrá el valor y tipo de datos ingresado en el método "public sub pasarValoresDeListas ( )" como se aprecia en la ilustración 161 línea 94.También se agregó en el método Public Sub, el iniciador de los componentes u objetos agregados al formulario línea 98, y la variable que almacenara y enviara la descripción de los datos requeridos para la operación cuando se desea realizar el cálculo mediante la vista WPF líneas 100 y 101.

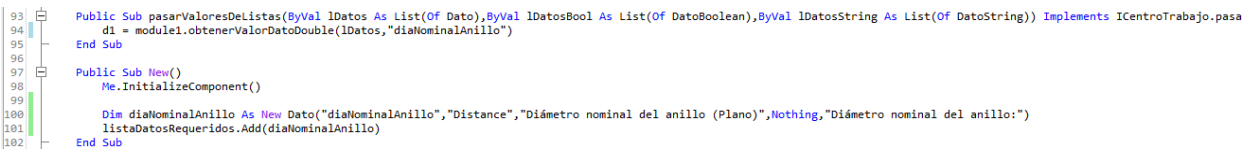

### **Ilustración 161 public Sub New( ) y Public Sub pasarValoresDeListas( ).- CT- 566.**

Se declara la nueva variable que almacenará el valor ingresado por el usuario como se puede apreciar en la ilustración 162 línea 114 - 117.

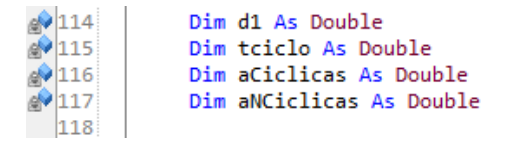

**Ilustración 162 variables necesarias.- CT- 566.**

Posterior hay que buscar el método calcular ( ), y una vez ahí hay que declarar una condicionante IF como podemos ver en la ilustración 163 línea 126 para que dependiendo del valor ingresado por el usuario las variables internas tomen el valor correspondiente para realizar el cálculo, aquí también se le asignó el valor correspondiente a las variables anteriormente declaradas. En la línea 135 se agregó la nueva fórmula que almacena la variable "tiempo maquina" actualizada para calcular el tiempo estándar.

| $1.6 - 1.7$ |                                                                 |
|-------------|-----------------------------------------------------------------|
| 124         | $\Box$ Public Sub calcular() Implements ICentroTrabajo.calcular |
| 125         | buscar septup()                                                 |
| 126         | If $d1>=3$ Then                                                 |
| 127         | $tciclo = 2.75923077$                                           |
| 128         | aCiclicas=2.57060734                                            |
| 129         | aNCiclicas= 2.04128219                                          |
| 130         | $Elseff$ $d1<3$                                                 |
| 131         | $triclo=2.92545455$                                             |
| 132         | aCiclicas =7.43378870                                           |
| 133         | aNCiclicas= 0.11551304                                          |
| 134         | End If                                                          |
| 135         | tiempo maquina=((tciclo + aCiclicas + aNCiclicas)/36)*100       |
| 136         | $'0.01942 * 100$                                                |
| 137         |                                                                 |
| 138         | tiempo mano = tiempo maguina                                    |
| 139         | End Sub                                                         |

**Ilustración 163 método calcular( ).- CT- 566.**

## **3.1.7.6 CentroTrabajo581.vb – "EXPANDER 98-22 FORMING".**

Como en los centros de trabajo anteriores es necesario ubicar el método calcular ( ), una vez ahí proceder a modificar la fórmula matemática que almacena la variable "tiempo\_maquina". Como podemos apreciar en la ilustración 164, en la línea 125 se encuentra la fórmula para calcular el tiempo estándar actualizada y debajo de ella en la línea 126 se ve de color verde la fórmula obsoleta que utilizaba el centro de trabajo para calcular el tiempo estándar.

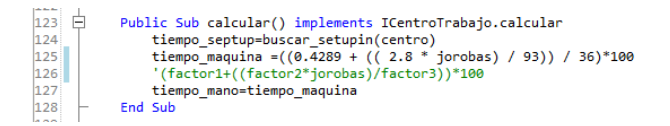

**Ilustración 164 método calcular( ).- CT- 581.**

Nota: en este centro de trabajo la formula anterior era muy parecida a la actual y esta tenía los valores no variables almacenados en las variables factor1, factor2 y factor3, estos valores ya no son requeridos en la operación así que se dejaron como comentario para que quede registro de las últimas actualizaciones realizadas (Ilustración 165).

| EQ7 |                                      |
|-----|--------------------------------------|
| 106 | Dim factor1 As Double '=0.0119152    |
| 107 | Dim factor2 As Double $' = 0.030753$ |
| 108 | Dim factor3 As Double '= 36          |
| 109 | Dim centro As String = "581"         |

**Ilustración 165 variables.- CT -581.**

## **3.1.7.7 CentroTrabajo721.vb – "BLACKENING EXPANDERS".**

Para realizar la actualización en este centro de trabajo hay que ubicar el método calcular ( ), una vez ahí proceder a modificar la fórmula matemática que almacena la variable "tiempo maquina". Como se puede apreciar en la ilustración 166 se observa en la línea 124 la formula actualizada y debajo de esta de color verde en la línea 125 la formula obsoleta que utilizaba el centro de trabajo hasta la actualización.

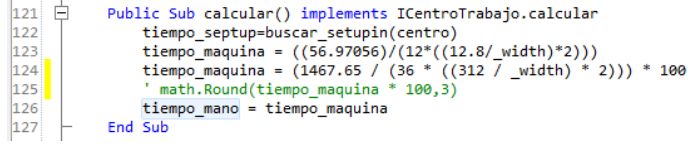

**Ilustración 166 método calcular( ).- CT- 721.**

# **3.1.7.8 CentroTrabajo740.vb – "ELECTROPOLISH EXPANDERS".**

Para realizar la actualización es necesario ubicar el método calcular ( ), una vez ahí proceder a modificar la fórmula matemática que almacena la variable tiempo maquina". Como se puede apreciar en la ilustración 167 se observa en la línea. 124 la formula actualizada y debajo de esta en la línea 125 la formula obsoleta que utilizaba el centro de trabajo hasta la actualización.

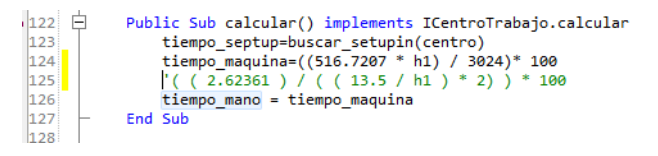

**Ilustración 167 método calcular( ).- CT- 740.**

# **3.1.7.9 CentroTrabajo745.vb – "CHEMICAL POLISH EXPANDERS ".**

Para realizar la actualización en este centro de trabajo es necesario ubicar el método calcular ( ), una vez ahí hay que declarar una nueva variable fuera del método para que almacene el valor de la carga con cada width diferente, enseguida hay que cambiar el tipo de dato de String a Double de la variable Espesor. Después de realizar lo anterior hay que proceder ahora si a modificar el código del método calcular para que realice los cálculos y operaciones correspondientes, dentro de este método hay que agregar una condicionante IF para obtener el valor de la carga dependiendo del width ingresado por usuario. En la ilustración 168, línea 151 se encuentra la nueva fórmula actualizada y debajo de esta la formula obsoleta de un color verde.

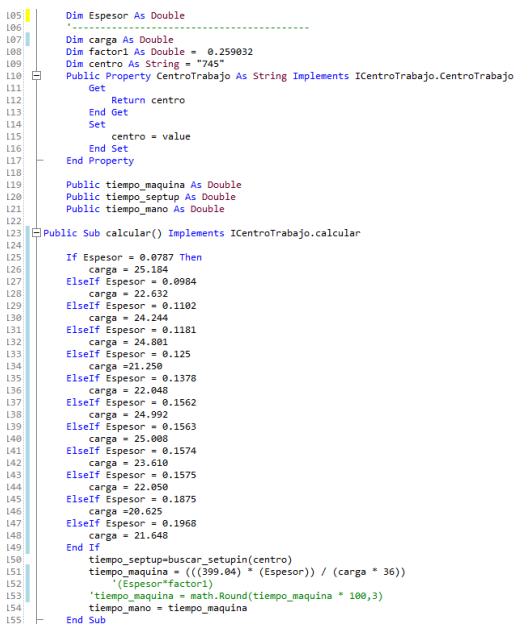

**Ilustración 168 variables necesarias y método calcular( ).- CT- 745.**

### **3.1.7.10 CentroTrabajo832.vb – "FINAL INSP. EXPANDER".**

Para llevar a cabo la actualización en este centro de trabajo es necesario acceder a ProyectoSa y buscar el CentroTrabajo832.vb dentro de la carpeta CentrodeTrabajo. Una vez que lo ubiques dar doble clic sobre él. Se abrirá una ventana con la parte del código del formulario, una vez ahí hay que agregar dos variables nuevas para que almacene el valor de las actividades cíclicas de pintura y el total de piezas por tubo, la primera llamada "AcP" de tipo Double e igualarla a cero y la segunda llamada "pzsXrollo" de tipo Double. Después se declara una condicionante IF donde dependiendo de si el número de franjas a pintar es mayor que cero la variable "AcP" toma el valor de 2.4410206 (Ilustración 169).

```
Dim AcP As Double = 0173174
          Public Sub calcular() Implements ICentroTrabajo.calcular
175 白
176
              Dim pzsXrollo As Double
177
178
              If InCFanjas > 0 Then
179
                  ACP = 2.4410206180
              End If
```
#### **Ilustración 169 nueva variable y método calcular( ).- CT- 832.**

En seguida buscar el método calcular ( ), para realizar la actualización hay que modificar la fórmula matemática que almacena la variable "tiempo maquina" ubicada en el método calcular() pero antes de esto hay que agregar un condicionante IF para obtener el valor de la variable "pzsXrollo" ya que dependiendo del valor del width ingresado y el tipo de expansor seleccionado por el usuario toma el valor correspondiente de la variable "pzsXrollo" que es necesaria para realizar la operación matemática (Ilustraciones 170 y 171).

| $175$ $\Box$ | Public Sub calcular() Implements ICentroTrabajo.calcular<br>Dim pzsXrollo As Double |
|--------------|-------------------------------------------------------------------------------------|
| 176<br>177   |                                                                                     |
| 178          | If noFranjas $> 0$ Then                                                             |
| 179          | $ACP = 2.4410206$                                                                   |
| 180          | End If                                                                              |
| 181          |                                                                                     |
| 182          | tiempo septup = buscar setupin(centro)                                              |
| 183          |                                                                                     |
| 184          | ' ------------------------------- EXPANSOR ES80---------------                      |
| 185          |                                                                                     |
| 186          | If tipo = "ES80" And espesor = $0.0590$ Then                                        |
| 187          | $pzsXrollo = 380$                                                                   |
| 188          | ElseIf tipo = "ES80" And espesor = $0.0772$                                         |
| 189          | $pzsXrollo = 330$                                                                   |
| 190          | ElseIf tipo = "ES80" And espesor = $0.0787$                                         |
| 191          | $pzsXrollo = 320$                                                                   |
| 192          | ElseIf tipo = "ES80" And espesor = $0.0984$                                         |
| 193          | $pzSXrollo = 230$                                                                   |
| 194          | $Elseff$ tipo = "ES80" And espesor = 0.1102                                         |
| 195          | $pzsXrollo = 220$                                                                   |
| 196          | ElseIf tipo = "ES80" And espesor = $0.1181$                                         |
| 197          | $pzsXrollo = 210$                                                                   |
| 198          | ElseIf tipo = "ES80" And espesor = $0.1378$                                         |
| 199          | $pzsXrollo = 160$                                                                   |
| 200          | ElseIf tipo = "ES80" And espesor = 0.1575                                           |
| 201          | $pzsXrollo = 140$                                                                   |
| 202          | ElseIf tipo = "ES80" And espesor = $0.1577$                                         |
| 203          | $pzsXrollo = 140$                                                                   |
| 204          | ElseIf tipo = "ES80" And espesor = $0.1840$                                         |
| 205<br>206   | $pzsXrollo = 110$<br>ElseIf tipo = "ES80" And espesor = 0.1875                      |
| 207          | $pzsXrollo = 110$                                                                   |
| 208          | ElseIf tipo = "ES80" And espesor = $0.0590$                                         |
| 209          | $pzsXrollo = 380$                                                                   |
| 210          | ElseIf tipo = "ES80"                                                                |
| 211          | $pzsXrollo = 380$                                                                   |
| 212          |                                                                                     |

**Ilustración 170 método calcular( ).- CT- 832. Ilustración 171 método calcular( ).- CT- 832.**

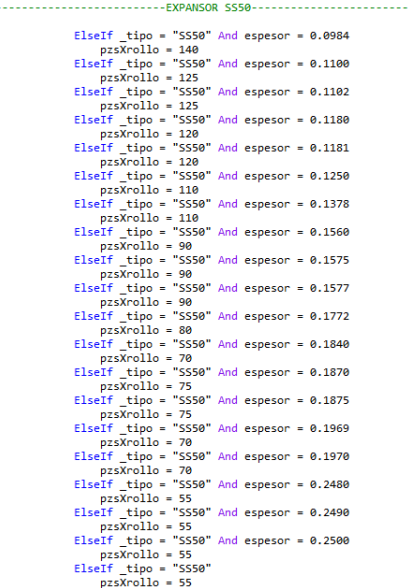

Después hay que ubicar la variable "tiempo maquina" para su modificación, esta se encuentra dentro del método calcular( ), (ilustración 172 línea 283) Aquí se cambia la formula por la formula actualizada.

```
282
              End If
283tiempo_maquina =((98.855494 + (17.43625 * _noFranjas) + (AcP))/(36 * pzsXrollo)) * 100
284
              tiempo_mano = tiempo_maquina
285
              tiempo maquina = 0286 -
          End Sub
```
#### **Ilustración 172 nueva fórmula.- CT- 832.**

Por ultimo en el evento click del boton aceptar se modifica el codigo cambiando los valores de un textBox1 que se elimino y en su lugar se agrego un comboBox1 para que realize las operaciones necesarias (Ilustración 173).

```
302 日
           Sub Button1Click(sender As Object, e As EventArgs)
303If isnumeric(comboBox1.Text) And isnumeric(textBox2.Text) Then
304espesor = comboBox1.Text
                   nofranjas = textBox2.Text305
306
                   If rb es80. Checked = True Then
                       \tt tipo = "ESS0"307
308
                       calcular()
309
                   ElseIf rb_ss50.Checked = True
                       \tt tipo = "SS50"310
311
                       calcular()
312
                   ElseIf rb9822.Checked = True
                       <u>tipo</u> = "9822"</u>
313314
                       calcular()
                   Else
315
316
                       msgbox("Elija un tipo de expansor", MsgBoxStyle.Exclamation, "Ing. de Rutas")
317
                   End If
318
                   Close()319
              Else
320msgbox("Revisar valores", MsgBoxStyle.Exclamation, "Ing. de Rutas")
321Fnd Tf
           End Sub
322
```
**Ilustración 173 función clic del botón aceptar.- CT- 832.**

# **3.1.8 Franklin**

# **3.1.8.1 CentroTrabajo2005.vb – "FIRST ROUGH GRIND NORTON".**

Para realizar la actualización de este centro de trabajo es necesario dirigirse a la parte del código donde se encuentre el método calcular( ). Una vez ahí hay que proceder a modificar y actualizar la fórmula matemática necesaria para calcular el tiempo estándar. Como se puede apreciar en la ilustración 174 en la línea 134 se encuentra la nueva fórmula actualizada y debajo de esta de color verde la formula obsoleta.

```
132 白
           Public Sub calcular() implements ICentroTrabajo.calcular
133
              buscar_septup()
              tiempo_maquina = (((30.36 * _{numeroPasadas2005) + 17.43) * _{(h1)}) / 720)134'(89.61 * ( h1 * numeroPasadas2005 ) ) / 828
135136
              tiempo maquina = math. Round(tiempo maquina * 100,3)
137
              tiempo mano = tiempo maquina * factorLabor
138
          End Sub
```
**Ilustración 174 método calcular( ).- CT- 2005.**

# **3.1.8.2 CentroTrabajo2020.vb – "ROUGH BORE 1 CUTS SPLIT BUSH".**

Para realizar la actualización de este centro de trabajo es necesario ubicar el método calcular( ), una vez que te encuentres ahí hay que proceder a modificar o actualizar la fórmula matemática para realizar el cálculo del tiempo estándar. Como se puede apreciar en la ilustración 175 en la línea 137 se encuentra la nueva fórmula actualizada y debajo de esta de color verde la formula obsoleta.

| 135 日                                     | Public Sub calcular() implements ICentroTrabajo.calcular         |
|-------------------------------------------|------------------------------------------------------------------|
| 136                                       | tiempo_septup = buscar_setupin(centro)                           |
| $\begin{array}{c} 137 \\ 138 \end{array}$ | tiempo maquina = $((81.85929429 * WidthCastingMayor)/154.8)*100$ |
|                                           | 'math.Round((( 2.8351 / ( 8.6 / WidthCastingMayor ) )) * 100,3)  |
| 139                                       | tiempo mano = tiempoMaquina                                      |
| 140 ⊢                                     | End Sub                                                          |

**Ilustración 175 método calcular( ).- CT- 2020.**

# **3.1.8.3 CentroTrabajo2030.vb – "SECOND ROUGH GRIND".**

Para realizar la actualización en este centro de trabajo fue necesario modificar la interface gráfica del form ya que se agregaron nuevos objetos que serán útiles para que el usuario pueda identificar a que variable le está ingresando un nuevo valor.

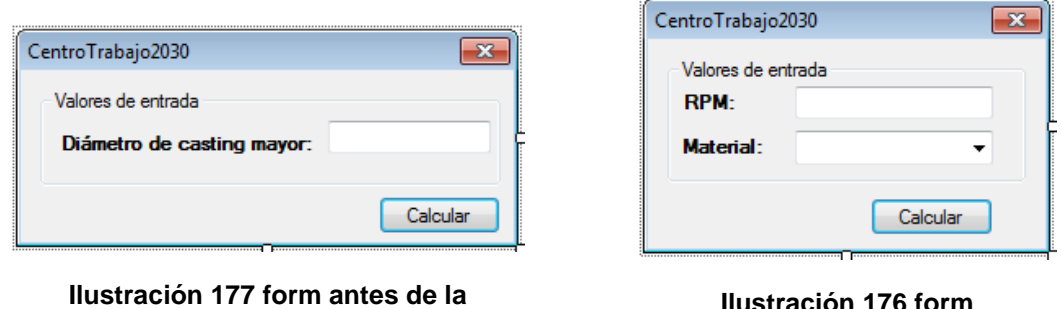

**actualización.- CT- 2030.**

**Ilustración 176 form actualizado.- CT- 2030.**

En la funcion Test se agrego el metodo mediante el cual obtiene el tipo de material seleccionado por el usuario, se crea una condicionante if ya que dependiendo del tipo de material seleccionado enviara un mensaje de alerta si no se puede utilizar el material en el centro de trabajo, en seguida se agregaron las variables que almacenaran el tipo de material y si hay algun elemento seleccionado (Ilustración 178).

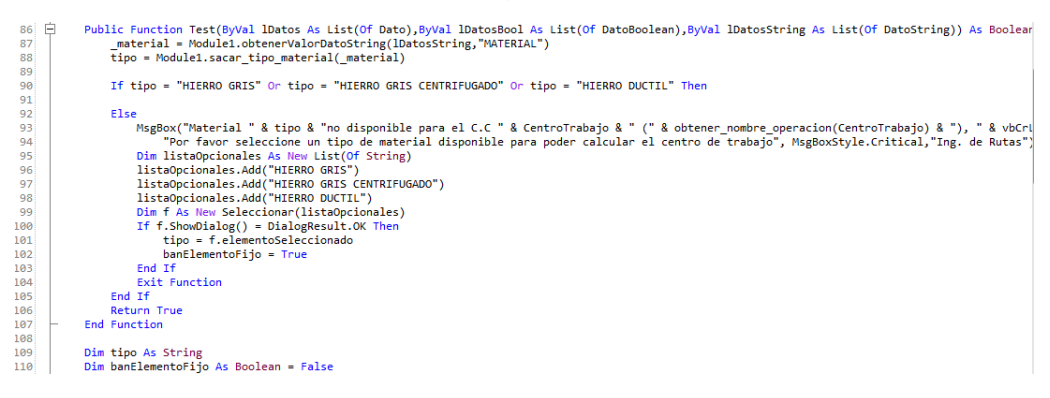

**Ilustración 178 función Test( ).- CT- 2030.**

Dentro del procediminto pasarValoresDeListas se añadio una condicionante if donde si el no hay ningun elemento seleccionado de la lista de materiales, entonces va a cargar la informacion de los materiales disponibles en la variable \_material (Ilustración 179). Tambien en el procedimiento sub New( ) Se declaran nuevas variables y se les asigna el tipo de dato y una pequeña serie de descripciones necesarias para generar una vista WPF (Ilustración 179).

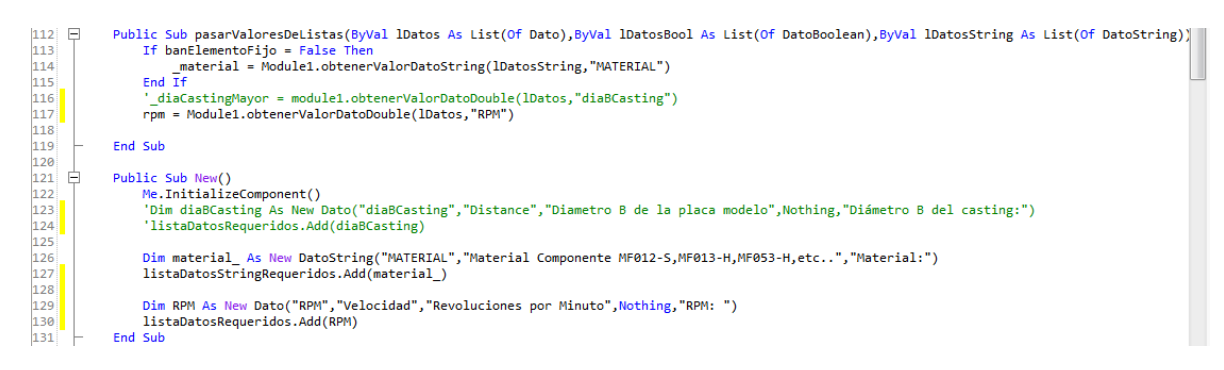

**Ilustración 179 procedimiento Sub pasarValoresDeListas( ) y Sub New( ).- CT- 2030.**

Posterior hay que agregar 4 nuevas variables necesarias para realizar los cálculos del tiempo estándar (rpm, \_material, rpmM y tciclo), (Ilustración 180).

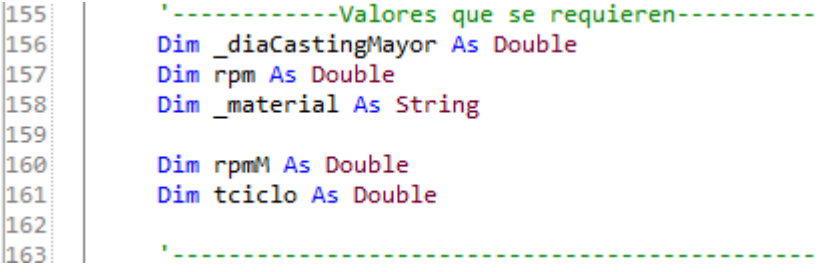

**Ilustración 180 nuevas variables.- CT- 2030.**

Enseguida hay que ubicar el método calcular( ) en donde se encuentra ubicada la variable "tiempo maquina" que es la que almacena la fórmula matemática utilizada para realizar el cálculo y obtener el tiempo estándar. Primero hay que agregar un If para determinar si hay seleccionado un material, y de no ser así que cargue el listado de materiales disponibles; en seguida se agrega otra condicionante IF para que dependiendo del tipo de material seleccionado por el usuario las variables "tciclo" y "rpmM" tomen un valor diferente cada una. Ahora si procedemos a actualizar la fórmula matemática que almacena la variable "tiempo\_maquina" (Ilustración 181).<br>
A77| Elle Public Sub calcular() implements ICentroTrabajo.calcular

```
\begin{array}{c} 177 \\ 178 \\ 179 \end{array}inc Sub calcular() implements itentrofrabajo.caicu<br>tiempo_septup = buscar_setupin(entro)<br>If banElementoFijo = False Then<br>tipo = Module1.sacar_tipo_material(_material)<br>r__d = x
180
                               End If
181
                              The II<br>If tipo = "HIERRO GRIS" Or tipo = "HIERRO GRIS CENTRIFUGADO" Then
182
                              If the = "HIERRO GRIS" Or tip<br>ticlo = 0.38<br>pmM = 10<br>ElseIf tipo = "HIERRO DUCTIL"<br>ticlo = 0.32<br>tips = 12<br>pmM = 12<br>End If
\frac{183}{184}185<br>185<br>186<br>187
188
189tiempo_maquina = (((tciclo * rpmM / rpm) + 0.05398708) / (36))*100<br>'tiempo_maquina = math.Round((( 0.0563 + ( ( 11.4 / 8) * 15 ) ) / ( ( ( 37 / _diaCastingMayor ) * 3.78 ) * 36 )) * 100,3)
190
                               tiempo_maquina = mathintoand
191End Sub
```
#### **Ilustración 181 método calcular( ).- CT- 2030.**

Activamos la función load del centro de trabajo 2030 donde programamos la función para que oculte objetos dentro del form, estos objetos se ocultan con la "propiedad .Visible" y tiene que ser igualada a falso. Agregamos el procedimiento "Sub llenar\_material( )" y se codifica la lista de materiales que se podrán utilizar dentro de este centro de trabajo (Ilustración 182).

| 204<br>205<br>206 | Sub CentroTrabajo2030Load(sender As Object, e As EventArgs)<br>label1.Visible = False<br>textBox1.Visible = False |
|-------------------|----------------------------------------------------------------------------------------------------|
| 207               | End Sub                                                                                                    |
| 208               |                                                                                                    |
| 209               | Private Sub llenar material()                                                                                     |
| 210               | Dim 1 As New List(Of String)                                                                                      |
| 211               | 1.Add("HIERRO GRIS")                                                                                              |
| 212               | 1.Add("HIERRO GRIS CENTRIFUGADO")                                                                                 |
| 213               | 1.Add("HIERRO DUCTIL")                                                                                            |
| 214               | For Each m In obtenerEspecsTipoMaterial(1)                                                                        |
| 215               | cbo material.Items.Add(m)                                                                                         |
| 216               | Next                                                                                                    |
| 217               | End Sub                                                                                                    |

**Ilustración 182 Evento Load y procedimiento Sub llenar\_material( ).- CT- 2030.**

En la función clic del botón Calcular se modificó el código cambiando los valores de referencia en la condicionante If y añadiendo la igualación de las variables con los objetos del form, también se eliminaron las líneas de código que ya no son utilizadas (Ilustración 183).

```
165
    白
           Sub Btn calcularClick(sender As Object, e As EventArgs)
166
               If isnumeric(Me.textBox2.Text) Then
                    diaCastingMayor = CDec(textBox1.Text)
167
168
                   material = Me.cbo_material.Text
169
                   rpm = Me.textBox2.Text
170
                   calcular()
171
                   Close()172
               Else
173
                   msgbox("Revisar valores", MsgBoxStyle.Exclamation, "Ing. de Rutas")
174
               End If
           End Sub
175
```
**Ilustración 183 función clic del botón aceptar.- CT- 2030.**

### 3.1.8.4 CentroTrabajo2035.vb-"SECOND ROUGH GRIND NORTON".

Para realizar la actualización en este centro de trabajo fue necesario ocultar objetos con los que contaba el form, ya que ya no se utilizaran más para realizar los cálculos. Como podemos observar la interface gráfica fue modificada ya que se ocultaron los campos en los cuales pedía ingresaran el valor del width nominal del anillo.

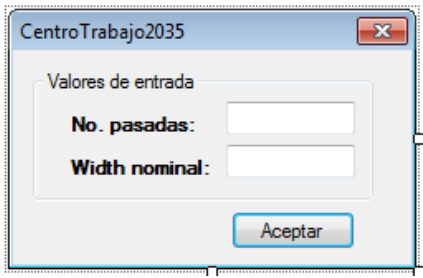

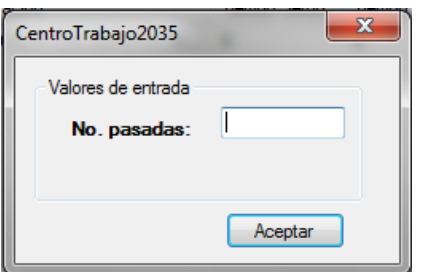

**Ilustración 185 form antes de la actualización.- CT- 2035.**

**Ilustración 184 form actualizado.- CT- 2035.**

Ahora ubicamos el procedimiento Sub PasarValoresDeListas y eliminamos la variable \_h1 y su procedimiento. Enseguida en el procedimiento sub New( ) se elimina la variable widthnominalAnillo, sus descripciones y el proceso que realiza para generar la vista WPF (Ilustración 186).

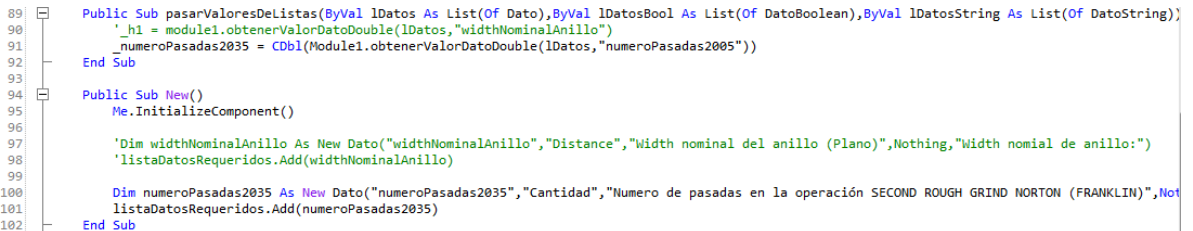

**Ilustración 186 procedimiento Sub pasarValoresDeListas( ) y Sub New( ).- CT- 2035.**
Proseguimos y agregamos 4 nuevas variables (t\_ciclo, aCiclicas, aNoCiclicas y cXc) que almacenaran los valores constantes y operaciones necesarias para realizar el cálculo (Ilustración 187).

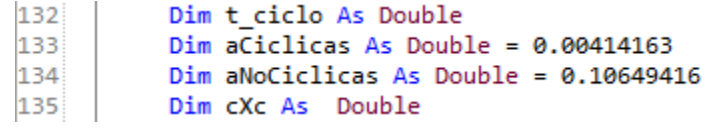

**Ilustración 187 variables nuevas.- CT-2035.**

Enseguida nos dirigimos al método calcular( ) y ubicamos la variable "tiempo\_maquina"; aquí se actualizo la fórmula matemática, también se ocultaron los objetos que ya no se utilizan y anteriormente solicitaba el sistema. Para el cálculo del tiempo estándar (Ilustración 188).

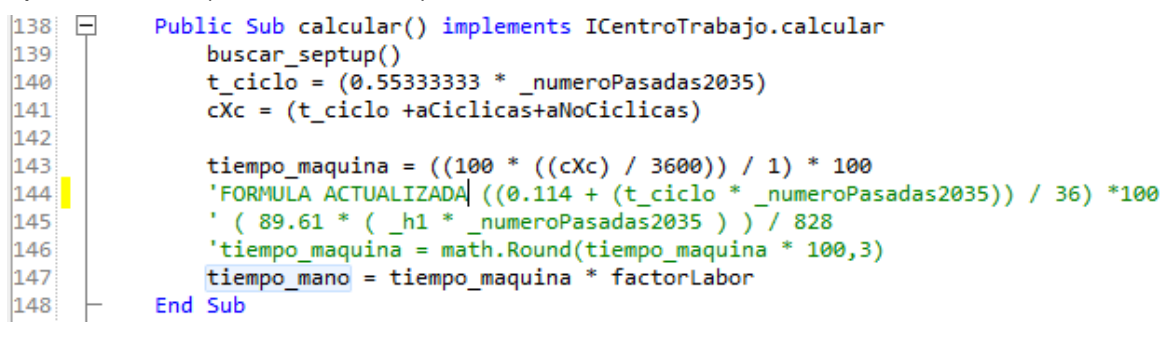

**Ilustración 188 método calcular( ).- CT- 2035.**

## **3.1.8.5 CentroTrabajo2070.vb – " DEGREASE".**

Prácticamente para realizar la actualización en este centro de trabajo solo es necesario ubicar el método calcular () y dentro de este método buscar la fórmula que almacena la variable "tiempo maquina", una vez que la ubiques hay que proceder a actualizar la fórmula matemática. En esta ocasión solo se actualizo un valor dentro de la formula, como se puede apreciar en la ilustración 189 línea 118, debajo de esta se aprecia de color verde la formula obsoleta.

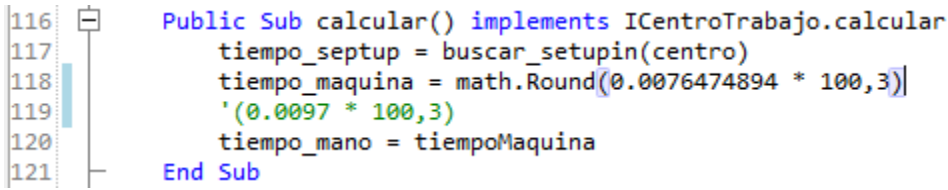

**Ilustración 189 método calcular( ).-CT- 2070.**

## **3.1.8.6 CentroTrabajo2080.vb – "FIN. GRD."**

Se hizo prácticamente lo mismo que en el CentroTrabajo2030.vb

## **3.1.8.7 CentroTrabajo2110.vb – "AUTOLOAD CTB HIGH VOL. CELL".**

Para realizar la actualización de este centro de trabajo es necesario ubicar el método calcular( ), una vez ahí hay que ubicar la variable "tiempo\_maquina" para actualizar la fórmula matemática.

## **3.1.8.8 CentroTrabajo2120.vb – "MILL HOOK LAP-AUT; MAC".**

Para realizar la actualización en este centro de trabajo es necesario ubicar el método calcular( ) y actualizar los valores dentro de la fórmula que almacena la variable "tiempo\_maquina". Como podemos apreciar en la ilustración 190 la nueva fórmula esta en las líneas 134 y 136 respectivamente al tipo de operación seleccionada por el usuario.

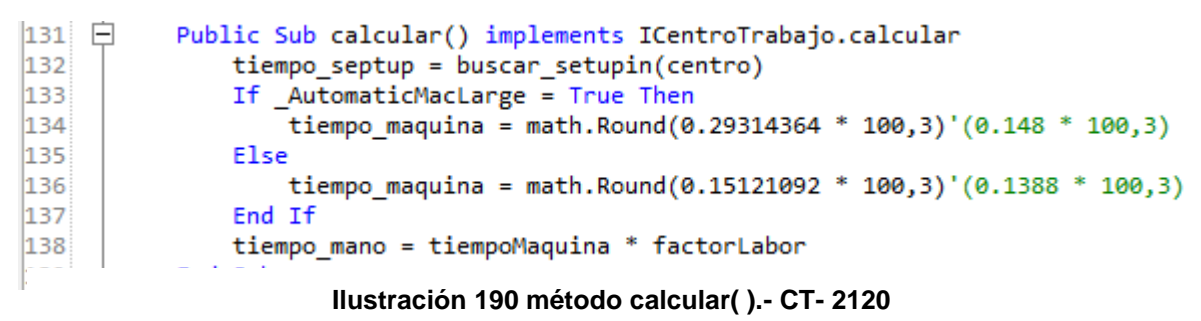

## **3.1.8.9 CentroTrabajo2130.vb – "MILL CHAMF AT GAP - AUTOM."**

Para realizar la actualización en este centro de trabajo es necesario ubicar el método calcular( ) y actualizar los valores dentro de la fórmula que almacena la variable "tiempo\_maquina". Como podemos apreciar en la ilustración 191 la nueva fórmula está en la línea 118, de color verde a un costado se puede apreciar la formula obsoleta.

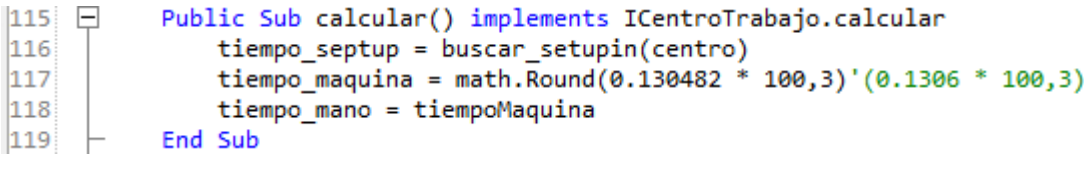

**Ilustración 191 método calcular( ).- CT- 2130.**

## **3.1.8.10 CentroTrabajo2140.vb – "HOOKLAP / HOOKER HIGH VOL. C".**

En este centro de trabajo se tuvo que modificar la interface gráfica del form ya que en un principio el sistema solicitaba a usuario ingresara el diámetro nominal del anillo. Ahora el sistema realiza el cálculo directo sin necesidad de que el usuario ingresa algún dato. Para ello es necesario modificar algunas líneas de código y eliminar el código que ya no se utiliza.

Lo primero que hay que hacer es ubicar la función CargarInterfaz( ) y quitar del código el procedimiento que ejecuta la interfaz del centro de trabajo ("Me.ShowDialog( )") y agregar el método calcular para que realice esta acción en lugar de mostrar el formulario (Ilustración 192).

```
Public Sub CargarInterfaz() Implements ICentroTrabajo.CargarInterfaz
41 \quad \Box42
               'Me.ShowDialog()
43<sup>1</sup>calcular()
        End Sub
44
```
**Ilustración 192 procedimiento Sub CargarInterfaz( ).- CT- 2140.**

En seguida hay que eliminar la variable \_d1 del procedimiento pasarValoresDeListas y la variable "diaNominalAnillo" y sus descripciones del procedimiento Sub New( ), como podemos apreciar en la ilustración 193 se ven de color verde las líneas eliminadas.

```
\begin{array}{c|c} 90 & \fbox{--} \\ 91 & 92 \\ 93 & 94 \\ 95 & 96 \\ 96 & 97 \\ \hline \end{array}Public Sub pasarValoresDeListas(ByVal lDatos As List(Of Dato),ByVal lDatosBool As List(Of DatoBoolean),ByVal lDatosString As List(Of DatoString))
            \frac{1}{2} d1 =
                           module1.obtenerValorDatoDouble(lDatos,"diaNominalAnillo")
            Public Sub New()
                  Me.InitializeComponent()
                  .<br>"Dim diaNominalAnillo As New Dato("diaNominalAnillo","Distance","Diámetro nominal del anillo (Plano)",Nothing,"Diámetro nominal del anillo:")
                  'listaDatosRequeridos.Add(diaNominalAnillo)
```
**Ilustración 193 procedimiento Sub pasarValoresDeListas( ) y Sub New( ).- CT- 2140.**

La variable d1 se elimina del centro de trabajo, y en la funccion click del boton calcular se elimina la condicionante If y la igualcion de la variable con el valor del textBox. Posterior a estos cambios hay que ubicar el método calcular( ) y dentro de este la variable tiempo\_maquina para actualizar la formula matematica, en la linea 139 se encuentra la nueva formula actualizada y al costado derecho de color verde se puede apreciar la formulla obsoleta utilizada en el centro de trabajo (Ilustración 194).

```
123'------------Valores que se requieren----------
124
          'Dim d1 As Double
125
          126
127 日
         Sub Btn_calcularClick(sender As Object, e As EventArgs)
128
             'If isnumeric(textBox1.Text) Then
|129|d1 = CDec(textBox1.Text)130
                 calcular()
131
                 Close()
             'Else
132'msgbox("Revisar valores", MsgBoxStyle.Exclamation, "Ing. de Rutas")
|133|'End If
134135
         End Sub
136
137 白
         Public Sub calcular() implements ICentroTrabajo.calcular
138
             tiempo_septup = buscar_setupin(centro)
             tiempo_maquina = math.Round(0.12600772 * 100,3)'((0.08286349 * _d1) * 100,3)
139
140
             tiempo_mano = tiempoMaquina * factorLabor
|141|End Sub
```
**Ilustración 194 función clic del botón calcular y método calcular( ).- CT- 2140.**

## **3.1.8.11 CentroTrabajo2150.vb – "HOOK LAP ASSEMBLY".**

Para realizar la actualización en este centro de trabajo es necesario ubicar el método calcular( ) y actualizar los valores dentro de la fórmula que almacena la variable "tiempo\_maquina". Como podemos apreciar en la ilustración 195 la nueva fórmula esta en las líneas 134 y 136 respectivamente al tipo de operación seleccionada por el usuario.

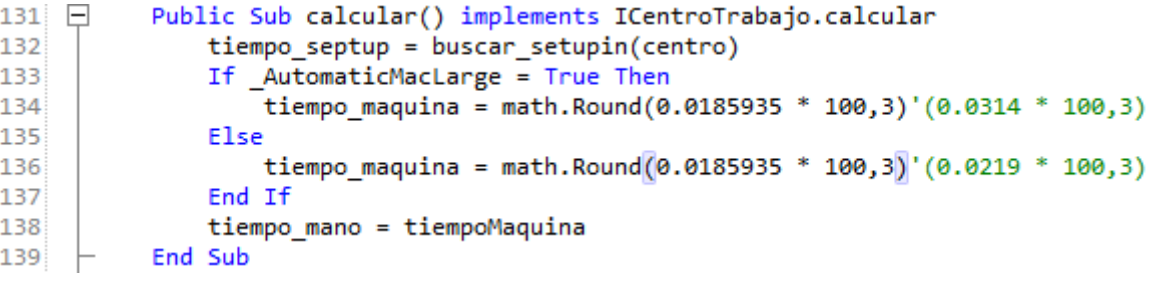

**Ilustración 195 método calcular( ).- CT- 2150.**

## **3.1.8.12 CentroTrabajo2160.vb – "HOOK LAP DISASSEMBLY".**

Para realizar la actualización en este centro de trabajo es necesario ubicar el método calcular( ) y actualizar los valores dentro de la fórmula que almacena la variable "tiempo\_maquina". Como podemos apreciar en la ilustración 196 la nueva fórmula está en la línea 117, y de color verde a un costado se puede apreciar la formula obsoleta.

```
115 日
           Public Sub calcular() implements ICentroTrabajo.calcular
116
               tiempo septup = buscar setupin(centro)
               tiempo_maquina =Math.Round(0.03893460<sup>*</sup> 100,3)' 0.0389 * 100
117
118
               tiempo mano = tiempoMaquina
119 \vdashEnd Sub
```
**Ilustración 196 método calcular( ).- CT- 2160.**

## **3.1.8.13 CentroTrabajo2170.vb – "MILL ANG. SEAL-1ST SIDE O.D".**

Para realizar la actualización de este centro de trabajo es necesario modificar la interface del form ya que en un principio este centro de trabajo no solicitaba ningún tipo de información para realizar los cálculos. Ahora es necesario saber cuál paso es que se está realizando.

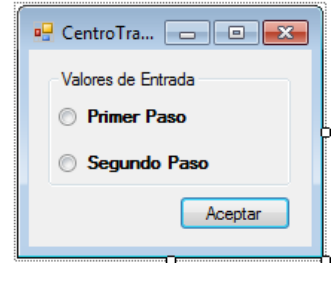

**Ilustración 197 nueva intefaz gráfica.- CT- 2170.**

Para ello hay que dirigirnos a la parte de código donde se encuentra la función CargarInterfaz( ) y agregar el siguiente código (Me.ShowDialog( )) para que de esta forma se abra el formulario y no solo realice los cálculos (Ilustración 198).

```
41 \BoxPublic Sub CargarInterfaz() Implements ICentroTrabajo.CargarInterfaz
42
              Me.ShowDialog()
43
              'calcular()
44 \midEnd Sub
```
**Ilustración 198 procedimiento Sub CargarInterfaz( ).- CT- 2170.**

Después hay que agregar dos nuevas variables de tipo boolean para que almacenen si se seleccionó o no alguna de las opciones indicada por los radio Button (Ilustración 199).

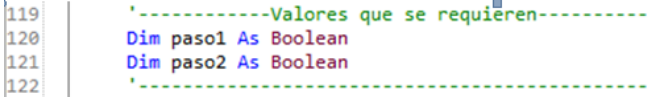

**Ilustración 199 variables nuevas.- CT- 2170.**

Ahora dentro del método calcular( ) se agrega una condicionante If para saber cuál paso se seleccionó para la operación. En caso de seleccionar el paso 1 procederá a ejecutar la nueva fórmula agregada (ilustración 200 línea 127) con los valores para esa operación y en caso de seleccionar el paso2 ejecutará la formula agregada para ese paso (línea 129); como se puede apreciar en la ilustración 187 en la línea 131 se encuentra de color verde la formula obsoleta.

| 124 <br>ᆸ | Public Sub calcular() implements ICentroTrabajo.calcular |
|-----------|----------------------------------------------------------|
|           | tiempo septup = buscar setupin(centro)                   |
|           | If $pasol = True$ Then                                   |
| 127       | tiempo maquina = Math.Round(0.45184603 * 100,3)          |
|           | $ElseIf paso2 = True$                                    |
|           | tiempo maguina = Math.Round(0.46434603 * 100,3)          |
|           | End If                                                   |
|           | 'tiempo maguina = $0.5136 * 100$                         |
| 132       | tiempo mano = tiempoMaguina                              |
| 133       | End Sub                                                  |
|           |                                                          |

**Ilustración 200 método calcular( ).-CT- 2170.**

Ahora hay que agregar la función clic del botón calcular donde se igualan las variables agregadas anteriormente con los radioButtons agregados en la interface, se declara el método calcular( ) para que lo ejecute después de haber igualado las variables (Ilustración 201).

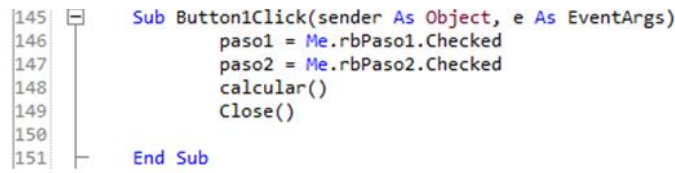

**Ilustración 201 función clic del botón aceptar.- CT- 2170.**

## **3.1.8.14 CentroTrabajo2180.vb – "ENGRAVE".**

Para realizar la actualización en este centro de trabajo es necesario ubicar el método calcular( ) y actualizar los valores dentro de la fórmula que almacena la variable "tiempo\_maquina". Como podemos apreciar en la ilustración 202 la nueva fórmula está en la línea 117, y de color verde a un costado se puede apreciar la formula obsoleta.

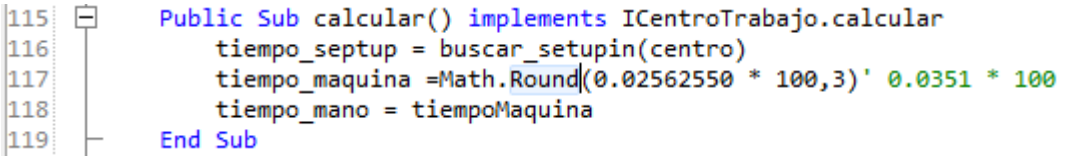

**Ilustración 202 método calcular( ).- CT- 2180.**

## **3.1.8.15 CentroTrabajo2190.vb – "BATES BORE".**

Para realizar la actualización de este centro de trabajo es necesario modificar la interface gráfica del form ya que para esta operación anteriormente se necesitaba que el usuario ingresara el valor del width nominal y diámetro nominal del anillo; ahora solo es necesario saber el valor del Width nominal.

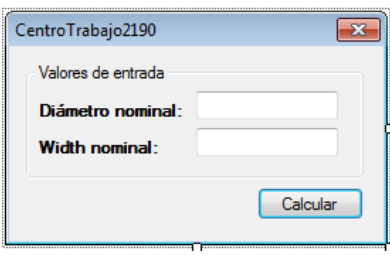

**Ilustración 204 form antes de la actualización.- CT- 2190.**

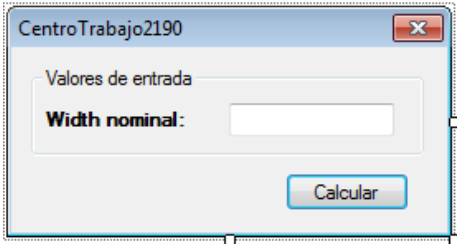

**Ilustración 203 form actualizado.- CT- 2190.**

En seguida nos dirigimos al procedimiento Sub pasarValoresDeListas( ) y eliminamos del código la variable \_d1 (línea 90), posteriormente procedemos a realizar la misma acción con la variable "diaNominalAnillo" del procedimiento Sub New( ), Ilustración 205.

| $89$ $\Box$<br>90<br>91 | Public Sub pasarValoresDeListas(ByVal lDatos As List(Of Dato).ByVal lDatosBool As List(Of DatoBoolean).ByVal lDatosString As List(Of DatoString)) Implements ICentroTrabajo.<br>d1 = module1.obtenerValorDatoDouble(lDatos,"diaNominalAnillo")<br>h1 = module1.obtenerValorDatoDouble(lDatos,"widthNominalAnillo") |
|-------------------------|----------------------------------------------------------------------------------------------------|
| 92                      | End Sub                                                                                                    |
| 93                      |                                                                                                    |
| 94 E                    | Public Sub New()                                                                                                    |
| 95                      | Me.InitializeComponent()                                                                                                    |
| 96                      | Dim diaNominalAnillo As New Dato("diaNominalAnillo","Distance","Diámetro nominal del anillo (Plano)",Nothing,"Diámetro nominal del anillo:")                                                                                                    |
| 97                      | listaDatosRequeridos.Add(diaNominalAnillo)                                                                                                    |
| 98                      |                                                                                                    |
| 99                      | Dim widthNominalAnillo As New Dato("widthNominalAnillo","Distance","Width nominal del anillo (Plano)",Nothing,"Width nomial de anillo:")                                                                                                    |
| 100                     | listaDatosRequeridos.Add(widthNominalAnillo)                                                                                                    |
| 101                     |                                                                                                    |
| 102                     | End Sub                                                                                                    |

**Ilustración 205 procedimiento Sub pasarValoresDeListas.- CT-2190.**

Ahora buscamos el método calcular() y ubicamos la variable "tiempo\_maquina" dentro y procedemos a actualizar la fórmula matemática (Ilustración 206).

| 143 日 | Public Sub calcular() implements ICentroTrabajo.calcular          |  |
|-------|-------------------------------------------------------------------|--|
| 144   | $tiempo$ septup = buscar setupin(centro)                          |  |
| 145   | tiempo maguina = math.Round(28.007/(((1 / h1)* 2)* 36) * 100.3)   |  |
| 146   | '(((((( $d1 * 168.443$ ) / 3.0118) + 15.28) * h1) / 792) * 100,3) |  |
| 147   | tiempo mano = tiempoMaguina                                       |  |
| 148   | End Sub                                                           |  |

**Ilustración 206 método calcular( ).- CT- 2190.**

En la función clic del botón calcular se elimina la igualación de la variable \_d1 (anteriormente eliminada) con el textBox1 del form y que se oculta dentro del Evento Load del centro de trabajo en cuestión junto con el label1 (Ilustraciones 207 y 208).

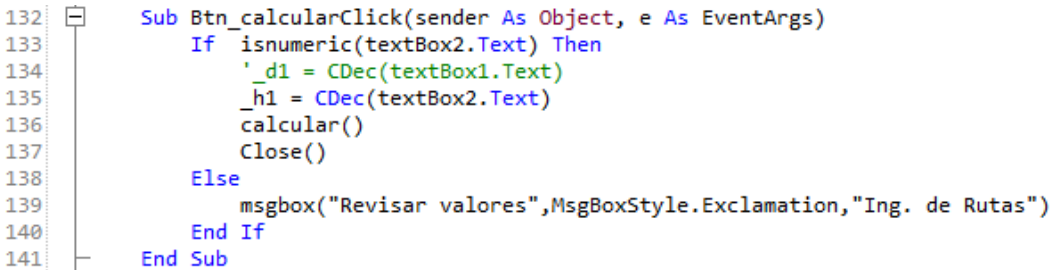

**Ilustración 207 función clic del boton aceptar.- CT- 2190.**

```
160 日
          Sub CentroTrabajo2190Load(sender As Object, e As EventArgs)
161
              label1.Visible = False
162textBox1.Visible = False
163 –
         End Sub
```
**Ilustración 208 evento Load( ).- CT- 2190.**

#### **3.1.8.16 CentroTrabajo2210.vb – "FIN. BORE - HOOK LAP - SPLIT".**

Para realizar la actualización en este centro de trabajo es necesario ubicar el método calcular y dentro del mismo ubicar la variable "tiempo\_maquina" una vez ahí procedemos a modificar la fórmula matemática (línea 137) actualizándola por la nueva fórmula. Como podemos apreciar en la ilustración 209 en la línea 138 se encuentra de color verde la formula obsoleta.

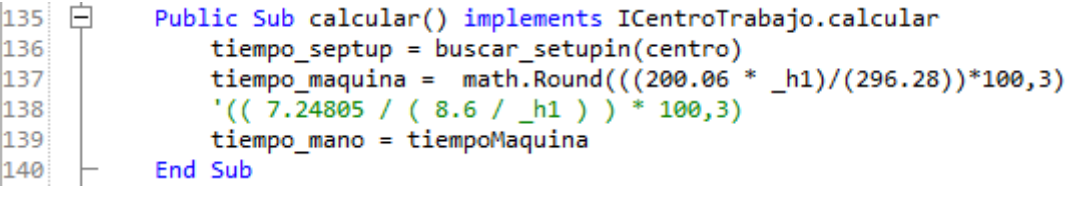

**Ilustración 209 método calcular( ).- CT- 2210.**

#### **3.1.8.17 CentroTrabajo2260.vb – "VIBRATRON".**

Prácticamente para realizar la actualización en este centro de trabajo solo es necesario ubicar el método calcular () y dentro de este método buscar la fórmula que almacena la variable "tiempo maquina", una vez que la ubiques hay que proceder a actualizar la fórmula matemática. En esta ocasión solo se actualizo un valor dentro de la formula, como se puede apreciar en la ilustración 210 línea 117, a un costado de esta se aprecia de color verde la formula obsoleta.

```
115 \BoxPublic Sub calcular() implements ICentroTrabajo.calcular
|116|tiempo_septup = buscar_setupin(centro)
               tiempo maguina = math. Round(0.027242935 * 100,3) (0.0121 * 100,3)
117
118
               tiempo mano = tiempoMaquina * factorLabor
|119|End Sub
```
**Ilustración 210 método calcular( ).- CT- 2260.**

## **3.1.8.18 CentroTrabajo2270.vb – "TIN PLATE".**

Prácticamente para realizar la actualización en este centro de trabajo solo es necesario ubicar el método calcular () y dentro de este método buscar la fórmula que almacena la variable "tiempo\_maquina", una vez que la ubiques hay que proceder a actualizar la fórmula matemática. En esta ocasión solo se actualizo un valor dentro de la formula, como se puede apreciar en la ilustración 211 línea 117, a un costado de esta se aprecia de color verde la formula obsoleta.

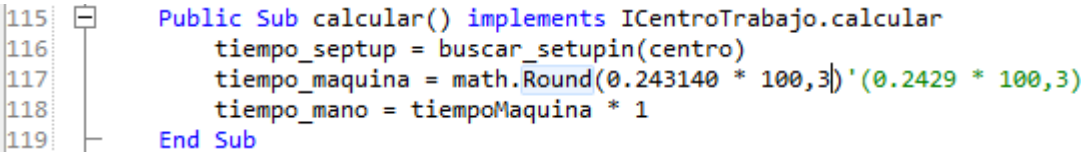

**Ilustración 211 método calcular( ).- CT- 2270.**

## **3.1.8.19 CentroTrabajo2330.vb – "MILL LAP JOINT - AUT.; MA".**

Prácticamente para realizar la actualización en este centro de trabajo solo es necesario ubicar el método calcular () y dentro de este método buscar la fórmula que almacena la variable "tiempo\_maquina", una vez que la ubiques hay que proceder a actualizar la fórmula matemática. En esta ocasión solo se actualizo un valor dentro de la formula, como se puede apreciar en la ilustración 212 línea 117, a un costado de esta se aprecia de color verde la formula obsoleta.

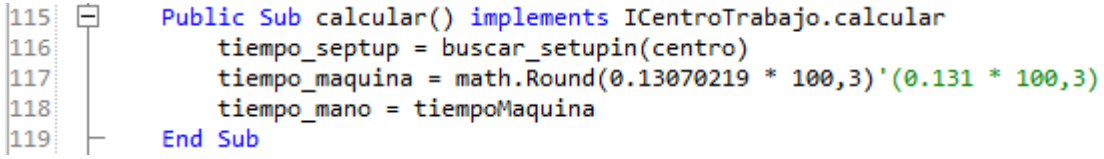

**Ilustración 212 método calcular( ).- CT-2330.**

## **3.1.8.20 CentroTrabajo2350.vb – "100% GAP INSPECTION (AUTOGAP)".**

Prácticamente para realizar la actualización en este centro de trabajo solo es necesario ubicar el método calcular () y dentro de este método buscar la fórmula que almacena la variable "tiempo\_maquina", una vez que la ubiques hay que proceder a actualizar la fórmula matemática. En esta ocasión solo se actualizo un valor dentro de la formula, como se puede apreciar en la ilustración 213 línea 118, a un costado de esta se aprecia de color verde la formula obsoleta.

```
116 \BoxPublic Sub calcular() implements ICentroTrabajo.calcular
117tiempo_septup = buscar_setupin(centro)
118
               tiempo maquina = math.Round(0.05428406 * 100,3)'(0.0453 * 100,3)
|119|tiempo mano = tiempoMaquina
|120| \leftarrow End Sub
```
**Ilustración 213 método calcular( ).- CT- 2350.**

## **Resultados**

Mi participación dentro de Mahle componentes de motor México se desarrolló implementando mis conocimientos de programación en el departamento de ingeniería de rutas que es donde manejan el sistema "ROUTING GENERATION PROGRAM" para el cálculo de hojas de ruta para anillos, expansores, segmentos, franklin y large bore dentro de este departamento se realizaron varias actividades para el logro de los objetivos propuestos en esta investigación de las cuales podemos mencionar las siguientes:

- Reingeniería y actualizaciones al sistema RGP en general.
- $\triangleright$  Actualización a la forma del cromo en los centros de trabajo.
- Revisión y actualización de las fórmulas para calcular el tiempo estándar con las que actualmente cuenta el sistema.
- $\triangleright$  Actualización de varias tablas dentro de la base de datos.
- $\triangleright$  Reducción del tiempo que se llevan en realizar las cotizaciones de herramentales para el cálculo de las hojas de ruta.
- Revisión de la información y formulas existentes para el cálculo del tiempo estándar.
- Creación de nuevas interfaces de centros de trabajo para calcular el tiempo estándar de los componentes requeridos de manera automática.
- $\triangleright$  Se aplicó reingeniería al sistema codificando un nuevo método para extraer y exportar la tabla de placas modelo a un nuevo archivo de Excel.
- Manuales para la actualización de las formulas del tiempo estándar en el sistema "ROUTING GENERATION PROGRAM"

## **Conclusiones**

Al cumplir satisfactoriamente con los objetivos planteados en este proyecto se concluye que las fórmulas necesarias para realizar el cálculo del tiempo estándar quedaron revisadas y actualizadas en el sistema "ROUTING GENERATION PROGRAM" reduciendo significativamente los tiempos de las cotizaciones de herramentales para los cálculos de las hojas de ruta.

Durante el periodo que desarrollo este proyecto quedaron al descubierto varios problemas con los que contaba el sistema, por tal motivo se tuvieron repartir responsabilidades para poder mantener actualizado el sistema y la información de cada componente creado.

Recomendaciones.

La actualización periódica de los tiempos estándar para el cálculo y cotizaciones de herramental en las hojas de ruta, permitirá que la empresa se mantenga en el camino correcto durante su proceso de mejora continua.

Los conocimientos básicos de programación son realmente necesarios dentro de la organización, ya que no cuentan con un programador de base y la mayoría de los sistemas que utilizan necesitan de actualizaciones o modificaciones y el personal con el que cuentan en ocasiones no tienen ni la más mínima idea de cómo realizar esas actualizaciones.

En este trabajo se ve reflejada la importancia de contar con un desarrollador en la planta, ya que dentro de la organización manejan varios sistemas ERP que están conectados al SAP y en su mayoría estos sistemas necesitan de una constante actualización o modificación para que puedan seguir operando conforme se van actualizando las operaciones dentro de la planta, y esta pueda seguir operando bajo sus procesos de mejora continua.

## **Competencias Desarrolladas.**

Durante la realización de este proyecto obtuve la capacidad de analizar, diseñar, desarrollar y mantener proyectos y aplicaciones de forma segura y eficaz, conocimientos de los procedimientos y algoritmos básicos del entorno .NET, de los lenguajes VB, y C#. Aprendí a utilizar el IDE "SharpDevelop".

# **Programa de actividades Cronograma de actividades**

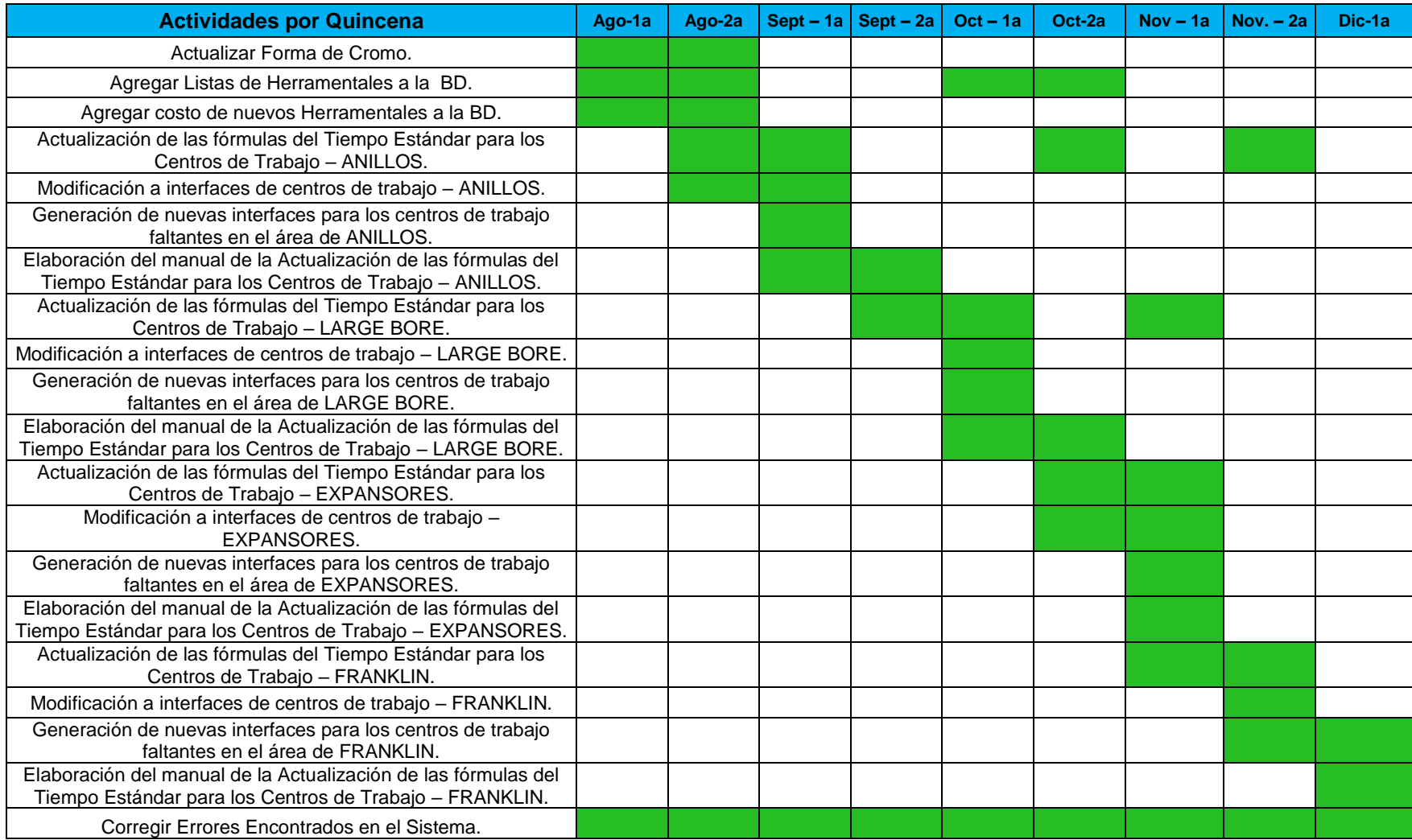

## **Referencias**

1983, I. S. (s.f.). IEEE Standard Glossary Software Engineering Terminology. ANSI.

- Canales de Información de México. (2014). Mahle Componentes de Motor de México S.A. de C.V. (C. E. Pérez, Ed.) *Gestión y Desarrollo Nacional*, 46, 47.
- Carmen de Palos Heredero, Lopez Hemoso Agius, Martin Romo Romero, Santiago, Sonia Medina Salgado. (2004). *Informatica y Comunicaciones en la empresa.* Madrid: Esic.
- Escuela de Administración de Negocios, U. d. (22 de 11 de 2016). *tiempos estandar ucreanop.* Obtenido de tiempos estandar - ucreanop:

http://ucreanop.org/descargas/Lecturas/Tiempos%20Estandar.pdf

- Héctor Francisco Bautista Gonzalez, Cuauthemoc Freyre Mercado, Norma Susana Zavala Carrasco. (1995). Reingeniería de Programación: Una propuesta para la solucion de los problemas de mantenimiento de software. *Tesis de Ingeniero en Computacion*. México, México: UNAM.
- Hernández, Z. T. (2014). *Teoría General de la Administración* (2 da ed.). CD. de México: Grupo Editorial Patria.
- Juárez López, F. J. (Octubre de 2011). Migración ERP-SYTELINE / ERP-SAP. *Proyecto de Tesis "Migración ERP-SYTELINE / ERP-SAP"*. Aguascalientes, Aguascalientes, México: Instituto Tecnologico de Aguascalientes.
- LIDER Integrated Tecnology Consulting S.A. (19 de Noviembre de 2016). *¿Qué es un ERP? - Andece.* Obtenido de ¿Qué es un ERP? - Andece: http://www.andece.org/adheridos/images/stories/LIDER\_IT/Qu-es-un-ERP.pdf
- Lopez Hermoso, J. J. (2000). *Informatica aplicada a la gestión de las Empresas.* Madrid: Esic.
- López, B. S. (19 de Noviembre de 2016). *Aplicación del Tiempo Estándar - Ingeniería Industrial*. Obtenido de Aplicación del Tiempo Estándar: http://www.ingenieriaindustrialonline.com/herramientas-para-el-ingenieroindustrial/estudio-de-tiempos/aplicaci%C3%B3n-del-tiempo-est%C3%A1ndar/
- López, B. S. (19 de Noviembre de 2016). *Cálculo del Tiempo Estándar o Tipo - Ingeniería Industrial*. Obtenido de Ingeniería Industrial: http://www.ingenieriaindustrialonline.com/herramientas-para-el-ingenieroindustrial/estudio-de-tiempos/c%C3%A1lculo-del-tiempo-est%C3%A1ndar-o-tipo/
- Muñiz, L. (2000). *ERP: Guia práctica para la selección e Implementación. Enterprise Resource Planning o Sistema de Planificación de Recursos Empresariales.* Barcelona: Gestión.
- Olgín, H. (1997). *ORGANIZACIÓN Y ADMINISTRACIÓN DE CENTROS DE COMPUTO* (1 ed.). México, Ciudad Universitaria, D.F.: UNAM, Facultad de Ingeniería.
- Rojano, M. F. (Diciembre de 2011). GESTIÓN DE PROCESOS PARA INCREMENTAR LA CAPACIDAD DE PRODUCCIÓN EN EL ÁREA DE TINTURADO Y ACABADOS EN LA EMPRESA TEXTIL ANDELAS CÍA. LTDA. *Tesis GESTIÓN DE PROCESOS PARA INCREMENTAR LA CAPACIDAD DE PRODUCCIÓN EN EL ÁREA DE TINTURADO Y ACABADOS EN LA EMPRESA TEXTIL ANDELAS CÍA. LTDA*. Ambato, Ecuador: Universidad Técnica de Ambato.

Vásquez, M. E. (Diciembre de 2011). Los Beneficios De Implementar un Sistema ERP en las Empresas Colombianas- Estudio de Caso. *Tesis- Los Beneficios De Implementar un Sistema ERP en las Empresas Colombianas- Estudio de Caso*. Bogotá, Colombia: Universidad del Rosario.